ЗАО «Калуга Астрал»

## Руководство пользователя

## продукт WEB-Регистратор

Направление «Астрал-Отчетность» (1С-Отчетность)

Версия редакции: 1.2.1.2

Дата редакции 21.11.16

Калуга, 2016

## СОДЕРЖАНИЕ

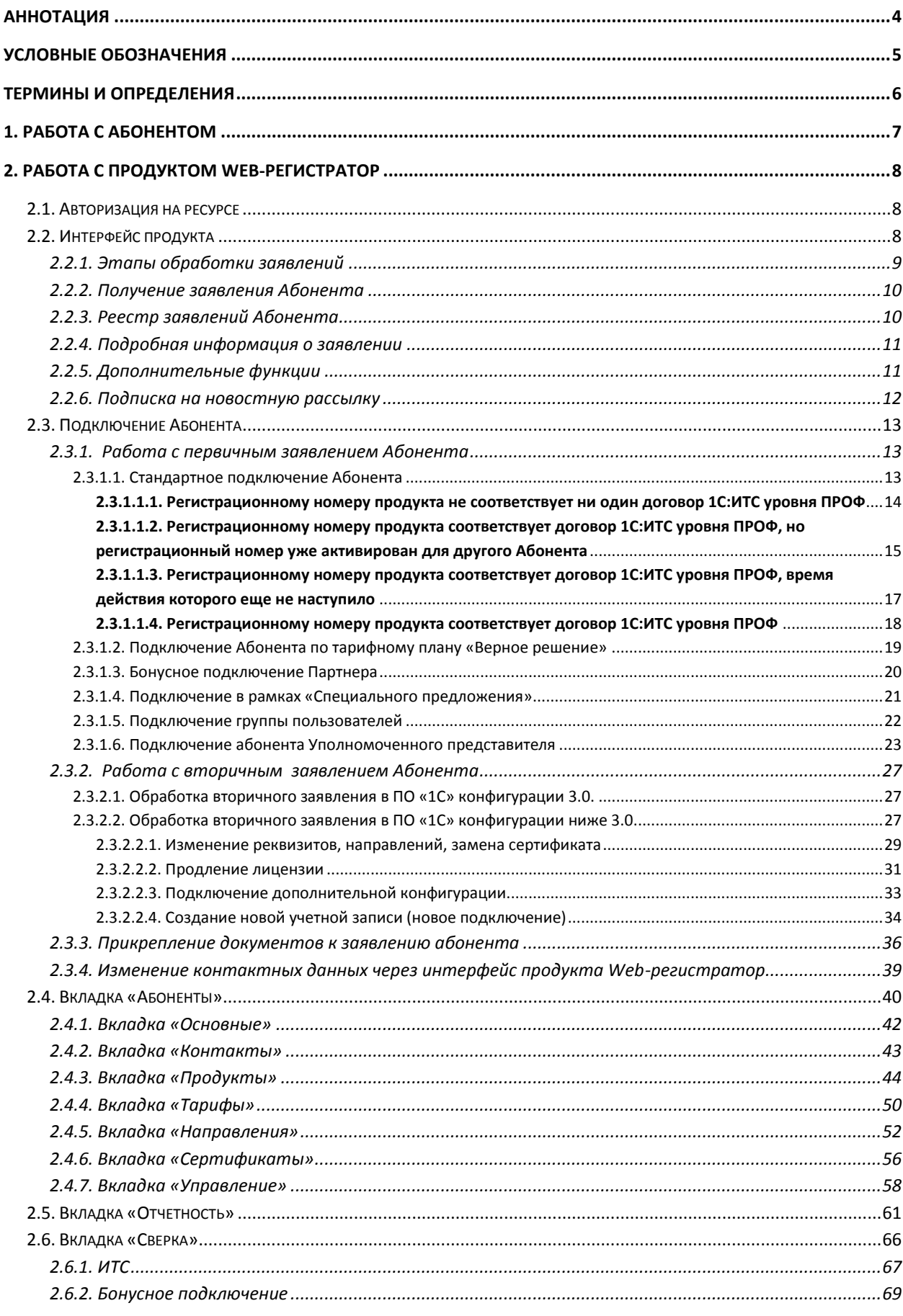

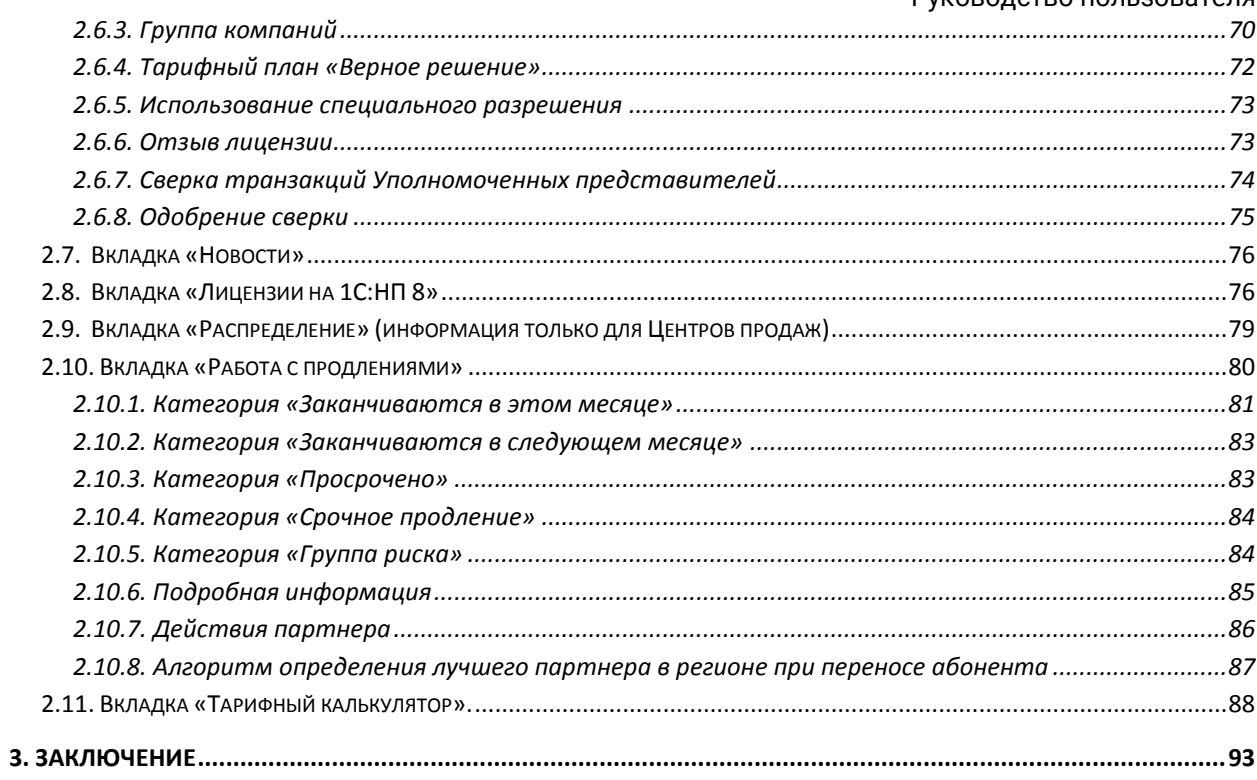

#### <span id="page-3-0"></span>Аннотация

Документ «Руководство пользователя продукта WEB-Регистратор» Направление «Астрал Отчетность» (сервиса 1С-Отчетность) предназначен для Партнеров и Центров продаж.

Настоящий документ содержит следующие разделы:

Раздел 1. Работа с Абонентом. Раздел содержит алгоритм работы партнера с Абонентом.

Раздел 2. Работа с продуктом Web-Регистратор. Раздел содержит описание процесса авторизации пользователя, описание интерфейса продукта, описание действий Партнера при подключении нового Абонента. В данном разделе описаны действия Партнера при работе с вкладками «Абоненты», «Отчетность», «Сверка», «Новости», «Распределение» и «Работа с продлениями».

## <span id="page-4-0"></span>Условные обозначения

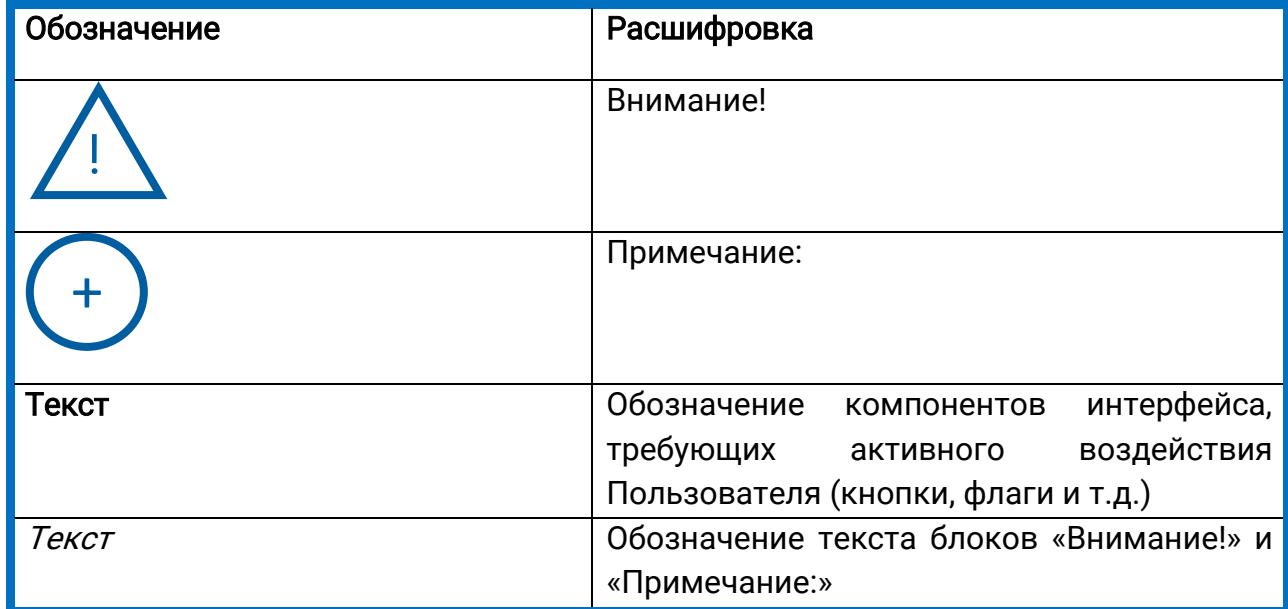

#### <span id="page-5-0"></span>Термины и определения

Абонент – организация (ИП), заинтересованная в приобретении продукта Астрал-Отчетность (сервиса 1С-Отчетность).

ЗАО «Калуга Астрал» - разработчик продукта Астрал-Отчетность (сервиса 1С-Отчетность), специализированный оператор связи, удостоверяющий центр.

Лицензия – неисключительное срочное право на использование программы для ЭВМ на условиях Лицензионного договора.

Пользовательская документация – руководства для конечных пользователей продукта, администраторов системы и другого персонала Абонента.

Продукт – программное обеспечение, web-сервис либо иной продукт, разработанный ЗАО «Калуга Астрал» и предназначенный для передачи Абонентам.

Партнер – организация (ИП), которая занимается поиском Абонентов, заинтересованных в приобретении продукта Астрал-Отчетность (сервиса 1С-Отчетность), заключением договора с Абонентом, проверкой документов, выставлением счетов и сбором средств от Абонентов, технической поддержкой Абонентов в пределах своей компетенции.

Тариф – позиция в прейскуранте, по которой выдается Лицензия и от которой зависят характеристики Лицензии.

Центр компетенции - организация (ИП), получившая данный статус от ЗАО «Калуга Астрал», имеющая компетентных специалистов технической поддержки, использующая единый call-центр, оказывающая техническую поддержку всем Партнерам и Абонентам в регионе (возможно в соседних регионах) по единым стандартам и методикам.

Центр продаж - организация (ИП), которая занимается построением Партнерской сети в регионе, обучением Партнеров методикам продаж продукта Астрал-Отчетность (сервиса 1С-Отчетность), определяет стратегию продаж в регионе, организует рекламные компании и др. маркетинговые мероприятия по продвижению продукта Астрал-Отчетность (сервиса 1С-Отчетность). Одновременно может являться Партнером, т.е. непосредственно работать с Абонентом.

## <span id="page-6-0"></span>1. Работа с Абонентом

Партнер находит Абонента, заинтересованного в приобретении продукта Астрал-Отчетность (сервиса 1С-Отчетность) и выставляет ему Счет на приобретение программного продукта. Абонент оплачивает Счет, после создает и направляет на сервер Заявление на выдачу и регистрацию сертификата ключа подписи.

#### <span id="page-7-0"></span>2. Работа с продуктом WEB-Регистратор

#### <span id="page-7-1"></span>2.1. Авторизация на ресурсе

Для работы с продуктом WEB-Регистратор перейдите по ссылке [http://reg.astralnalog.ru.](http://reg.astralnalog.ru/)

Для входа в систему заполните поля Логин и Пароль (рис. 2.1.1.). При необходимости проставьте флажок Запомнить меня.

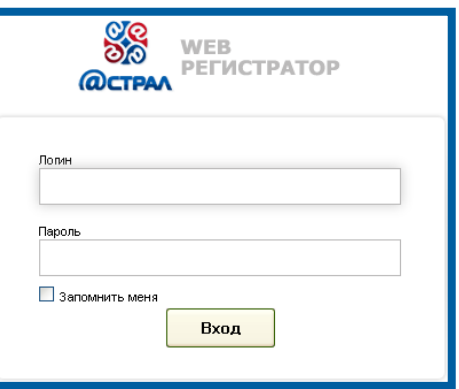

Рис. 2.1.1.

После заполнения указанных полей нажмите кнопку Вход (рис. 2.1.2.).

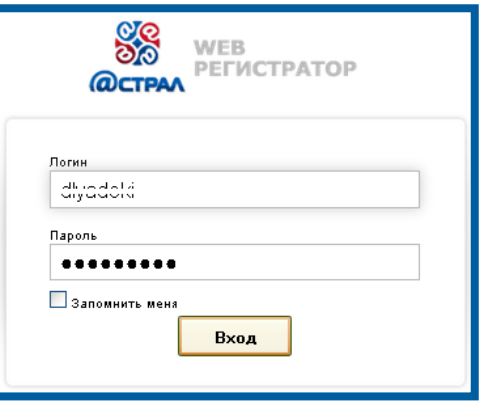

Рис. 2.1.2.

#### <span id="page-7-2"></span>2.2. Интерфейс продукта

После нажатия кнопки Вход будет осуществлен переход к странице WEB-Регистратор (рис. 2.2.1.).

Web - Регистратор **■Заявки** † Абоненты **© Клиенты all** Отчетность ₽ Сверка E HOBOCTH<sub>20</sub> Ф<sup>е</sup> Отзыв сертификатов Рис. 2.2.1.

По умолчанию будет открыта вкладка Заявки (рис. 2.2.2.).

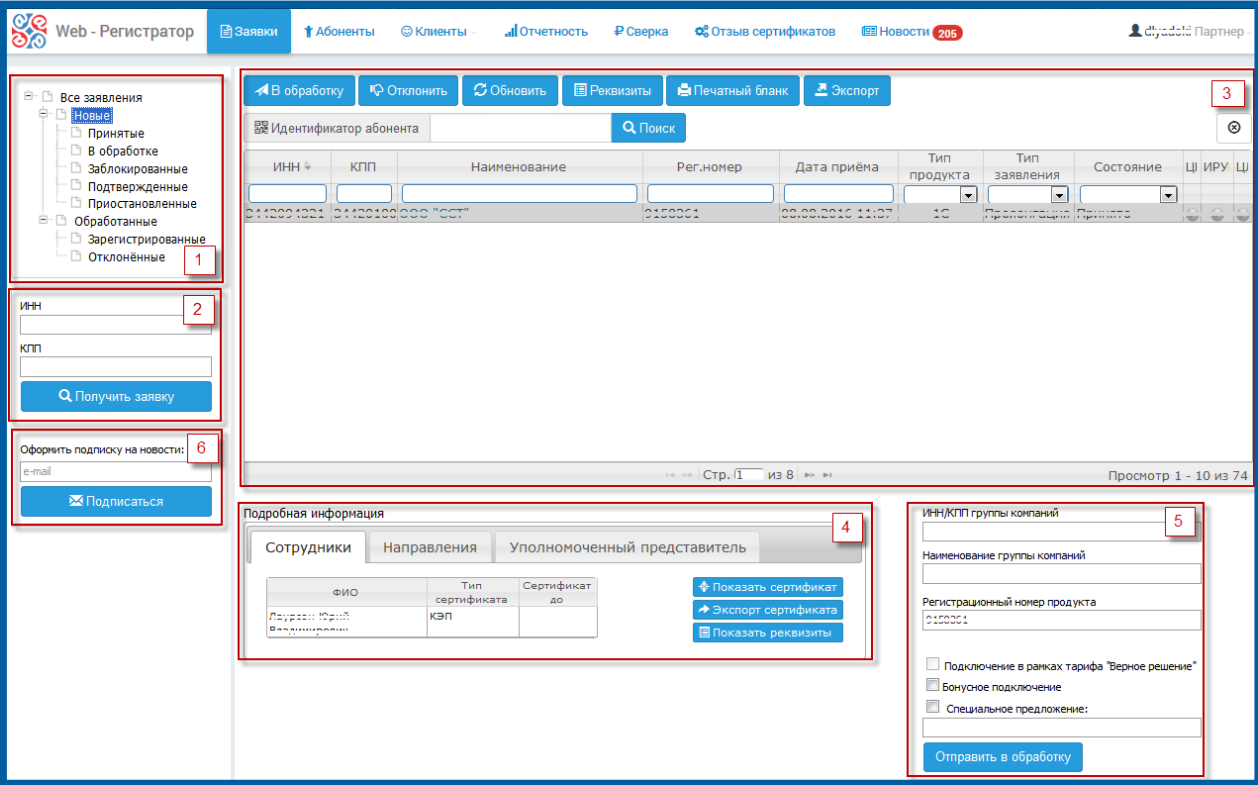

Рис. 2.2.2.

В данном окне будет доступна работа со следующими разделами:

- Раздел «Этапы обработки заявлений»;
- Раздел «Получение заявления Абонента»;
- Раздел «Реестр заявлений Абонента»;
- Раздел «Подробная информация о заявлении»;
- Раздел «Дополнительные функции»;
- Раздел «Подписка на новостную рассылку».

Подробная информация о работе с каждым разделом представлена ниже.

#### <span id="page-8-0"></span>2.2.1. Этапы обработки заявлений

В данном разделе (рис. 2.2.2., 1) представлены этапы (рис. 2.2.1.1.), на которых может находиться Заявление Абонента.

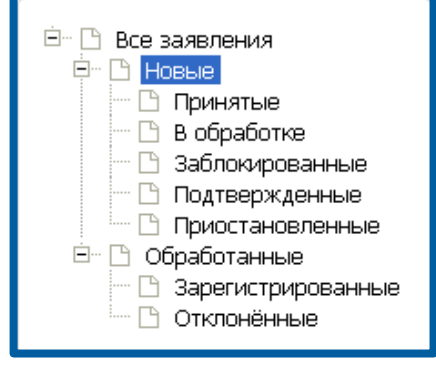

Рис. 2.2.1.1.

На этапе Новые отражаются заявления Абонентов, по которым не были созданы и зарегистрированы сертификат и учетная запись.

> Принятые – Заявления, которые были получены при помощи опции «Получить заявление», но еще не отправлены в обработку.

> В обработке – Заявления, по которым происходит создание сертификата и его регистрация в ИРУЦ.

> Заблокированные – Заявления, при обработке которых возникли ошибки.

На этапе Обработанные отражаются заявления Абонентов, по которым были созданы и зарегистрированы сертификат и учетная запись.

> Зарегистрированные – Заявления, сертификат по которым создан и прошел регистрацию в ИРУЦ.

Отклоненные – Заявления, не прошедшие проверку по каким-либо причинам, либо удаленные по просьбе Абонента.

## <span id="page-9-0"></span>2.2.2. Получение заявления Абонента

Раздел Получить заявку (рис. 2.2.2., 2) используется для поиска и загрузки в базу продукта WEB-Регистратор Партнера Заявления Абонента, ранее оплатившего счет и отправившего Заявление на получение сертификата ключа подписи (рис. 2.2.2.1.).

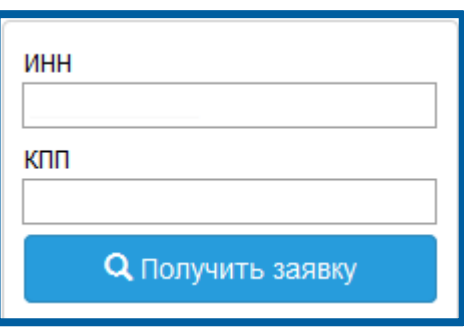

Рис. 2.2.2.1.

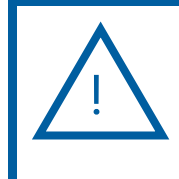

+

+

Для поиска Абонента – юридического лица обязательно заполнение двух полей - ИНН и КПП. Для поиска Абонента индивидуального предпринимателя необходимо заполнить только поле ИНН.

## <span id="page-9-1"></span>2.2.3. Реестр заявлений Абонента

В реестре заявлений (рис. 2.2.2., 3) отображаются заявления Абонентов в зависимости от выбранного в п. 3.2.1. этапа (рис. 2.2.3.1.).

| А В обработку                      |            | • • Отклонить      | $\sim$ Обновить | <b>E</b> Реквизиты | В Печатный бланк |                 | ■ Экспорт        |                           | L diyadoki Партнер |
|------------------------------------|------------|--------------------|-----------------|--------------------|------------------|-----------------|------------------|---------------------------|--------------------|
| 鼹 Идентификатор абонента           |            | Q <sub>Поиск</sub> |                 |                    |                  |                 |                  | <b>© Очистить фильтры</b> |                    |
| $MHH \overset{\circ}{\Rightarrow}$ | <b>KNN</b> | Наименование       |                 | Рег.номер          | Дата приёма      | Тип<br>продукта | Тип<br>заявления | Состояние                 | ЦІ ИРУІ ЦІ         |
|                                    |            |                    |                 |                    |                  | $\mathbf{r}$    | $\cdot$          | $\bullet$                 |                    |

Рис. 2.2.3.1.

В реестре заявлений реализован поиск конкретного Абонента по идентификатору заявки либо по ряду фильтров (ИНН/КПП, название организации и т.д.).

В реестре заявлений возможно произвести следующие действия.

Отправка заявления в обработку - основная функция, которая запускает процесс создания сертификата по Заявлению Абонента и отправку его на регистрацию в ИРУЦ.

Отклонить - перемещает полученное Заявление в папку Отклоненные.

Обновить - обновляет текущий реестр.

Реквизиты - открывает окно, содержащее реквизиты заявления.

Печатный бланк - выводит окно, содержащее заполненное заявление Абонента для его вывода на печать.

Экспорт - выгружает текущий реестр.

## <span id="page-10-0"></span>2.2.4. Подробная информация о заявлении

В разделе Подробная информация (рис. 2.2.2., 4) отображается информация о выбранном Заявлении (рис. 2.2.4.1.): сотруднике-владельце сертификата и подключенных направлениях.

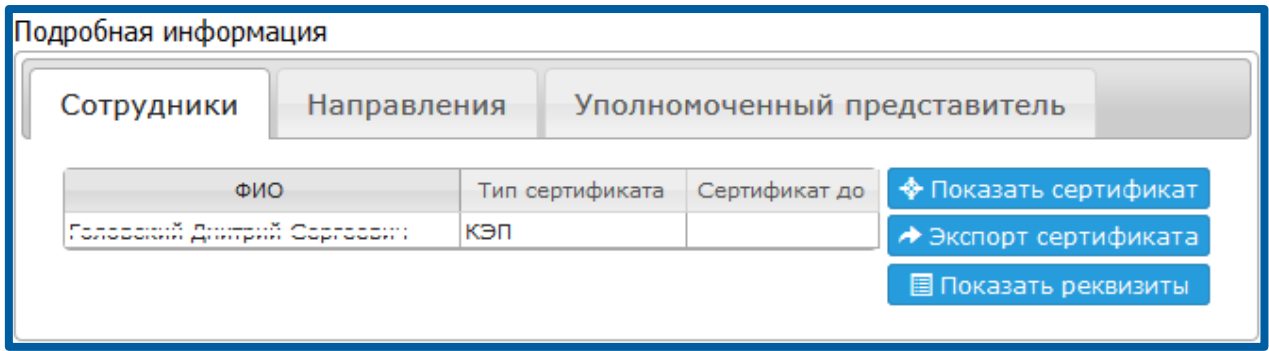

Рис. 2.2.4.1.

В разделе можно просмотреть сертификат Абонента и реквизиты заявления.

## <span id="page-10-1"></span>2.2.5. Дополнительные функции

Раздел Дополнительные функции (рис. 2.2.2., 5) позволяет выполнить с заявлением Абонента ряд дополнительных действий (рис. 2.2.5.1.):

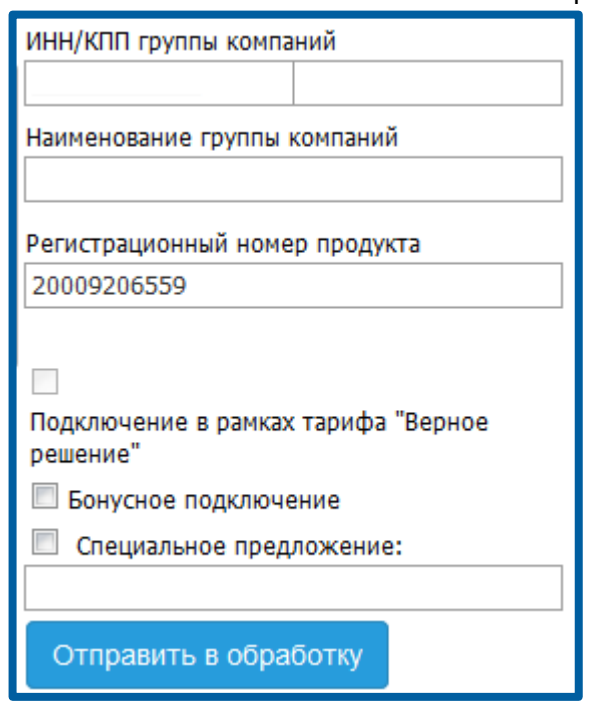

Рис. 2.2.5.1.

- отнести Абонента к группе компаний;
- внести регистрационный номер продукта;
- просмотреть информацию об особенностях подключения Абонента (подключение в рамках договора «1С:ИТС» уровня ПРОФ; в рамках тарифного плана «Верное решение»);
- проставить информацию о льготе для Абонента («Бонусное подключение» или «Специальное предложение»).

Подробная информация об использовании дополнительных функций представлена в соответствующих разделах настоящего руководства пользователя.

## <span id="page-11-0"></span>2.2.6. Подписка на новостную рассылку

Для оформления подписки на рассылку новостей в соответствующем разделе (рис. 3.2.2., 6) введите адрес электронной почты на который требуется отправлять рассылку новостей и нажмите кнопку Подписаться (рис. 2.2.6.1.).

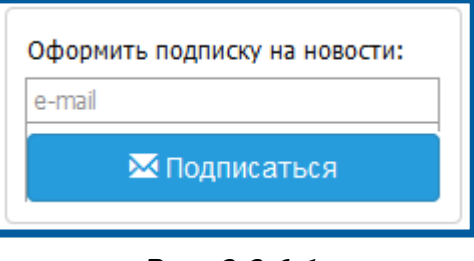

Рис. 2.2.6.1.

## <span id="page-12-0"></span>2.3. Подключение Абонента

!

Для подключения Абонента к сервису 1С-Отчетность, необходимо загрузить заявление Абонента в учетную запись продукта WEB-Регистратор.

Для этого в разделе Получить заявку (рис. 2.3.1.) введите ИНН и КПП Абонента и нажмите кнопку Получить заявку.

Для поиска Абонента – юридического лица обязательно заполнение двух полей - ИНН и КПП. Для поиска Абонента индивидуального предпринимателя необходимо заполнить только поле ИНН.

Будет произведен поиск Заявления Абонента в базе и в случае, если Заявление будет найдено, оно переместится в реестр Принятые.

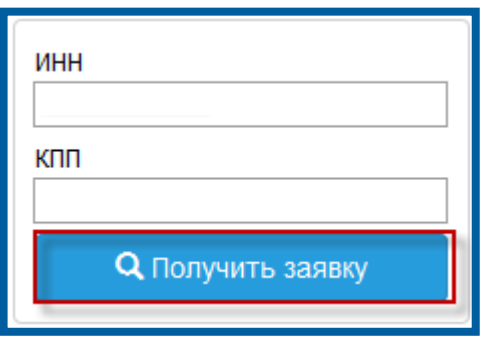

Рис. 2.3.1.

В случае если Заявление не будет найдено, будет отображено соответствующее информационное окно (рис. 2.3.2.). Закройте его нажатием кнопку Закрыть.

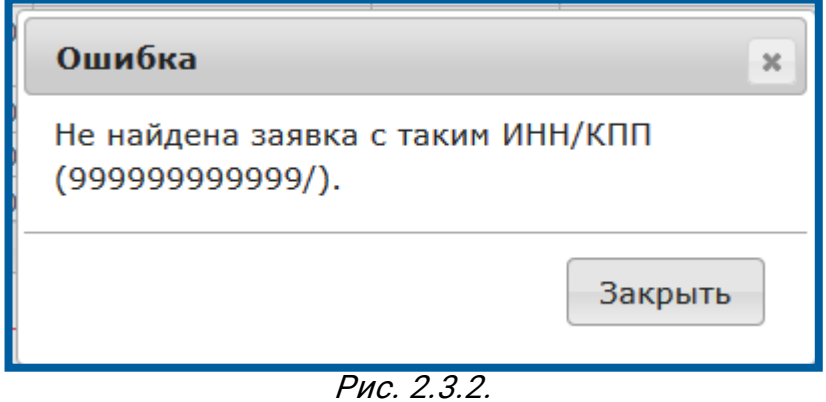

#### <span id="page-12-1"></span>2.3.1. Работа с первичным заявлением Абонента

Первичным считается заявление Абонента, который отправляет заявление впервые и для которого ранее не была создана ни одна учетная запись в продукте WEB-Регистратор.

#### <span id="page-12-2"></span>2.3.1.1. Стандартное подключение Абонента

Стандартным считается подключение Абонента в случае, если Абоненту открываются все направления сдачи отчетности, независимо от разновидности тарифного плана (основной или группа компаний), права Абонента на льготу, бонусное подключение либо подключение по специальному предложению.

После получения заявления Абонента при необходимости (в случае, если Абонент подключается на платной основе) проверьте оплату Абонента.

В случае если оплата Абонентом произведена, либо он имеет льготу на подключение продукта Астрал-Отчетность (сервис 1С-Отчетность), произведите следующие действия.

В продукте WEB-Регистратор выберите в реестре принятых заявлений заявление Абонента и нажмите кнопку В обработку (рис. 2.3.1.1.1.).

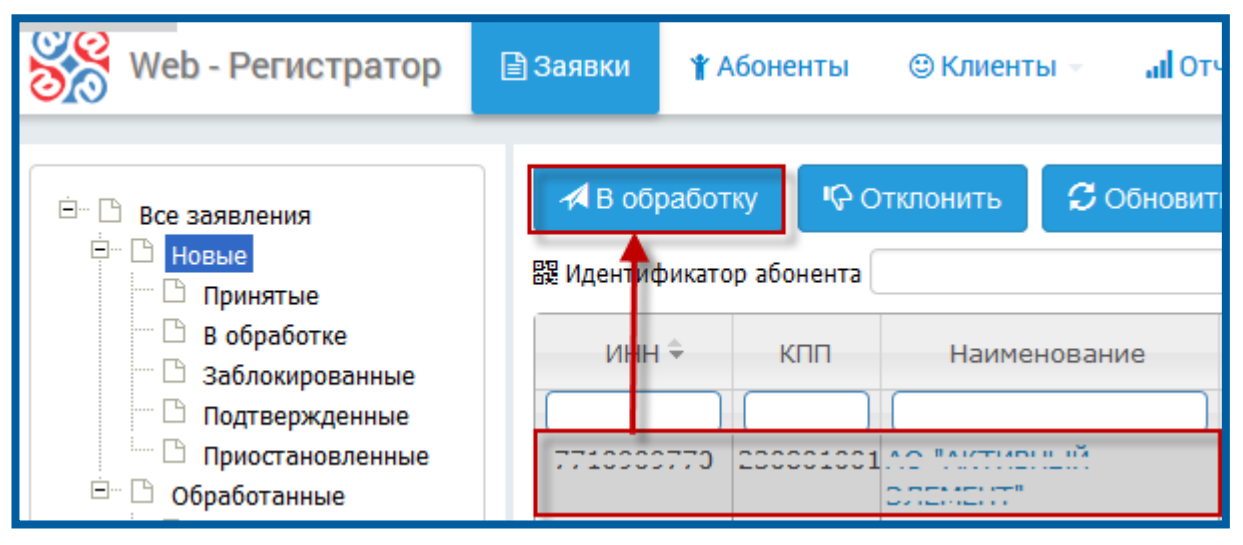

Рис. 2.3.1.1.1.

После нажатия на кнопку В обработку появится окно, информирующее о результатах проверки указанного Абонентом регистрационного номера продукта на соответствие договору 1С:ИТС уровня ПРОФ. Возможны следующие результаты проверок:

## <span id="page-13-0"></span>2.3.1.1.1. Регистрационному номеру продукта не соответствует ни один договор 1С:ИТС уровня ПРОФ

Если указанному Абонентом регистрационному номеру продукта не соответствует ни один договор 1С:ИТС уровня ПРОФ, появится соответствующее информационное сообщение (рис. 2.3.1.1.1.1.).

Продукт WEB-Регистратор. Направление «Астрал-Отчетность» (1С-Отчетность).

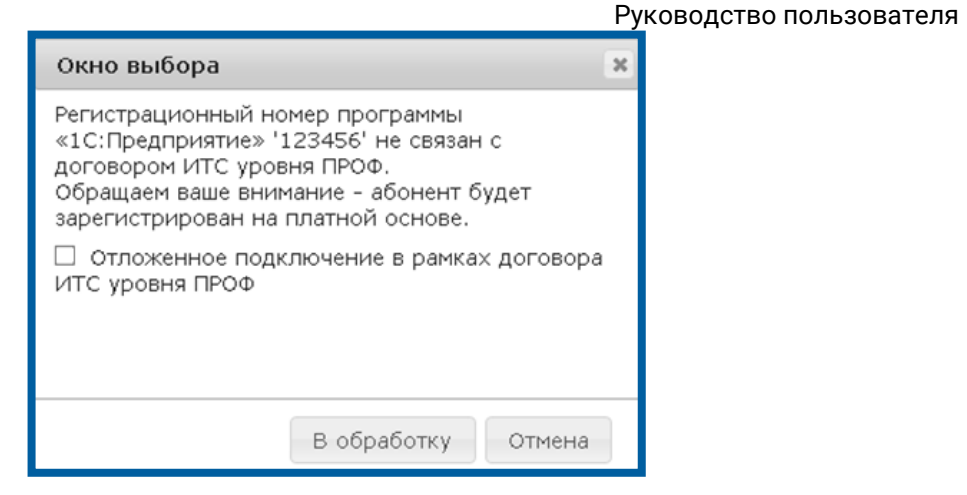

Рис. 2.3.1.1.1.1.

Если Абонент планирует в дальнейшем (в течение месяца с момента подключения к сервису 1С-Отчетность) заключить договор 1С:ИТС уровня ПРОФ, проставьте в окне флажок Отложенное ИТС подключение (*рис. 2.3.1.1.1.2.*).

В случае, если через месяц договор 1С:ИТС уровня ПРОФ Абонента не будет активирован, учетная запись Абонента будет заблокирована.

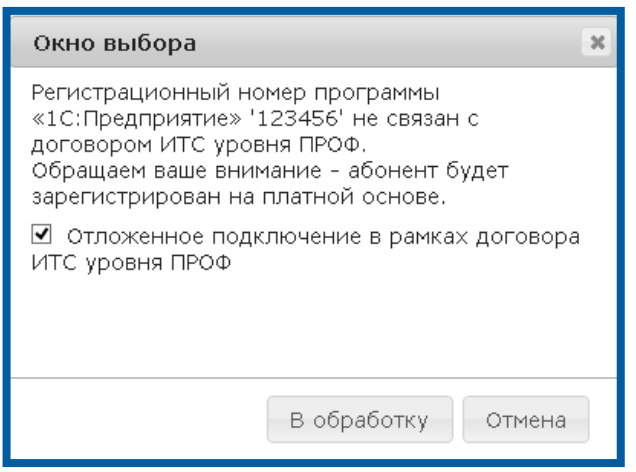

Рис. 2.3.1.1.1.2

Нажмите кнопку В обработку. Перед Вами появится соответствующее сообщение (рис. 2.3.1.1.1.3.).

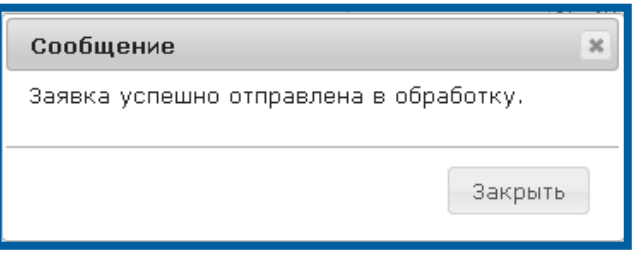

Рис. 2.3.1.1.1.3.

<span id="page-14-0"></span>2.3.1.1.2. Регистрационному номеру продукта соответствует договор 1С:ИТС уровня ПРОФ, но регистрационный номер уже активирован для другого Абонента

© ЗАО «Калуга Астрал», 2016 15 Если указанному Абонентом регистрационному номеру продукта соответствует действующий договор 1С:ИТС уровня ПРОФ, но этот

Продукт WEB-Регистратор. Направление «Астрал-Отчетность» (1С-Отчетность). Руководство пользователя регистрационный номер уже активирован для другого Абонента, перед Вами появится соответствующее сообщение (рис. 2.3.1.1.2.1.).

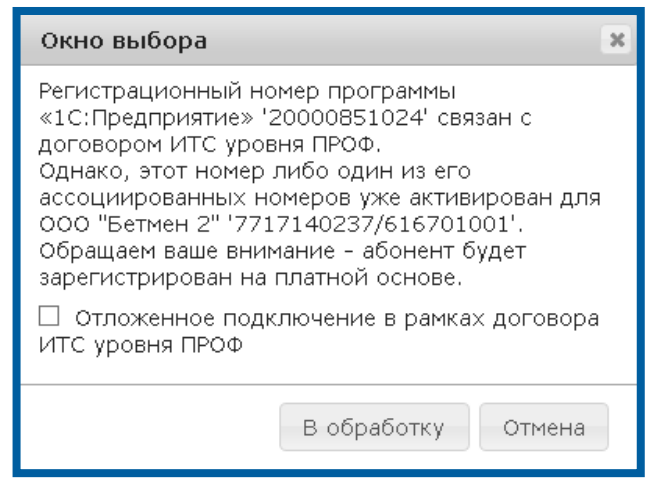

Рис. 2.3.1.1.2.1.

В случае, если Абонент планирует в дальнейшем (в течение месяца с момента подключения к сервису 1С-Отчетность) заключить договор 1С:ИТС уровня ПРОФ, проставьте в окне флажок Отложенное ИТС подключение (рис. 2.3.1.1.2.2.).

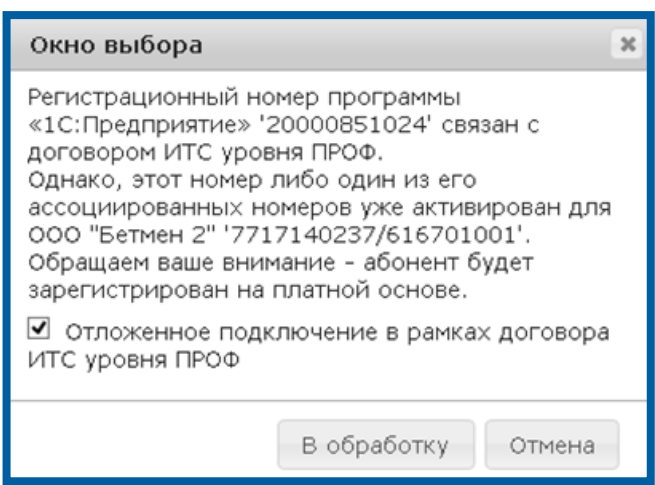

Рис. 2.3.1.1.2.2.

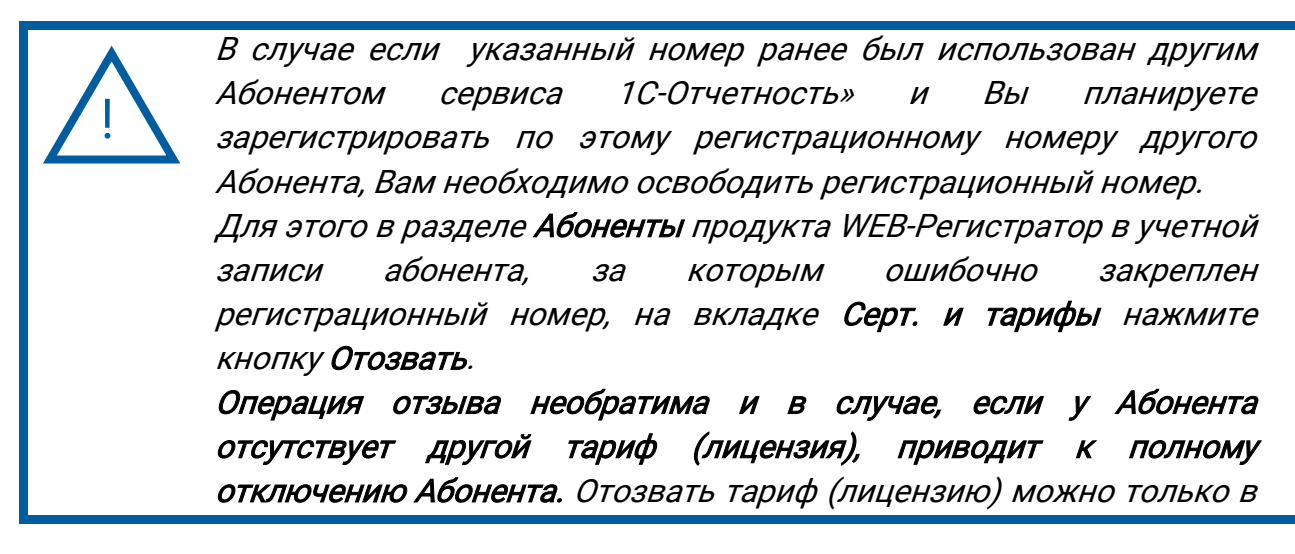

том случае, если Партнер полностью уверен в том, что тариф (лицензия) Абонента ошибочен либо Абонент не оплатил стоимость тарифа (лицензии).

Нажмите кнопку В обработку. Появится соответствующее сообщение (рис. 2.3.1.1.2.3.).

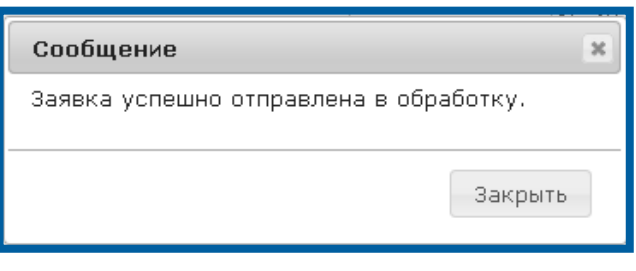

Рис. 2.3.1.1.2.3.

## <span id="page-16-0"></span>2.3.1.1.3. Регистрационному номеру продукта соответствует договор 1С:ИТС уровня ПРОФ, время действия которого еще не наступило

Если указанному регистрационному номеру продукта соответствует договор 1С:ИТС уровня ПРОФ, время действия которого еще не наступило, перед Вами появится сообщение следующего вида (рис. 2.3.1.1.3.1.).

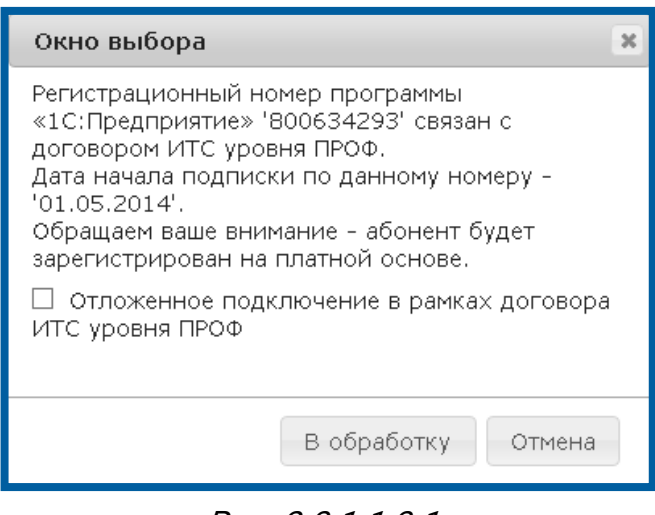

Рис. 2.3.1.1.3.1.

В случае, если Абонент планирует в дальнейшем (в течение месяца с момента подключения к сервису 1С-Отчетность) заключить договор 1С:ИТС уровня ПРОФ, проставьте в окне флажок Отложенное ИТС подключение (рис. 2.3.1.1.3.2.).

Продукт WEB-Регистратор. Направление «Астрал-Отчетность» (1С-Отчетность).

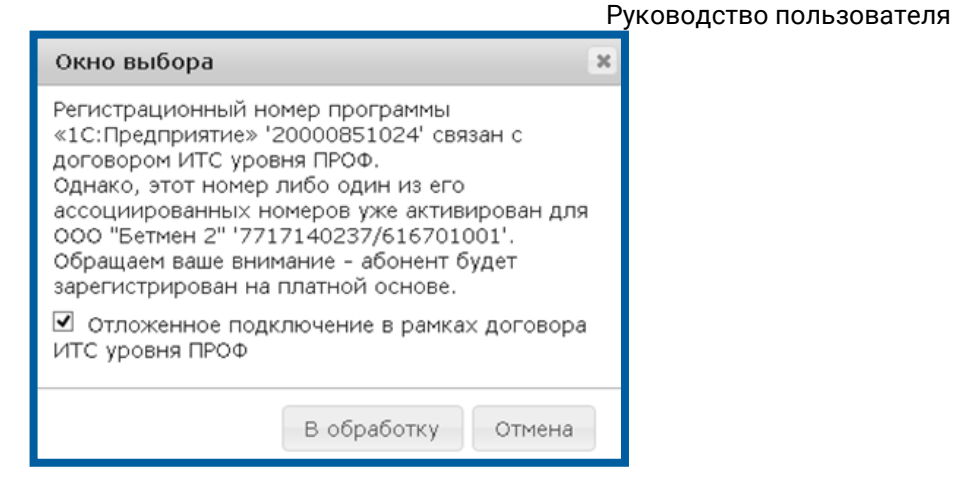

Рис. 2.3.1.1.3.2.

Нажмите кнопку В обработку. Появится соответствующее сообщение (рис. 2.3.1.1.3.3.).

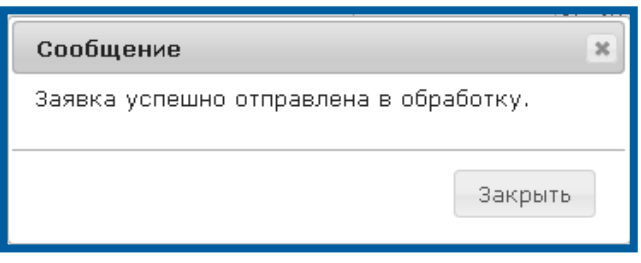

Рис. 2.3.1.1.3.3.

## <span id="page-17-0"></span>2.3.1.1.4. Регистрационному номеру продукта соответствует договор 1С:ИТС уровня ПРОФ

В случае, если указанному регистрационному номеру продукта соответствует действующий договор 1С:ИТС уровня ПРОФ, появится информационное сообщение следующего вида (рис. 2.3.1.1.4.1.).

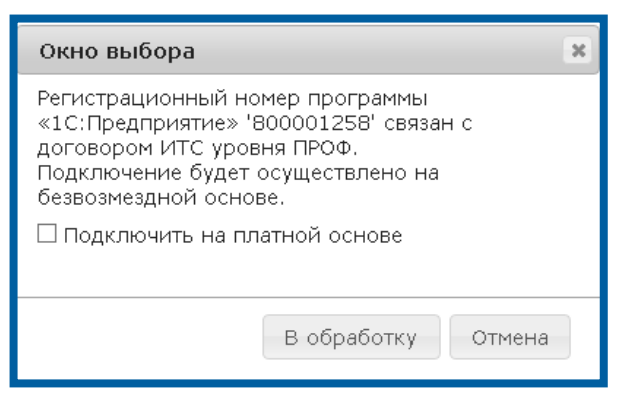

Рис. 2.3.1.1.4.1.

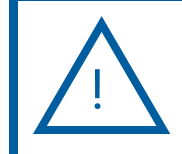

В случае если Вам необходимо подключить Абонента платно, проставьте флажок Подключить на платной основе.

Отправьте заявление Абонента нажатием кнопки В обработку.

Продукт WEB-Регистратор. Направление «Астрал-Отчетность» (1С-Отчетность). Руководство пользователя После отправки заявления в обработку появится соответствующее сообщение (рис. 2.3.1.1.4.2.).

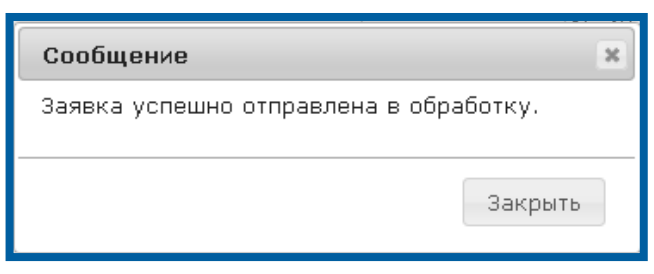

Рис. 2.3.1.1.4.2.

## <span id="page-18-0"></span>2.3.1.2. Подключение Абонента по тарифному плану «Верное решение»

Тарифный план Верное решение позволяет подключить Абонентов, которые планируют направлять документы отчетности только в одну инспекцию по направлению ФНС (*рис. 2.3.1.2.1.*).

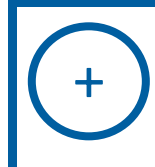

При подключении абонента по тарифному плану «Верное решение» абоненту можно дополнительно подключить сервисы Выписки из ЕГРЮЛ и ИОН Онлайн (в рамках подключенной налоговой инспекции).

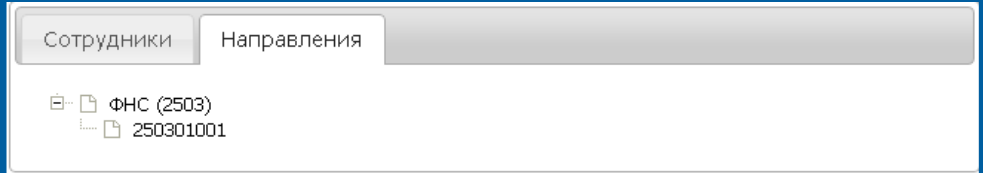

Рис. 2.3.1.2.1.

Стоимость тарифного плана для Абонентов составляет 1 200 рублей по всем тарифным зонам.

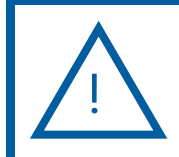

На группы пользователей указанный тарифный план не распространяется.

После приема заявления Абонента, подключающегося по тарифному плану Верное решение, в продукте WEB-Регистратор Партнеру необходимо проставить флажок Подключение в рамках тарифного плана Верное решение (рис. 2.3.1.2.2.).

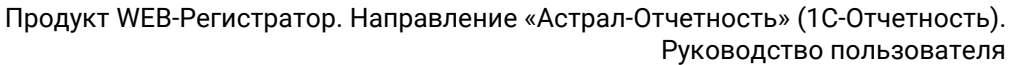

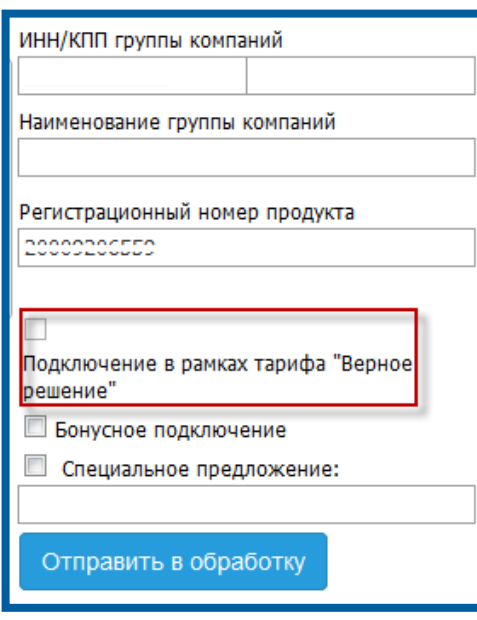

Рис. 2.3.1.2.2.

После того, как флажок проставлен, отправьте заявление Абонента в обработку.

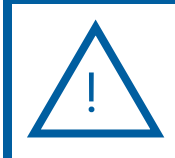

Флажок Верное решение доступен только при первичном подключении Абонента.

## <span id="page-19-0"></span>2.3.1.3. Бонусное подключение Партнера

Партнер, работающий по направлению 1С-Отчетность, имеет право произвести одно бонусное подключение. Бонусное подключение Партнер может использовать для собственной организации либо предоставить такую возможность сторонней организации.

Для этого перед отправкой в обработку заявления нужного абонента выделите его в реестре новых заявлений, проставьте флажок Бонусное подключение и нажмите кнопку В обработку (рис. 2.3.1.3.1.).

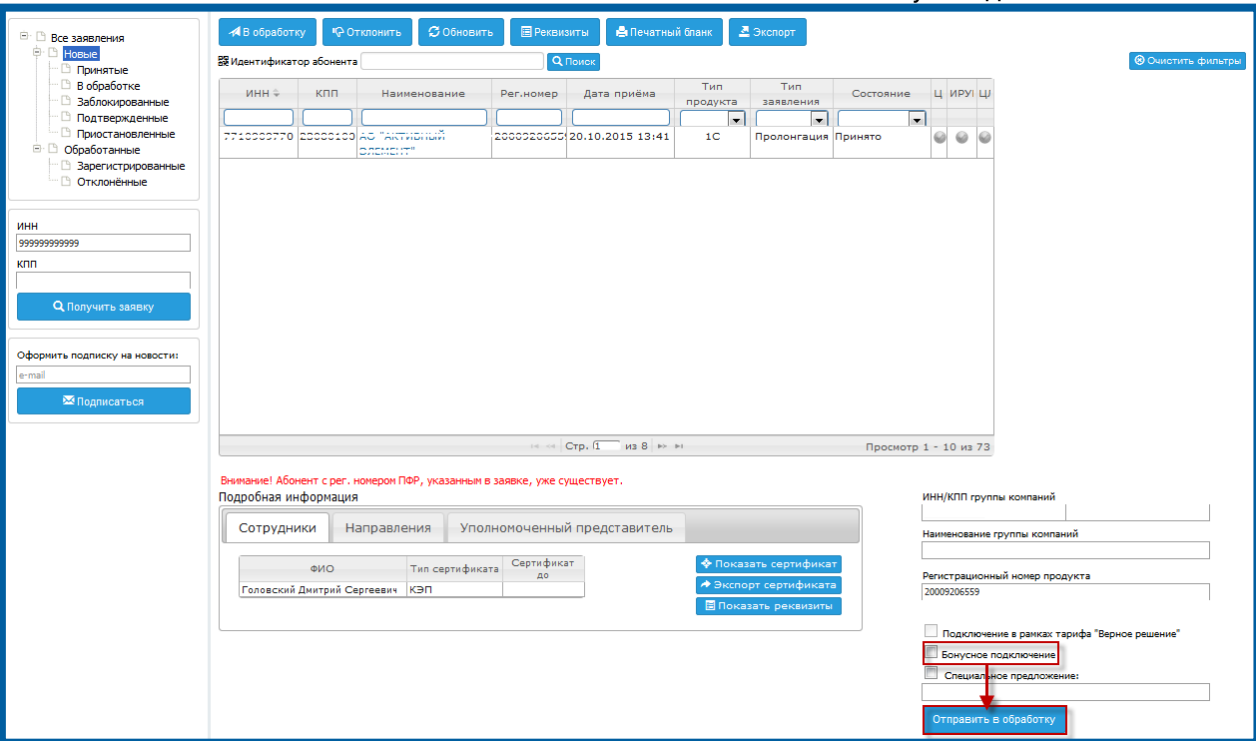

Рис. 2.3.1.3.1.

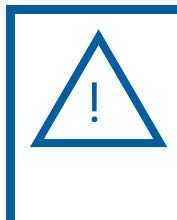

Для продления бонусного подключения необходимо соблюдение следующих условий:

- срок действия предыдущей бонусной лицензии Партнера должен закончиться;

- за период действия бонусной лицензии Партнером должно быть произведено не менее 5 первичных подключений абонентов.

## <span id="page-20-0"></span>2.3.1.4. Подключение в рамках «Специального предложения»

Данное поле используется для случаев, когда необходимо и обосновано предоставление Абонентам дополнительной скидки на подключение.

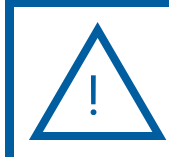

Для использования данного кода необходимо дополнительное документальное оформление между Центром продаж и ЗАО «Калуга Астрал».

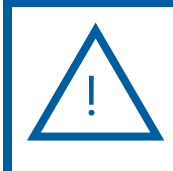

Отправлять в обработку заявления абонентов, подключающихся в рамках «Специального предложения», можно только после того, как номер специального предложения зарегистрирован в базе продукта WEB-Регистратор (через 1 сутки с момента отправки Центром продаж заявления на специальное разрешение).

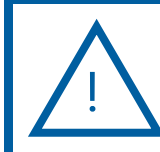

Действие специального предложения ограничивается сроком действия тарифа (лицензии) абонента и составляет 12 месяцев. После окончания срока действия тарифа (лицензии) абоненты,

подключенные по специальному разрешению, могут продлить лицензию на стандартных условиях.

## <span id="page-21-0"></span>2.3.1.5. Подключение группы пользователей

В случае если несколько организаций объединены по какому-либо признаку и изъявляют желание подключиться по тарифу (лицензии) «Группа пользователей», после оплаты организациями счета произведите следующие действия.

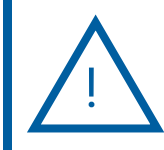

Объединить в группу можно 3 и более организаций.

Вначале необходимо отправить в обработку Заявление главной организации в группе согласно п. 2.3.1.1. настоящего руководства.

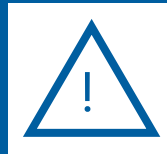

Поле ИНН/КПП группы компаний для главной организации группы не заполняется.

Далее выберите организацию, входящую в группу пользователей (рис. 2.3.1.5.1.). В поля ИНН/КПП группы компаний введите ИНН (в случае необходимости – КПП) главной в данной группе пользователей организации (рис. 2.3.1.5.1., 1). После ввода ИНН и КПП поле **Наименование группы компаний** будет заполнено автоматически (*рис. 2.3.1.5.1., 2*).

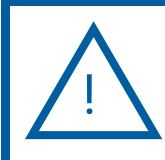

Прикреплять организации к главной можно только после того, как ее сертификат прошел полный цикл регистрации.

Нажмите кнопку Отправить в обработку. Заявление будет прикреплено к главной организации в группе и отправлено в обработку.

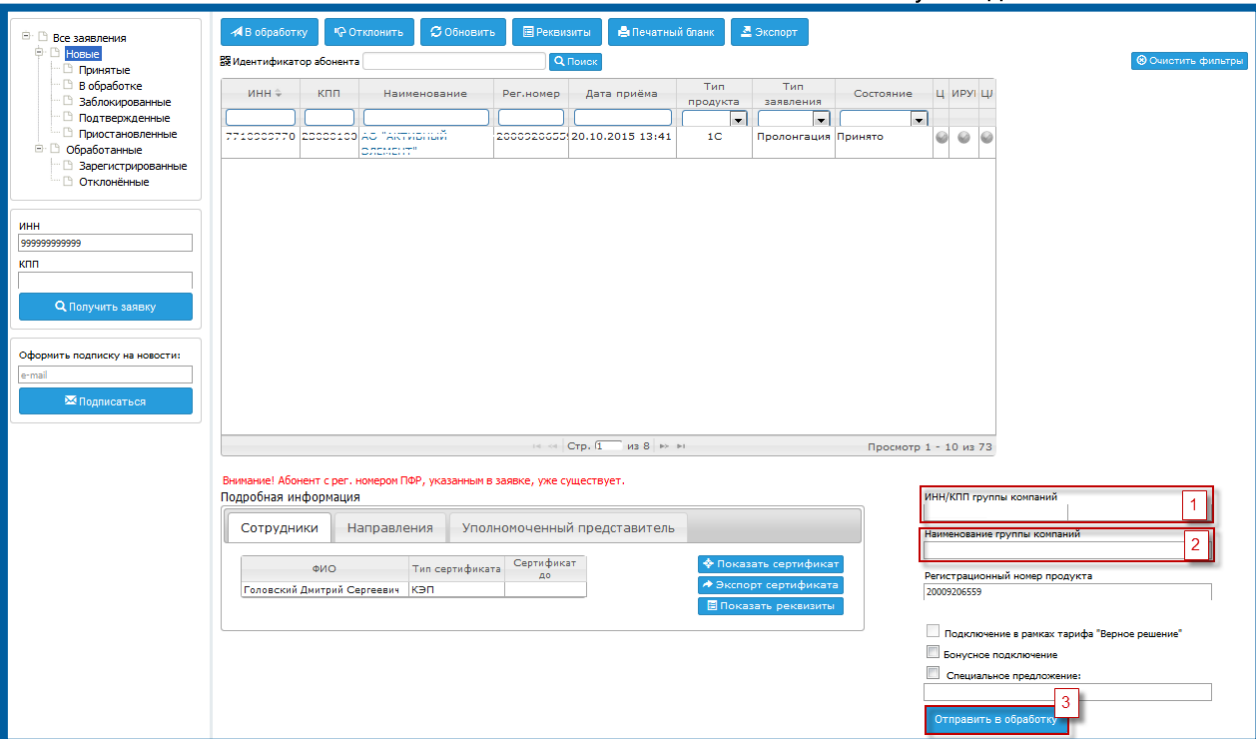

Рис. 2.3.1.5.1.

#### <span id="page-22-0"></span>2.3.1.6. Подключение абонента Уполномоченного представителя

В случае если необходимо предоставить электронную подпись и квалифицированный сертификат ключа проверки электронной подписи (КСКПЭП) абоненту, который планирует сдавать отчетность через организацию, являющуюся абонентом продукта 1С: Уполномоченный представитель, произведите следующие действия.

После того, как Абонент отправил заявление на выдачу электронной подписи из продукта «1С:Уполномоченный представитель, на вкладке Заявки продукта WEB-Регистратор в поля ИНН и КПП введите ИНН/КПП абонента и нажмите кнопку Получить заявку (рис. 2.3.1.6.1.).

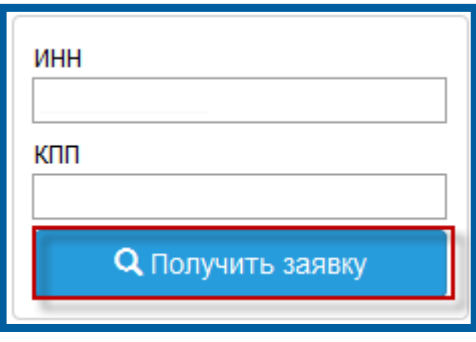

Рис. 2.3.1.6.1.

Заявление абонента будет закреплено за Вашей учетной записью (рис. 2.3.1.6.2.) и отобразится в реестре Принятые продукта WEB-Регистратор (рис. 2.3.1.6.3.).

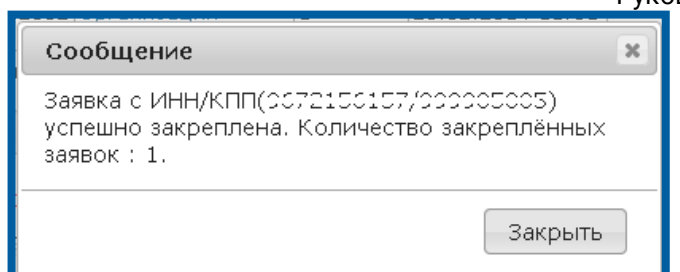

Рис. 2.3.1.6.2.

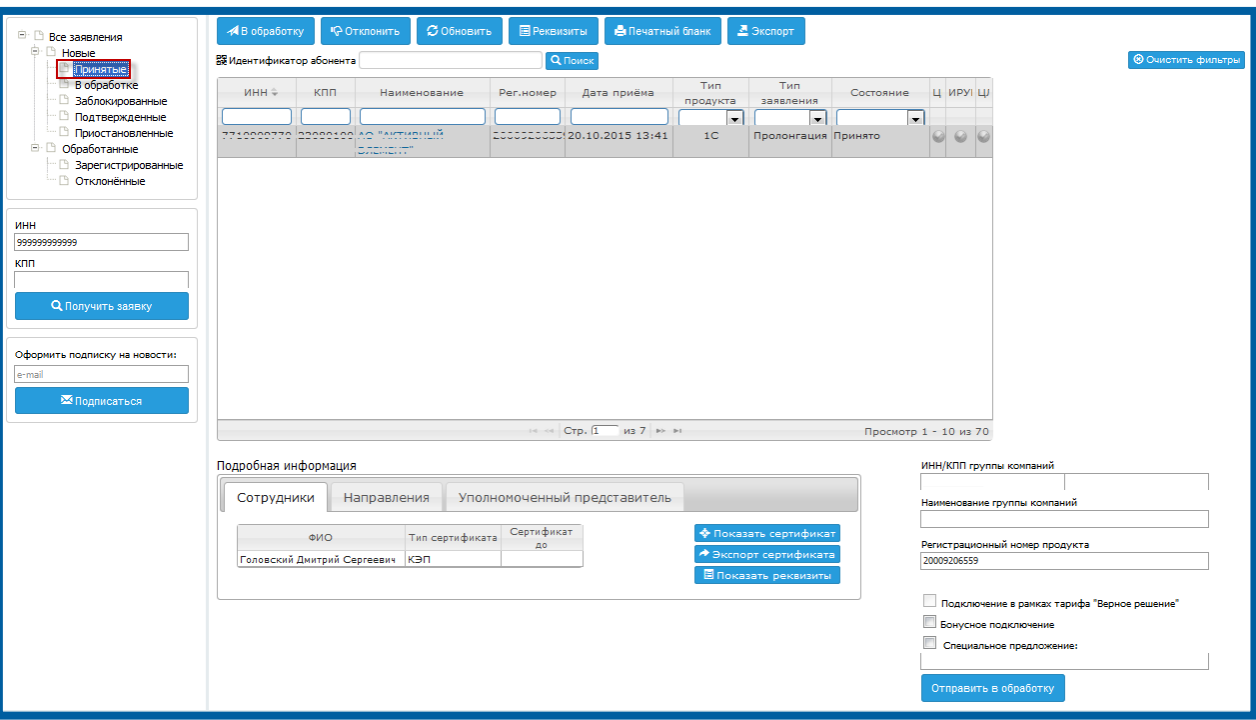

Рис. 2.3.1.6.3.

На вкладке Уполномоченный представитель окна Подробная информация будет обозначен Уполномоченный представитель, за которым закреплен абонент (рис. 2.3.1.6.4.).

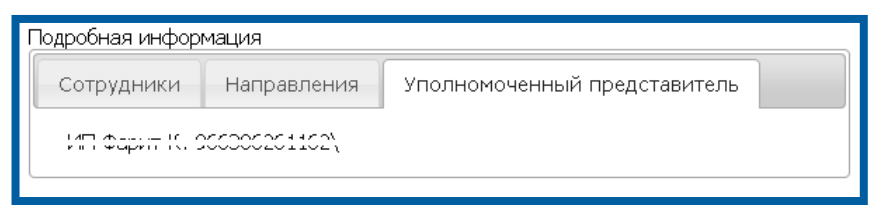

Рис. 2.3.1.6.4.

После оплаты абонентом счета выделите заявление абонента в реестре Принятые и нажмите кнопку В обработку.

Ознакомьтесь с текстом информационного сообщения и в случае, если Вы с ним согласны, нажмите кнопку В обработку (рис. 2.3.1.6.5.).

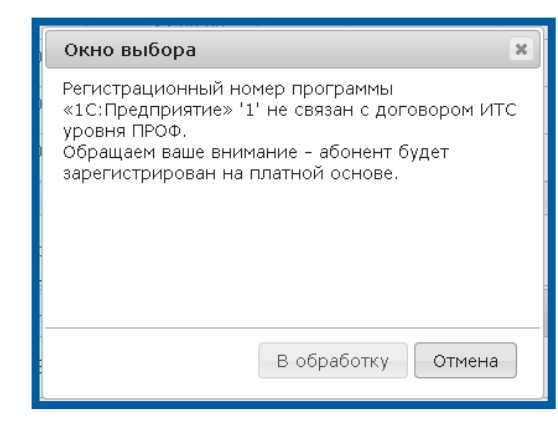

Рис. 2.3.1.6.5.

После успешной отправки заявления в обработку появится соответствующее сообщение (рис. 2.3.1.6.6.).

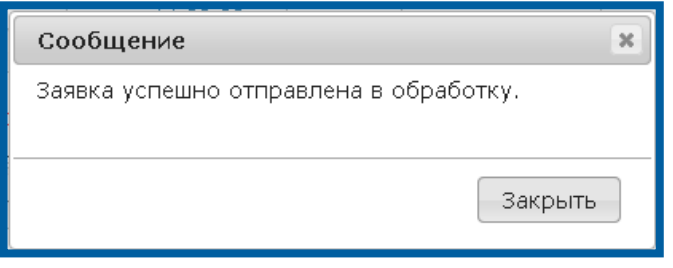

Рис. 2.3.1.6.6.

Заявление абонента будет перемещено в реестр В обработке (рис. 2.3.1.6.7.). После того, как заявление абонента будет обработано, оно переместится в реестр Зарегистрированные.

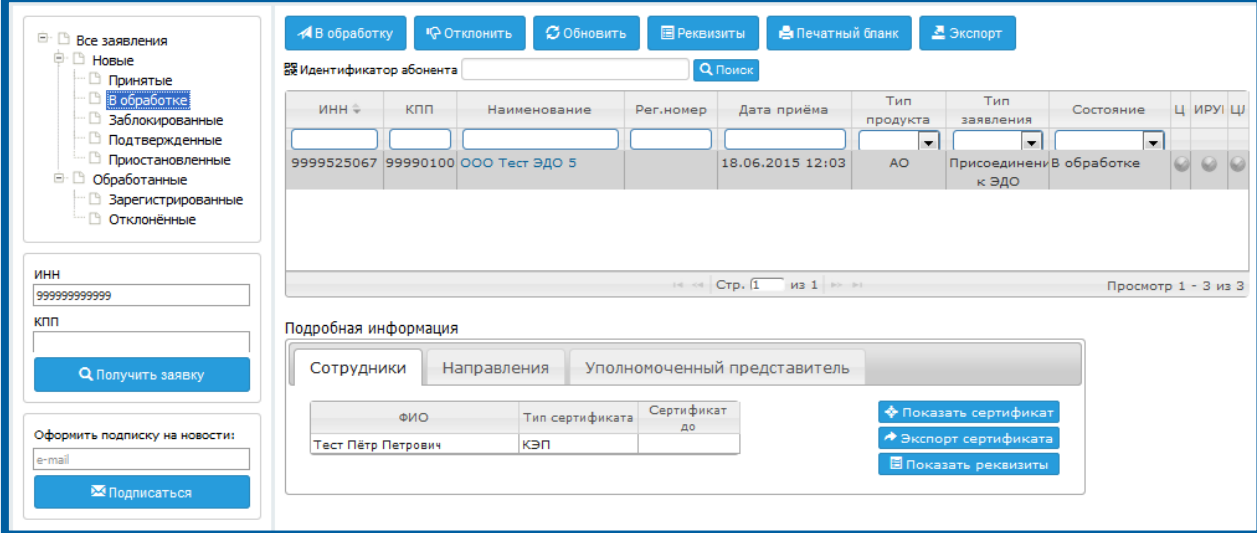

Рис. 2.3.1.6.7.

На вкладке Абоненты информация об абоненте продукта 1С: Уполномоченный представитель будет отображена следующим образом.

© ЗАО «Калуга Астрал», 2016 25 При нажатии на кнопку Информация в карточке абонента перед Вами откроется окно Информация о продукте. В поле Уполномоченный представитель этого окна отображается ИНН уполномоченного представителя, за которым закреплен абонент (рис. 2.3.1.6.8.).

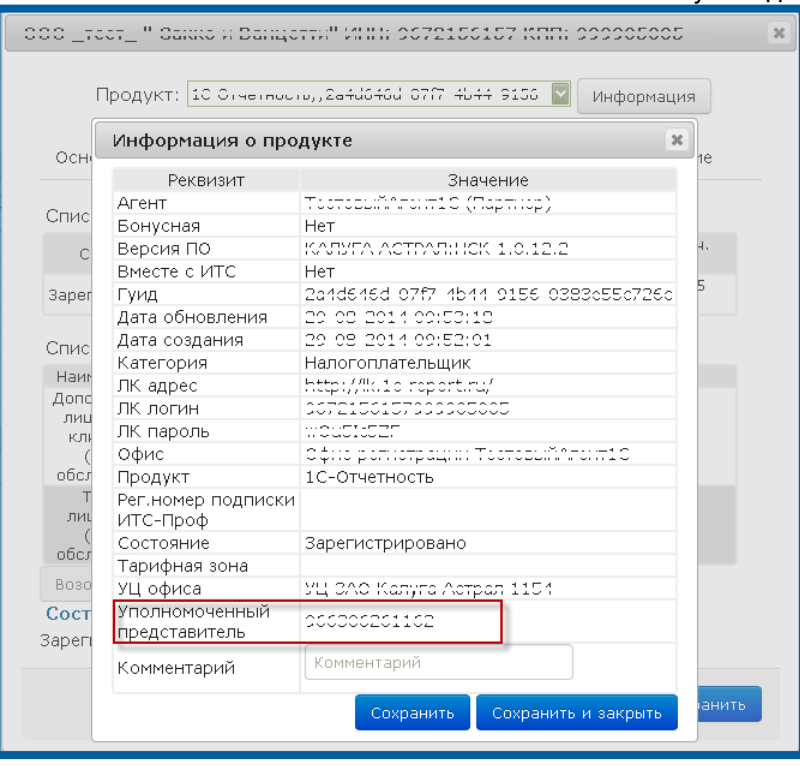

Рис. 2.3.1.6.8.

На вкладке Серт. и тарифы будет отображен тариф Дополнительная лицензия для клиентов УП (годовое обслуживание) (рис. 2.3.1.6.9.).

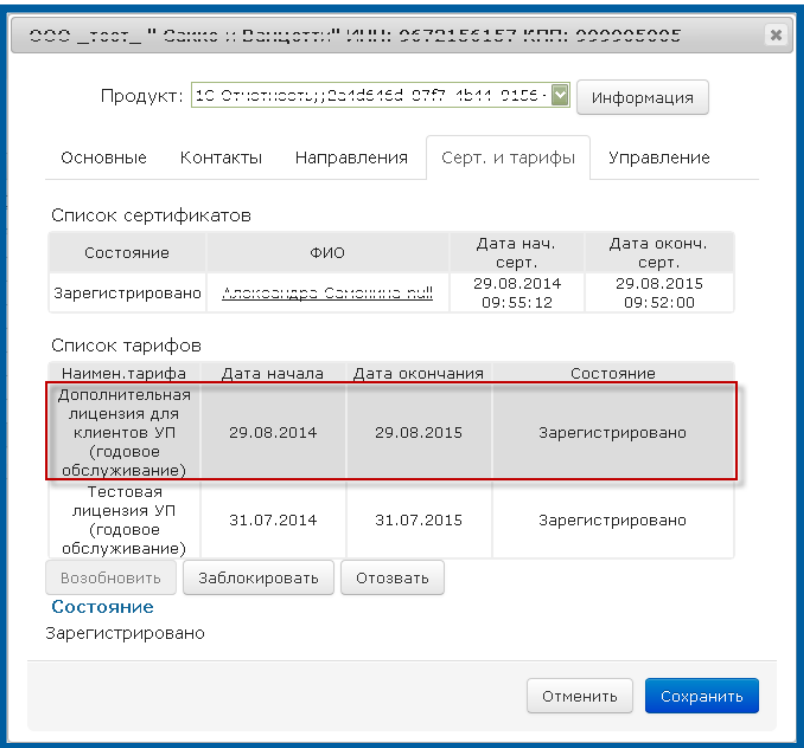

Рис. 2.3.1.6.9.

## <span id="page-26-0"></span>2.3.2. Работа с вторичным заявлением Абонента

## <span id="page-26-1"></span>2.3.2.1. Обработка вторичного заявления в ПО «1С» конфигурации 3.0.

Для управляемых конфигураций ПО «1С» данный функционал сопряжен с возможностью отправки вторичного заявления на подключение из ПО «1С» на рабочем месте Абонента.

В этом случае после нажатия кнопки В обработку заявление Абонента будет обработано продуктом WEB-Регистратор автоматически.

## <span id="page-26-2"></span>2.3.2.2. Обработка вторичного заявления в ПО «1С» конфигурации ниже 3.0.

Для неуправляемых конфигураций ПО «1С» форма отправки заявления Абонентом осталась прежней, однако теперь в продукт WEB-Регистратор введен функционал, позволяющий автоматизировать процесс обработки вторичных заявлений различных видов.

При отправке в обработку вторичного заявления появится предупреждение о том, что для выбранного Абонента уже существует продукт 1С-Отчетность (рис. 2.3.2.2.1.).

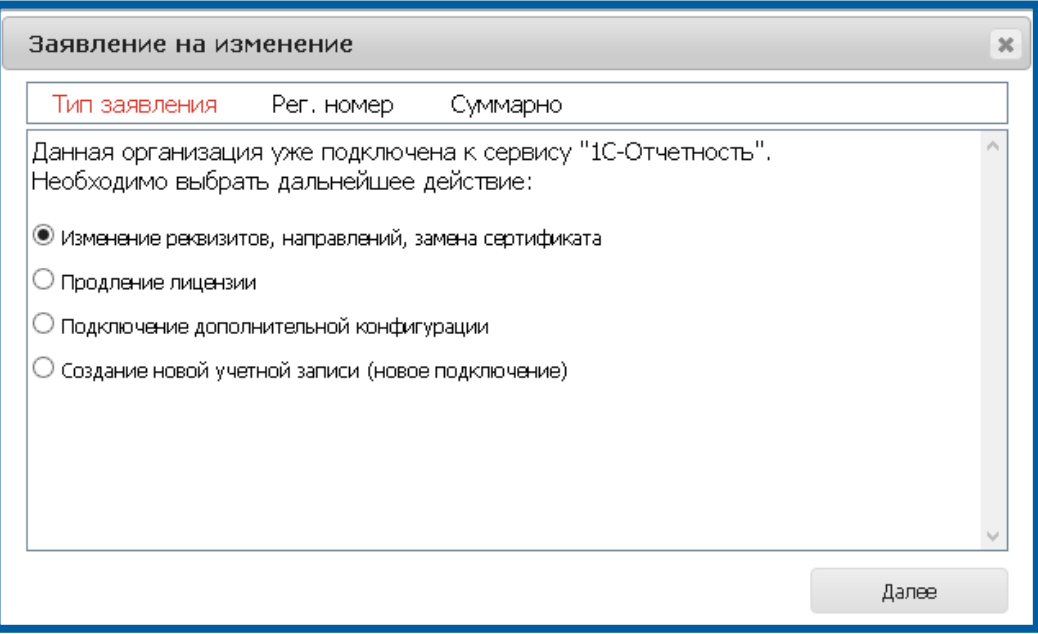

Рис. 2.3.2.2.1.

Выберите из списка действие, которое Вы планируете совершить и нажмите кнопку Далее.

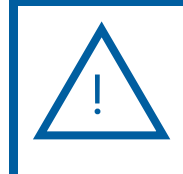

В случае если существующий в продукте WEB-Регистратор продукт Абонента заблокирован либо тариф Абонента просрочен, в окне Тип заявления отобразится выбор двух вариантов (рис. 2.3.2.2.2.): Продление лицензии;

Создание новой учетной записи (новое подключение).

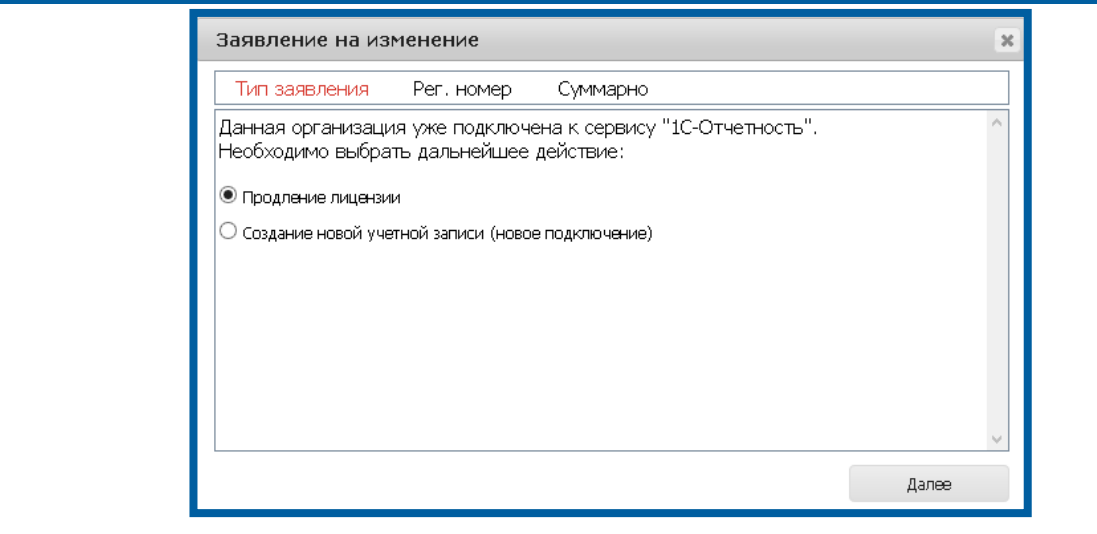

Рис. 2.3.2.2.2.

В случае если существующий в продукте WEB-Регистратор продукт Абонента не заблокирован либо тариф Абонента актуален, в окне Тип заявления отобразится выбор четырех вариантов (рис. 2.3.2.2.3.):

- Изменение реквизитов, направлений, замена сертификата;
- Продление лицензии;
- Подключение дополнительной конфигурации;
- Создание новой учетной записи (новое подключение).

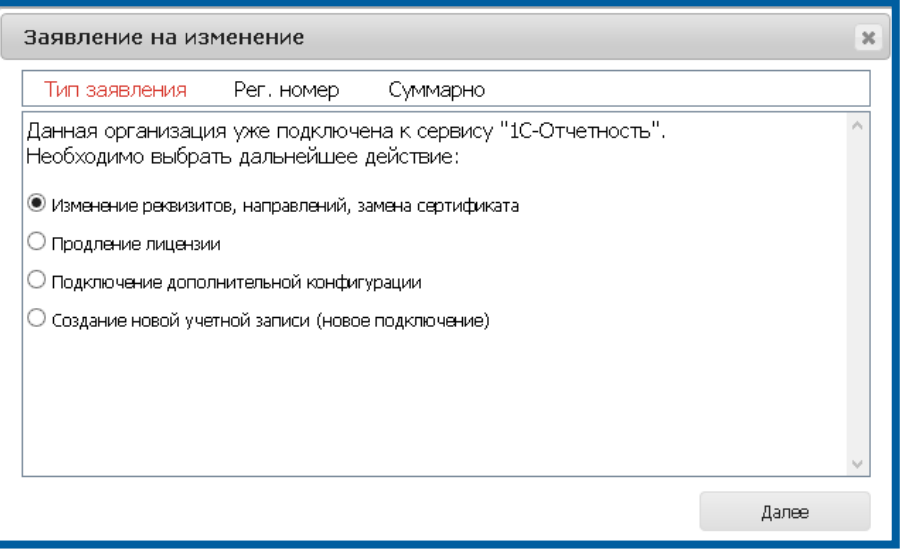

Рис. 2.3.2.2.3.

В случае если у Абонента уже подключено несколько учетных записей, окно Тип заявления будет выглядеть следующим образом (рис. 2.3.2.2.4.).

Выберите из списка продукт, в который необходимо внести изменения.

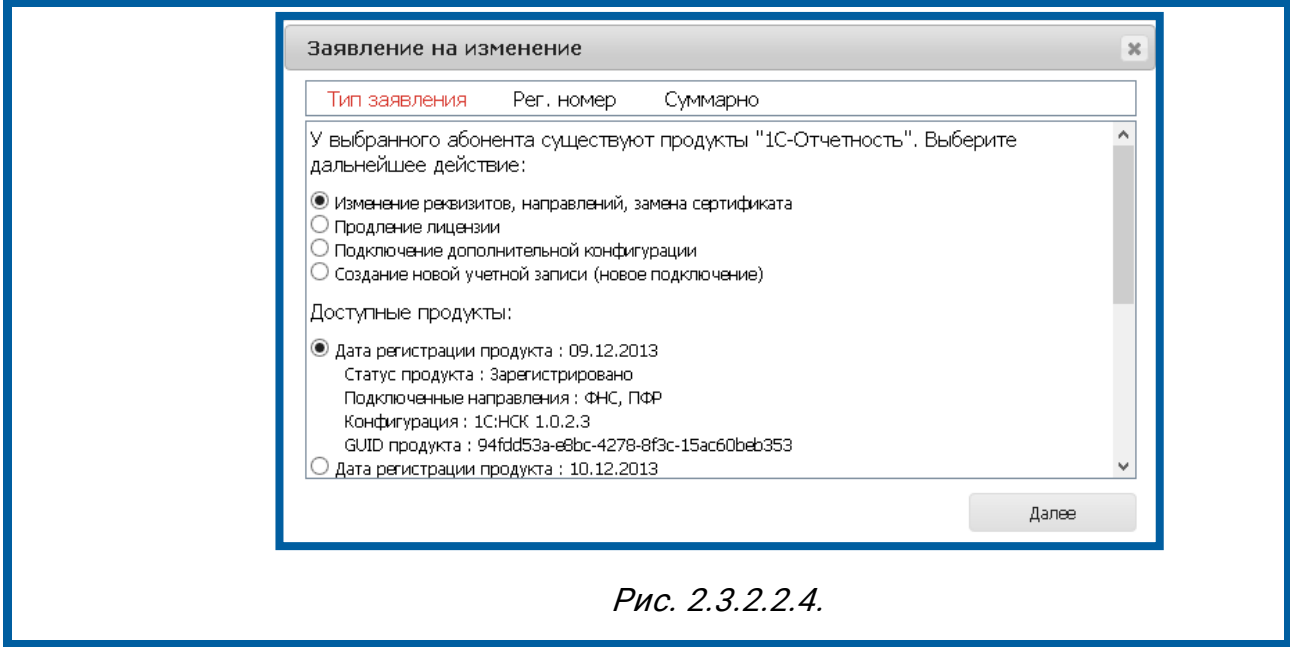

#### <span id="page-28-0"></span>2.3.2.2.1. Изменение реквизитов, направлений, замена сертификата

В случае если необходимо внести изменения в существующий продукт Абонента (реквизиты, направления и т.д.) без продления действующей лицензии, в окне Тип заявления (рис. 2.3.2.2.1.1.) выберите соответствующий пункт и нажмите кнопку Далее.

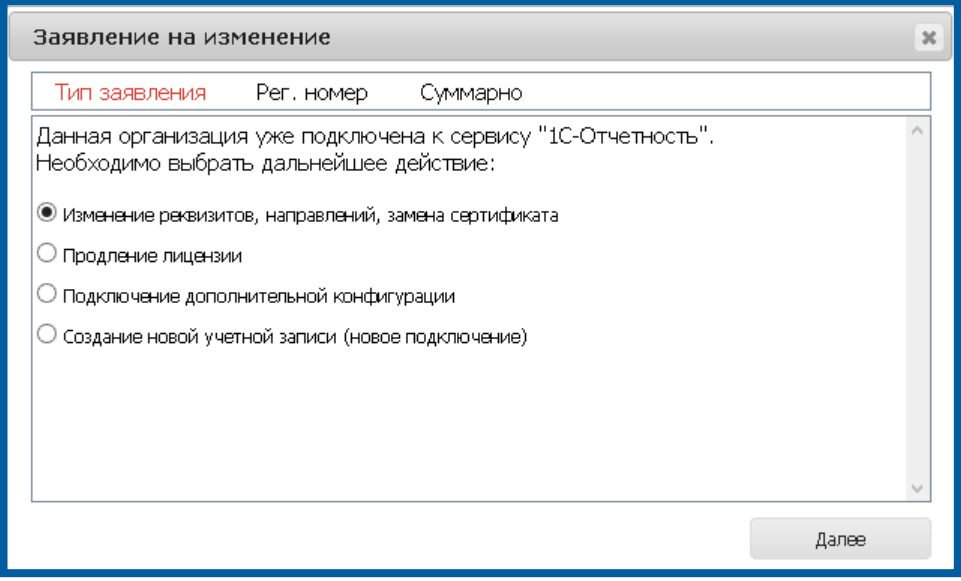

Рис. 2.3.2.2.1.1.

Проверьте информацию о регистрационном номере продукта (рис. 2.3.2.2.1.2.) и нажмите кнопку Далее.

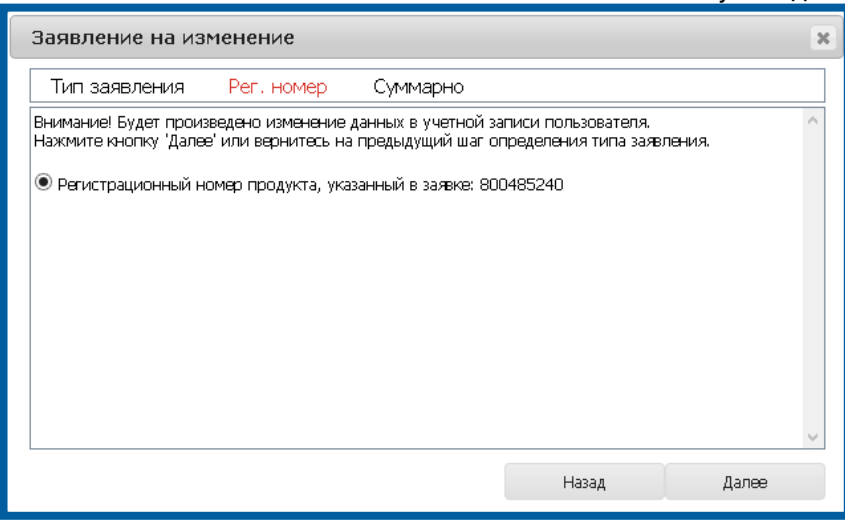

## Рис. 2.3.2.2.1.2.

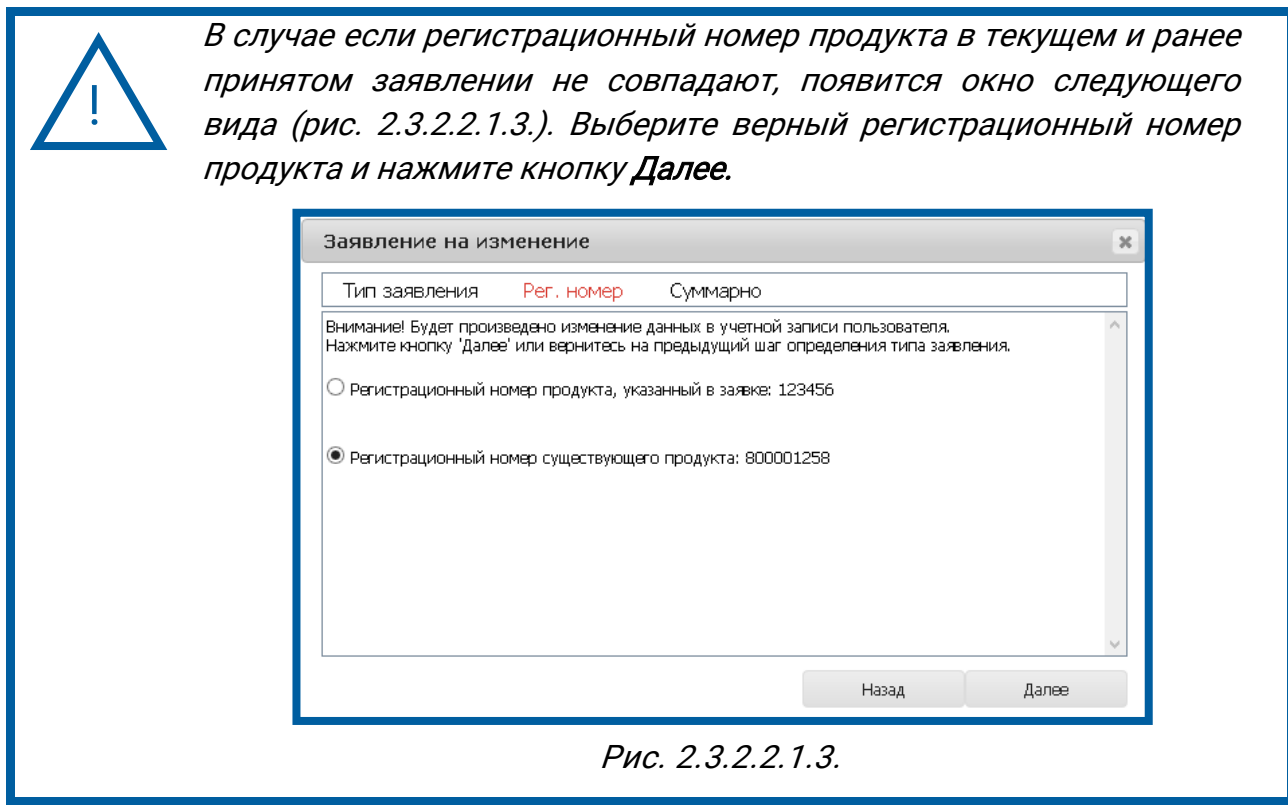

Проверьте информацию и в случае, если Вы согласны с ней, отправьте заявление в обработку при помощи соответствующей кнопки (рис. 2.3.2.2.1.4.).

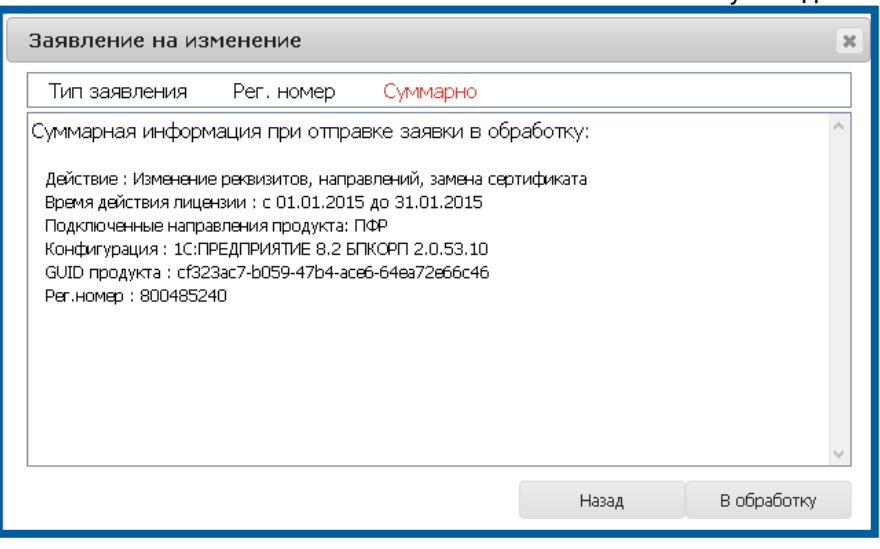

Рис. 2.3.2.2.1.4.

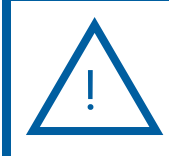

Если существуют расхождения в сроке действия лицензии, обратитесь в Ваш Центр продаж.

## <span id="page-30-0"></span>2.3.2.2.2. Продление лицензии

В случае если необходимо продлить лицензию Абонента, в окне Тип заявления (рис. 2.3.2.2.2.1.) выберите соответствующий пункт и нажмите кнопку Далее.

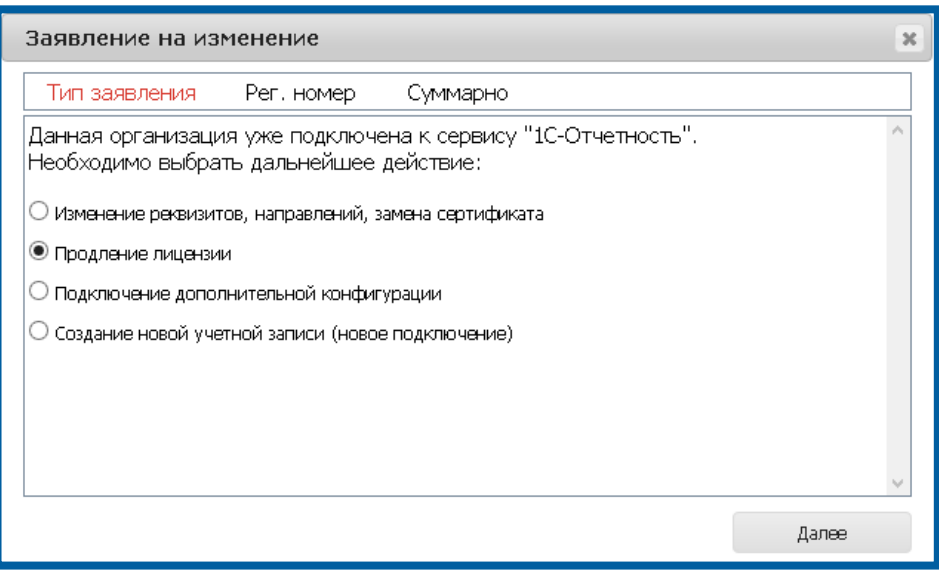

Рис. 2.3.2.2.2.1.

В окне Регистрационный номер проверьте информацию о регистрационном номере и нажмите кнопку Далее.

В случае если регистрационному номеру Абонента соответствует договор 1С:ИТС уровня ПРОФ, в окне Рег. номер будет представлено соответствующее сообщение (рис. 2.3.2.2.2.2.).

Продукт WEB-Регистратор. Направление «Астрал-Отчетность» (1С-Отчетность). Руководство пользователя Если необходимо подключить Абонента платно, проставьте флажок Подключить на платной основе. Эта функция используется в случае, если подключается группа компаний, для которых действует один общий регистрационный номер. В этом случае платно регистрируются все Абоненты, кроме Абонента, на которого заключен договор 1С:ИТС уровня ПРОФ.

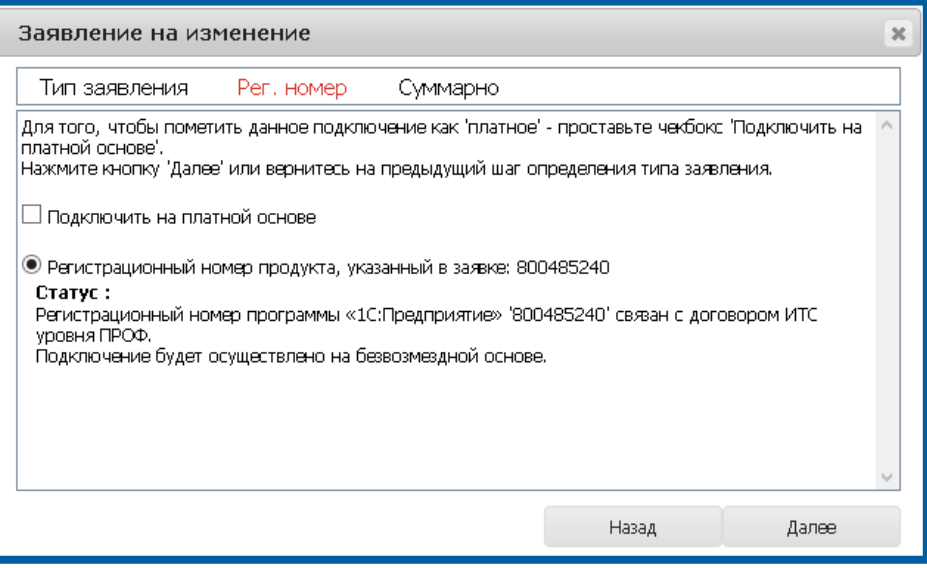

Рис. 2.3.2.2.2.2.

Если регистрационному номеру Абонента не соответствует договор 1С:ИТС уровня ПРОФ, в окне Рег. номер будет представлено соответствующее сообщение (рис. 2.3.2.2.2.3.).

Если Абонент планирует в дальнейшем (в течение месяца с момента подключения к сервису 1С-Отчетность) заключить договор 1С:ИТС уровня ПРОФ, проставьте в окне флажок Отложенное подключение в рамках договора ИТС уровня ПРОФ.

Если флажок не будет проставлен, подключение будет учтено как платное.

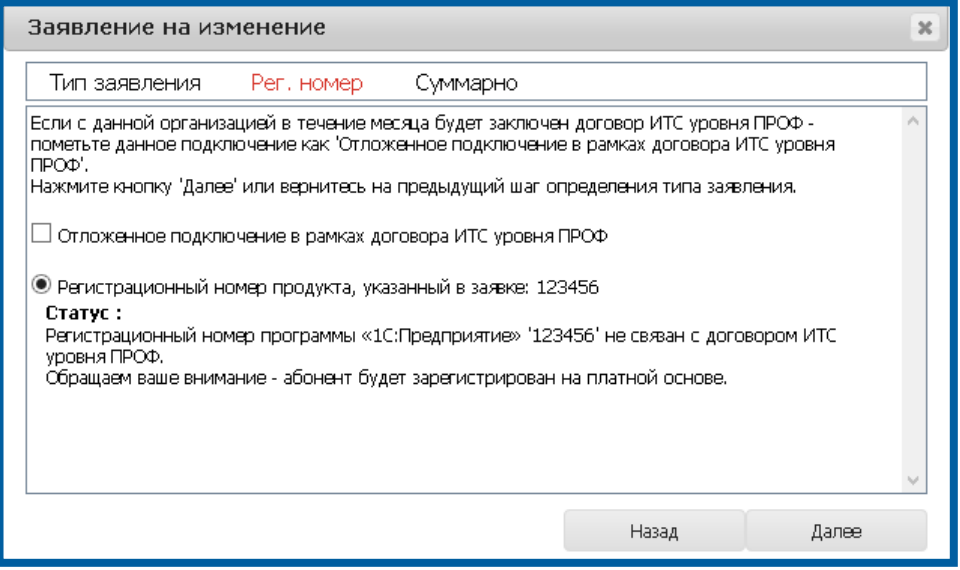

Рис. 2.3.2.2.2.3.

Продукт WEB-Регистратор. Направление «Астрал-Отчетность» (1С-Отчетность). Руководство пользователя Проверьте информацию и в случае, если Вы согласны с ней, отправьте заявление в обработку при помощи соответствующей кнопки (рис. 2.3.2.2.2.4.).

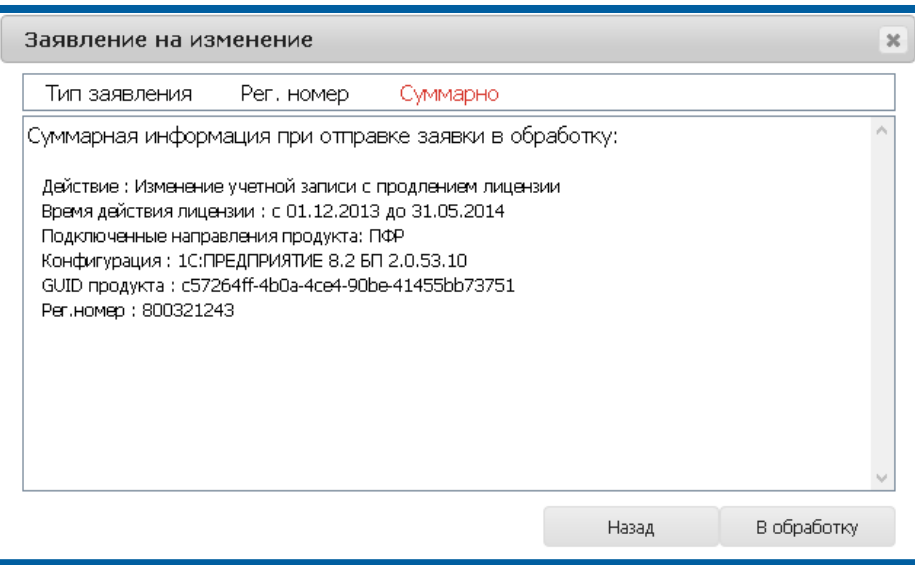

Рис. 2.3.2.2.2.4.

## <span id="page-32-0"></span>2.3.2.2.3. Подключение дополнительной конфигурации

Для подключения Абоненту возможности работы по направлению 1С-Отчетность одновременно из двух конфигураций (например, 1С:Бухгалтерии предприятия и 1С:Зарплата и управление персоналом), в окне Тип заявления (рис. 2.3.2.2.3.1.) выберите соответствующий пункт и нажмите кнопку Далее.

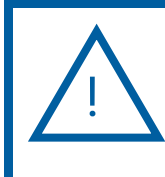

Подключение второй конфигурации станет возможным только в случае, если заявка Абонента из первой конфигурации прошла все этапы обработки и сертификат для нее изготовлен и зарегистрирован.

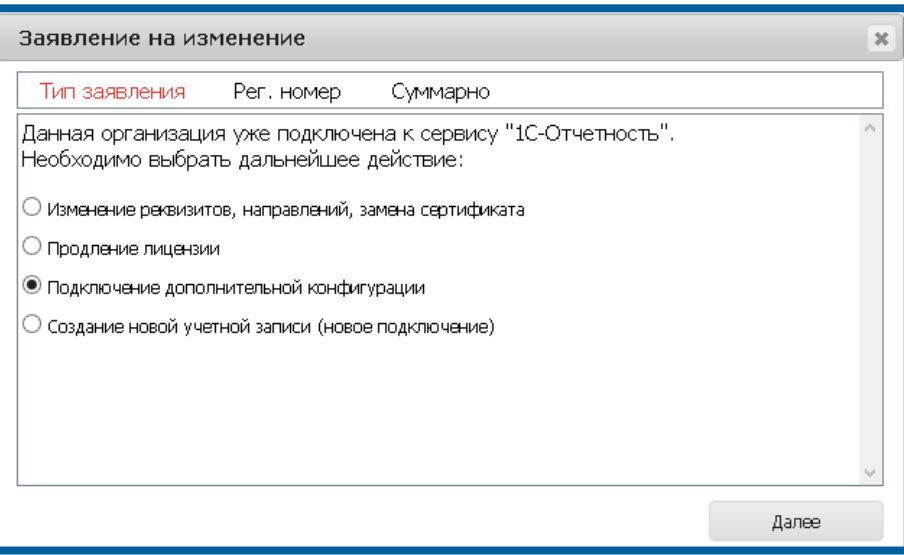

Рис. 2.3.2.2.3.1.

Проверьте информацию о регистрационном номере и нажмите кнопку Далее (рис. 2.3.2.2.3.2.).

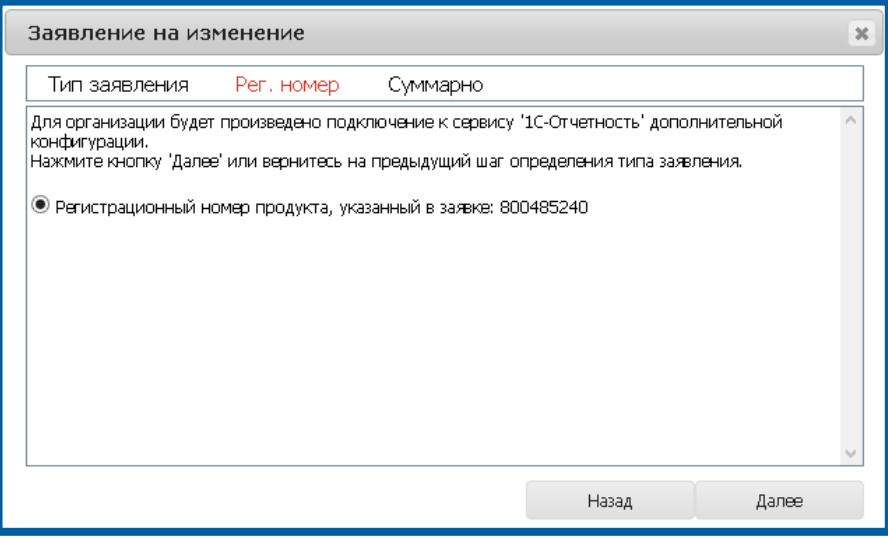

Рис. 2.3.2.2.3.2.

Проверьте суммарную информацию и в случае, если Вы согласны с ней, отправьте заявление в обработку при помощи соответствующей кнопки (рис. 2.3.2.2.3.3.).

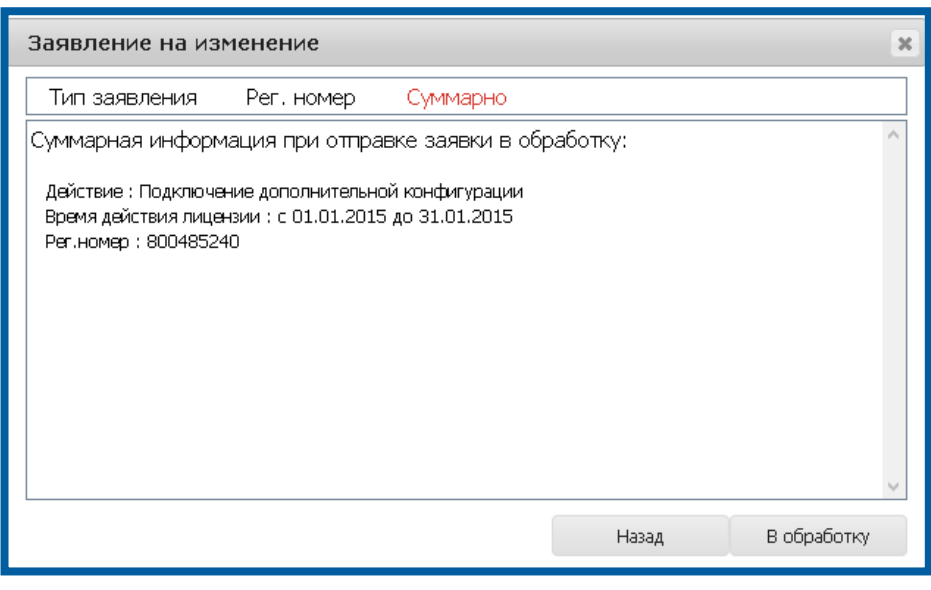

Рис. 2.3.2.2.3.3.

## <span id="page-33-0"></span>2.3.2.2.4. Создание новой учетной записи (новое подключение)

Если необходимо создать новый продукт для Абонента, продукт для которого уже существует в продукте WEB-Регистратор, в окне Тип заявления (рис. 2.3.2.2.4.1.) выберите соответствующий пункт и нажмите кнопку Далее.

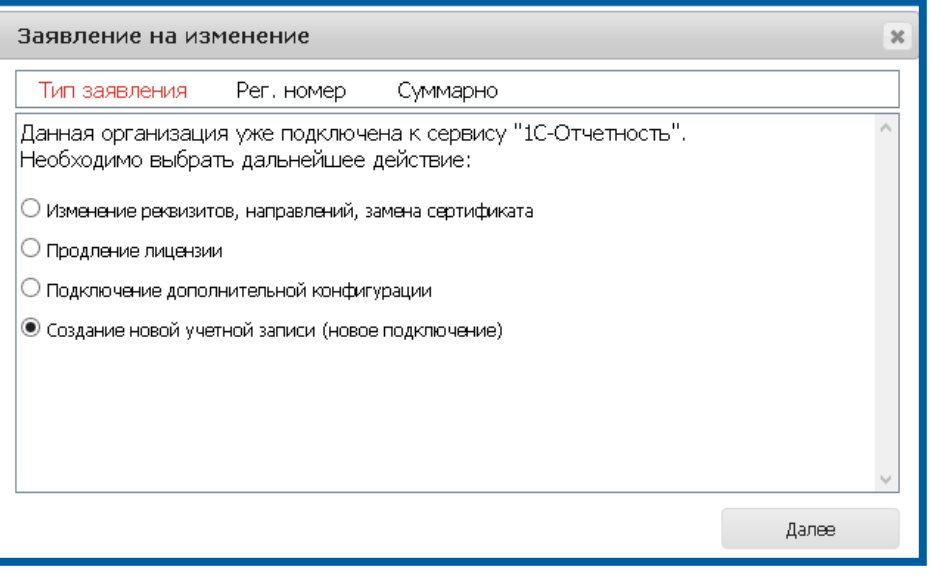

Рис. 2.3.2.2.4.1.

Проверьте информацию о регистрационном номере и нажмите кнопку Далее.

Если регистрационному номеру Абонента соответствует договор 1С:ИТС уровня ПРОФ, в окне Рег. номер будет представлено соответствующее сообщение (рис. 2.3.2.2.4.2.).

Если необходимо подключить Абонента платно, проставьте галочку Подключить на платной основе. Эта функция используется в случае, если подключается группа компаний, для которых действует один общий регистрационный номер. В этом случае платно регистрируются все Абоненты, кроме одного.

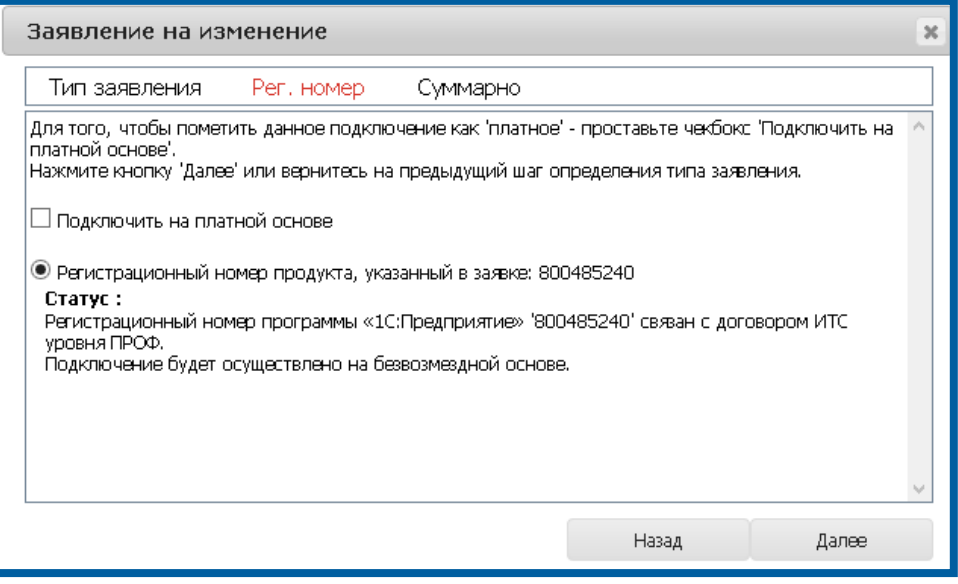

Рис. 2.3.2.2.4.2.

Если регистрационному номеру Абонента не соответствует договор 1С:ИТС уровня ПРОФ, в окне Рег. номер будет представлено соответствующее сообщение (рис. 2.3.2.2.4.3.).

Если Абонент планирует в дальнейшем (в течение месяца с момента подключения к сервису 1С-Отчетность заключить договор 1С:ИТС уровня ПРОФ, проставьте в окне флажок Отложенное подключение в рамках договора ИТС уровня ПРОФ.

Если указанный флажок не будет проставлен, подключение будет учтено как платное.

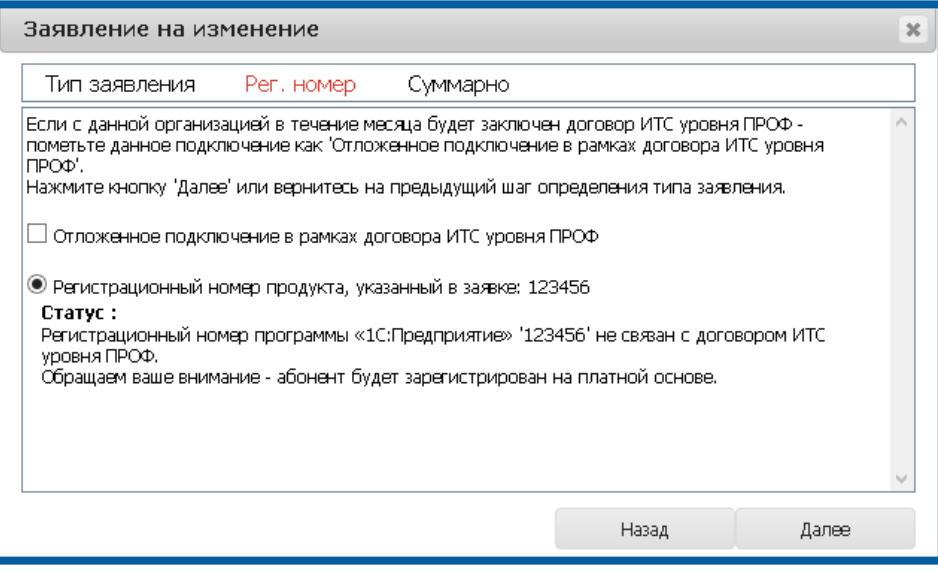

Рис. 2.3.2.2.4.3.

Проверьте информацию и в случае, если Вы согласны с ней, отправьте заявление в обработку при помощи соответствующей кнопки (рис. 2.3.2.2.4.4.).

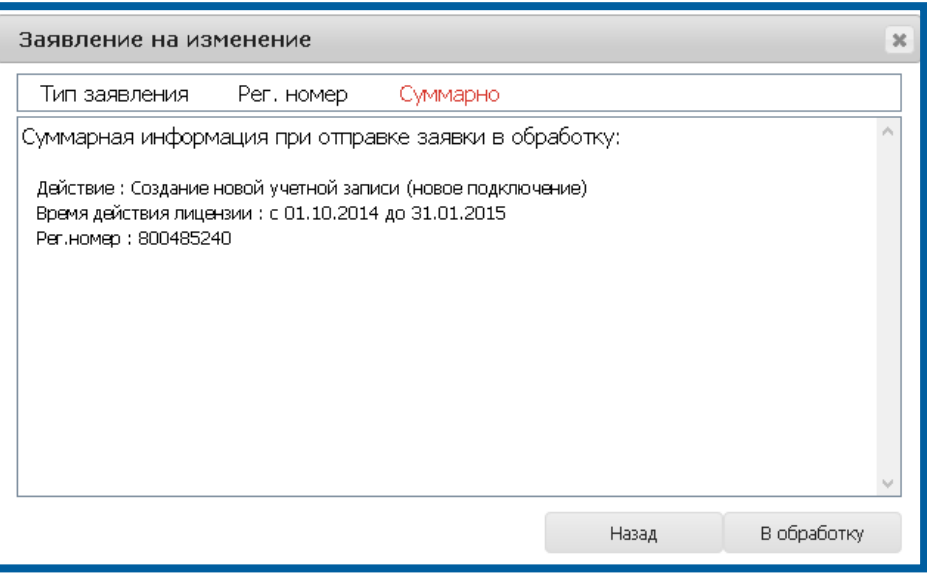

Рис. 2.3.2.2.4.4.

#### <span id="page-35-0"></span>2.3.3. Прикрепление документов к заявлению абонента

Для повышения удобства работы по направлению 1С-Отчетность в продукте WEB-Регистратор реализована возможность прикрепления сканированных копий документов абонентов к заявлению абонента.
Продукт WEB-Регистратор. Направление «Астрал-Отчетность» (1С-Отчетность). Руководство пользователя После получения от абонента копий всех документов и подключения абонента Партнер может прикрепить сканированные копии документов к заявлению Абонента.

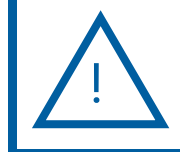

При этом Партнер обязан хранить бумажные версии предоставленных Абонентом копий документов.

Для этого на вкладке Заявки продукта WEB-Регистратор перейдите по гиперссылке в наименовании организации (рис. 2.3.3.1.).

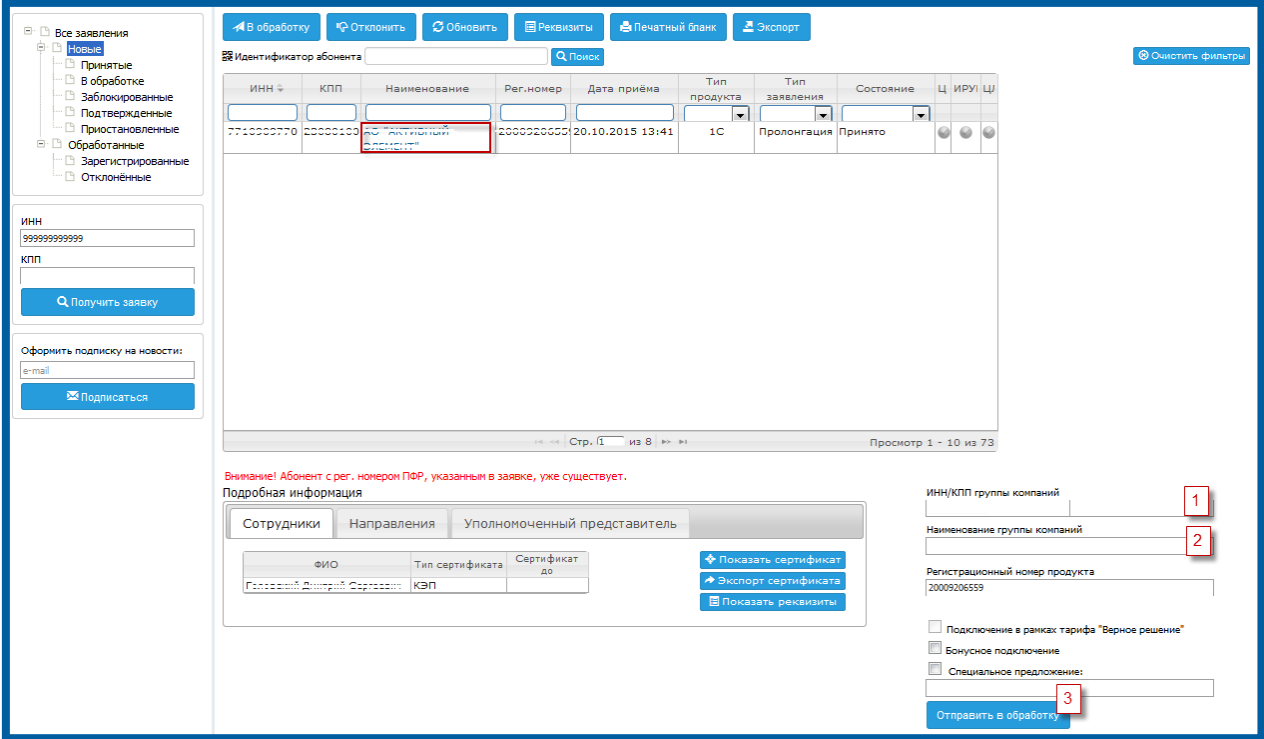

Рис. 2.3.3.1.

В открывшемся окне (рис. 2.3.3.2.) перейдите на вкладку Файлы и при помощи кнопки Выберите файл загрузите сканированные копии документов в соответствии с обозначениями (паспорт, СНИЛС и т.д.). Далее, нажмите на кнопку Прикрепить файл.

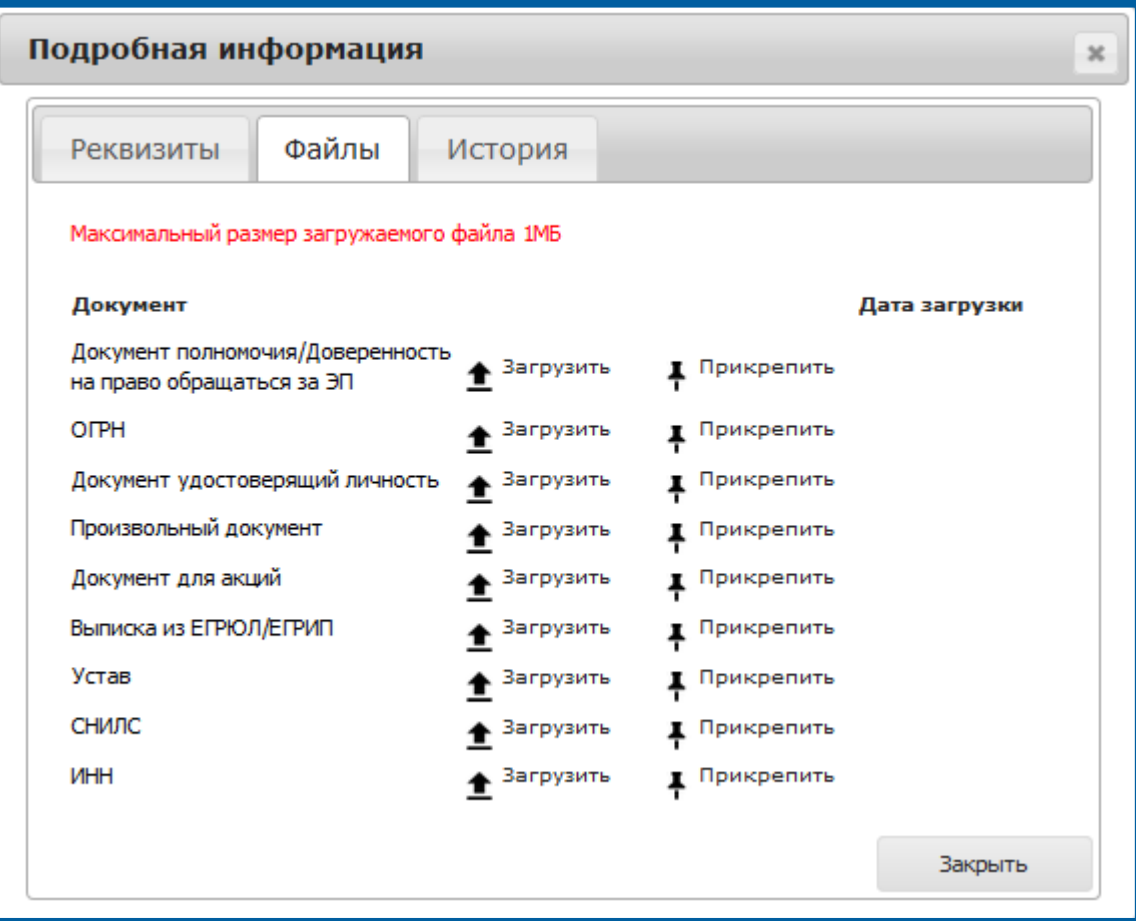

Рис. 2.3.3.2.

#### 2.3.4. Изменение контактных данных через интерфейс продукта Web-регистратор

Для изменения контактных данных Абонента через интерфейс продукта Web-регистратор выполните следующие действия.

Перейдите на вкладку Абоненты и выберете организацию, контактные данные которой необходимо добавить/изменить (рис. 2.3.4.1.).

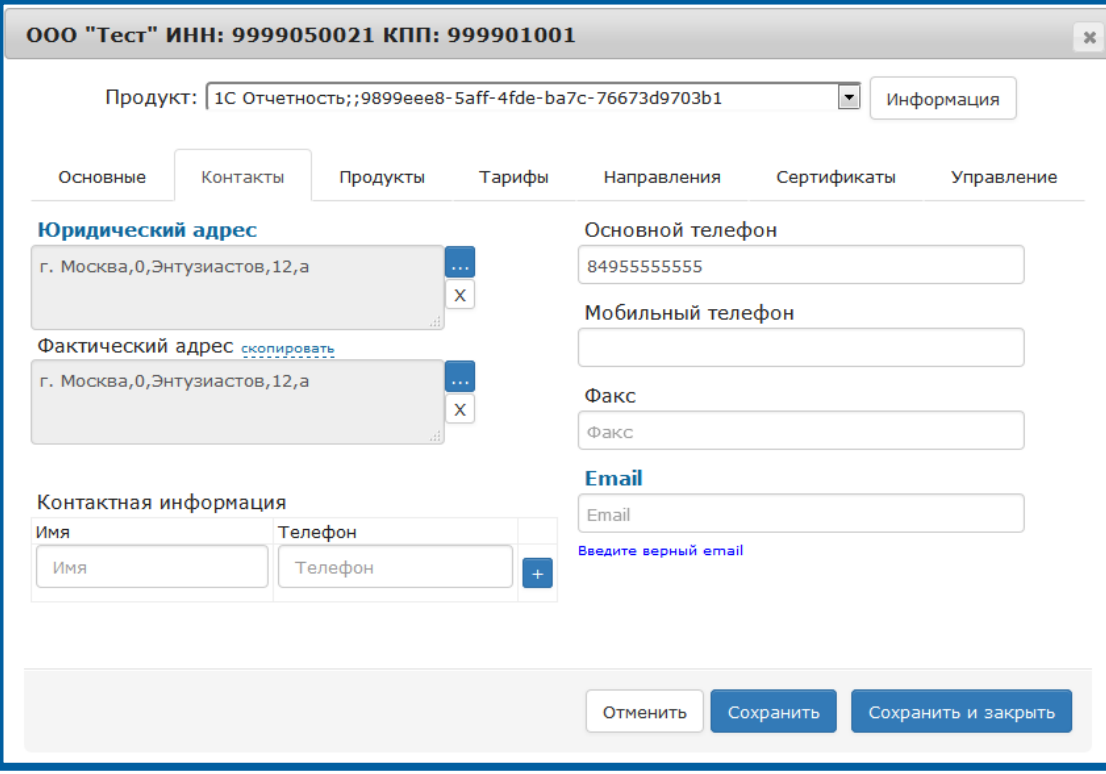

Рис. 2.3.4.1.

Заполните необходимые поля контактными данными и нажмите кнопку Сохранить (рис. 2.3.4.1.). После нажатия данной кнопки появится сообщение с запросом о создании регистрационного файла (рис. 2.3.4.1.). Нажмите кнопку Да и дождитесь обновления регистрационной информации на вкладке Управление.

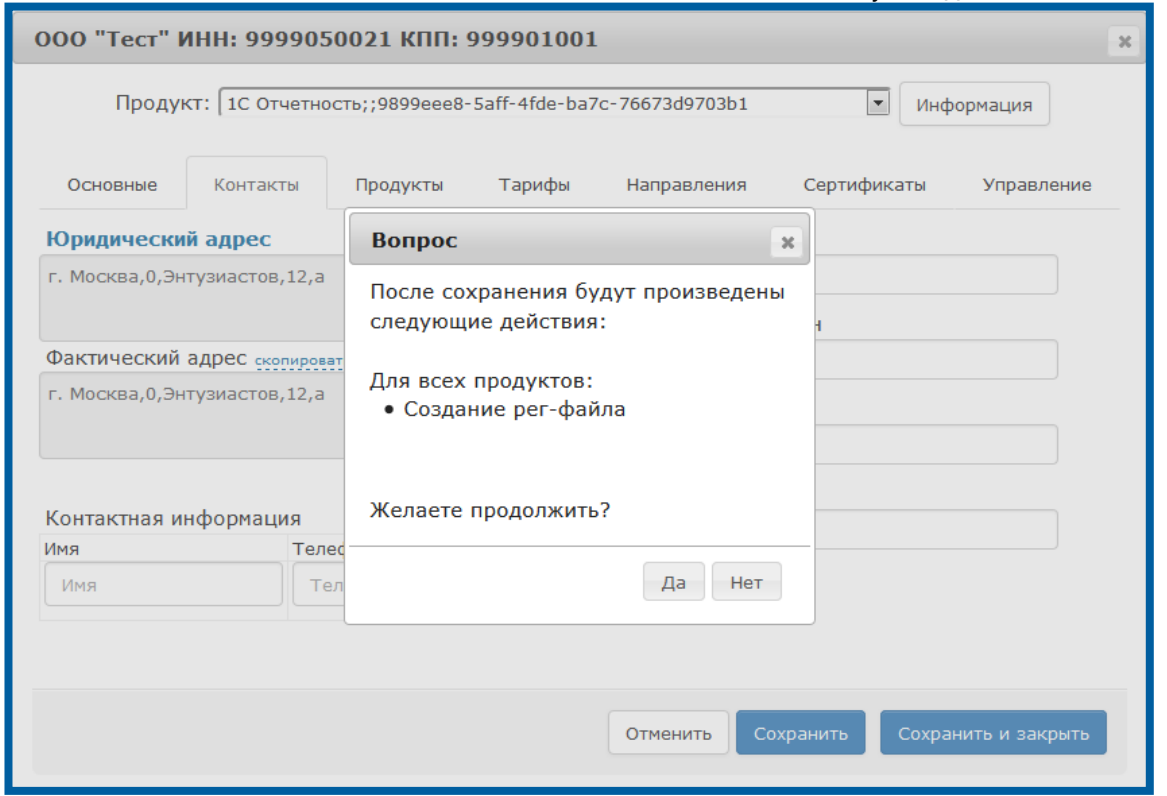

Рис. 2.3.4.2.

### 2.4. Вкладка «Абоненты»

Для редактирования информации, содержащейся в карточке Абонента, произведите следующие действия.

Функционал вкладки сверка позволяет:

- редактировать карточку абонента;
- произвести экспорт отчета по клиентам;
- осуществить поиск по идентификатору продукта, рег. номеру подписки ИТС-Проф, рег. номеру ПФР.

Откройте вкладку Абоненты продукта WEB-Регистратор (рис. 2.4.1.) и перейдите по ссылке в названии организации, либо выделите нужную организацию и нажмите кнопку Изменить.

| <b>© Клиенты</b><br>• Абоненты<br>"I Отчетность |                        | 4 dlyadeki Партнер<br>E HOBOCTH 215 |                                |  |  |  |  |  |  |
|-------------------------------------------------|------------------------|-------------------------------------|--------------------------------|--|--|--|--|--|--|
|                                                 |                        |                                     | ■ Экспорт<br><b>3 Обновить</b> |  |  |  |  |  |  |
| ◆ ИТС-Проф                                      | $\odot$ $\Pi \oplus P$ | Bce<br>• Состояние<br>$\mathbf{v}$  | © Сброс<br><b>Q</b> Поиск      |  |  |  |  |  |  |
| <b>Абоненты</b>                                 |                        |                                     |                                |  |  |  |  |  |  |
| Наименование                                    | Группа компаний        | КПП<br><b><i>UHH</i></b>            | Дата создания ЦР ИС ЦЛ         |  |  |  |  |  |  |
|                                                 |                        |                                     |                                |  |  |  |  |  |  |
|                                                 |                        | 9618226134<br>999903001             | $\circ$<br>21.07.2015          |  |  |  |  |  |  |
|                                                 |                        | ₽ Сверка                            | Ф. Отзыв сертификатов          |  |  |  |  |  |  |

Рис. 2.4.1.

Перед Вами откроется окно следующего вида (рис. 2.4.2.).

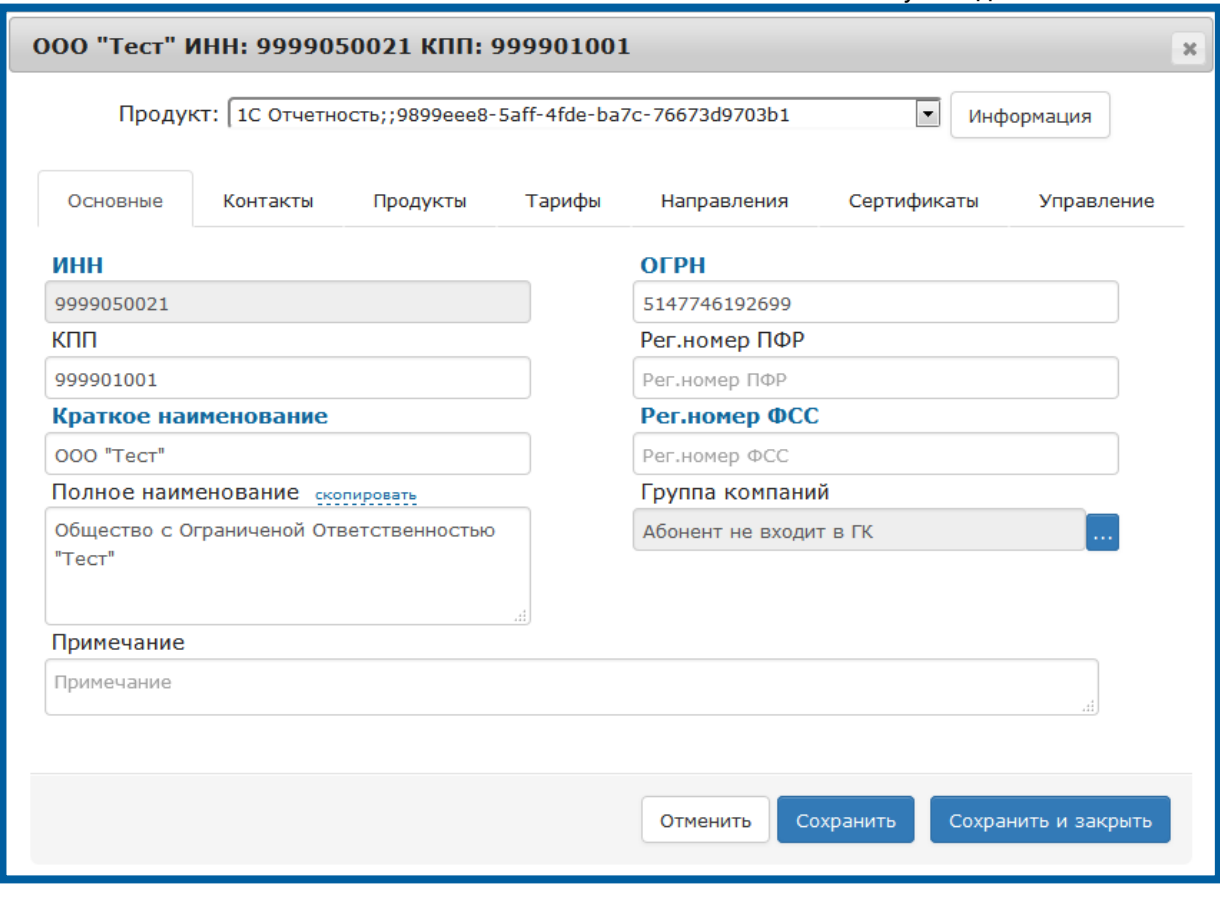

Рис 2.4.2.

#### 2.4.1. Вкладка «Основные»

!

На вкладке Основные доступны для редактирования поля Группа компаний, Пароль для ЛК, Примечание.

Для добавления организации в группу компаний на вкладке Основные в строке Группа компаний нажмите кнопку ….

В открывшемся окне введите ИНН/КПП головной организации в группе компаний (рис. 2.4.1.1.) и нажмите кнопку Добавить (рис. 2.4.1.1.).

> Добавить организацию в группу компаний можно в любое время (не только в месяце подключения абонента).

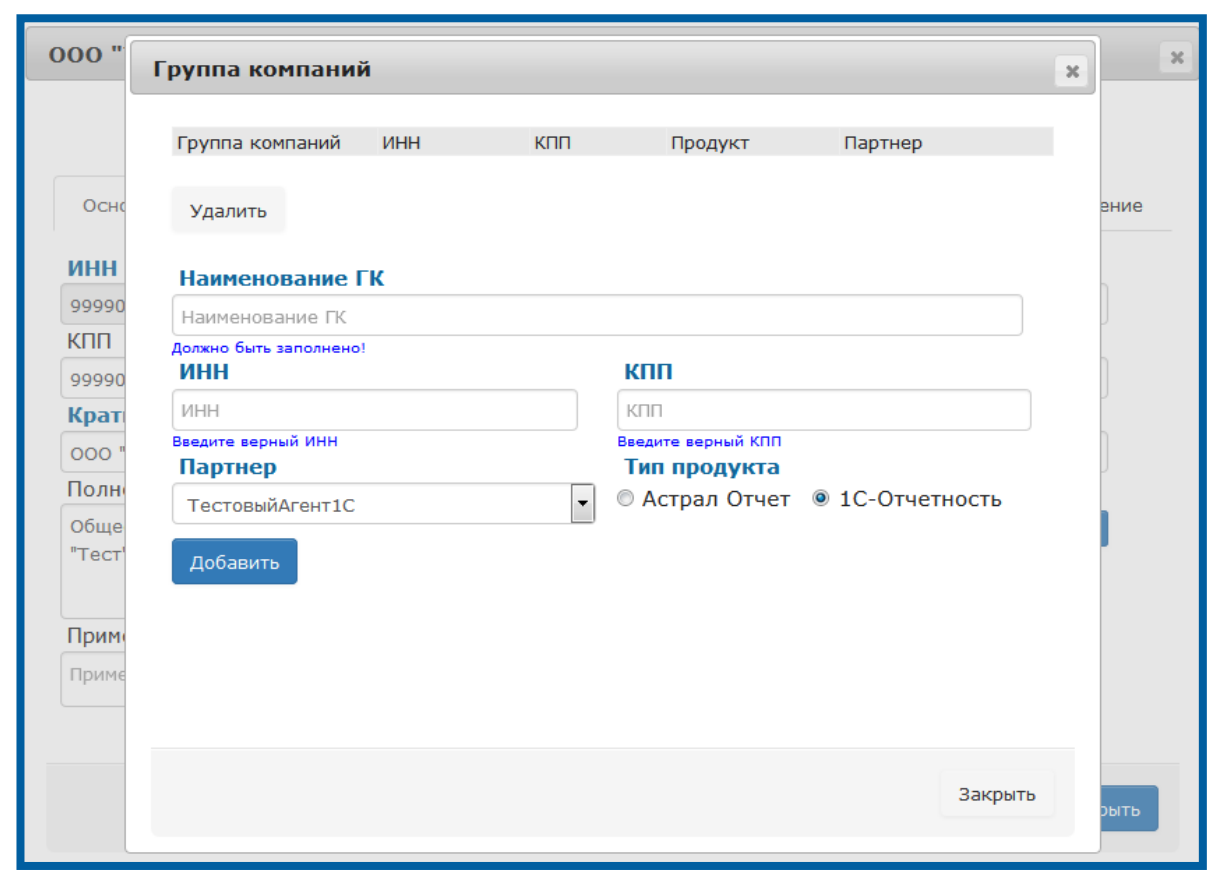

Рис. 2.4.1.1.

Для того чтобы удалить организацию из группы компаний, нажмите кнопку Удалить (рис. 2.4.1.2.).

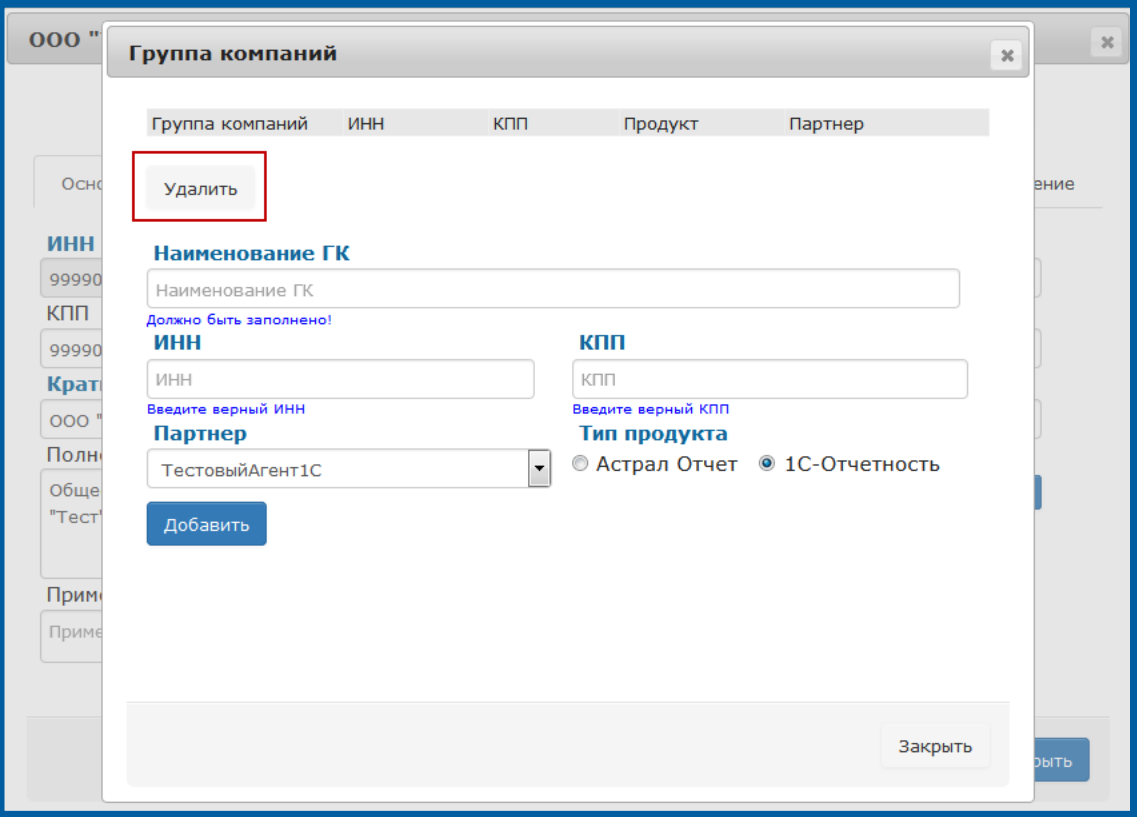

Рис. 2.4.1.2.

# 2.4.2. Вкладка «Контакты»

На вкладке Контакты (рис. 2.4.2.1.) доступны для редактирования все поля. При необходимости внесите изменения и нажмите кнопку Сохранить.

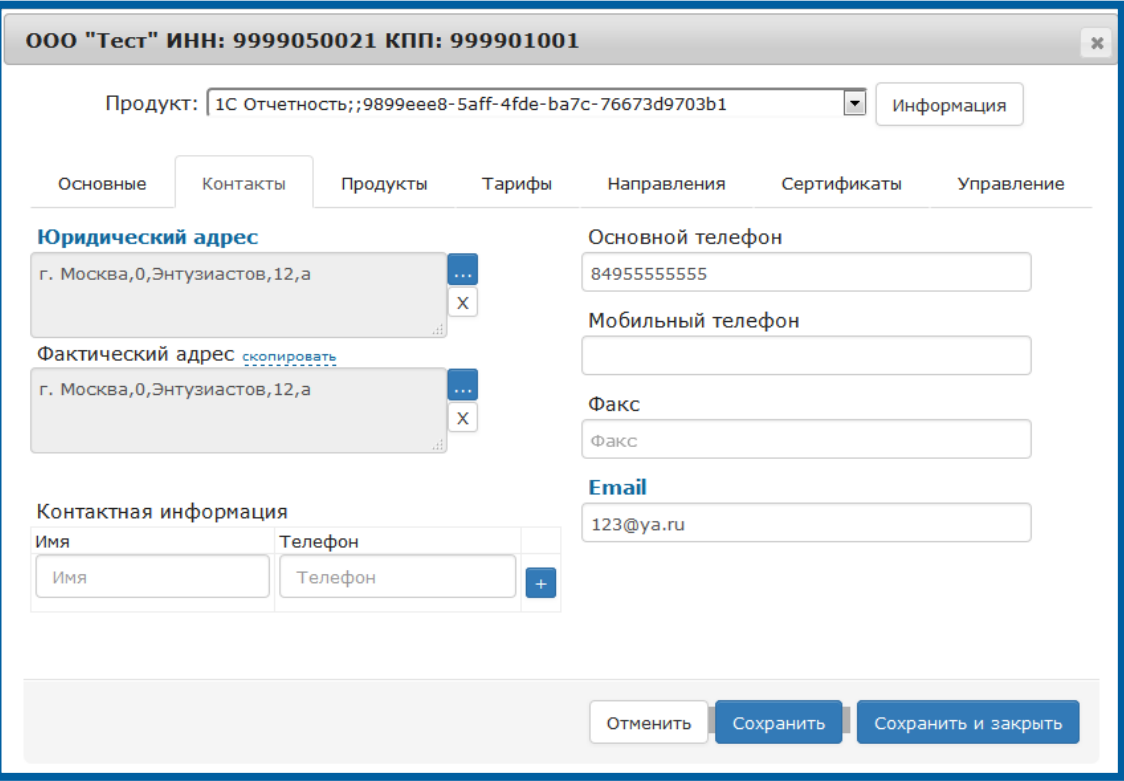

Рис. 2.4.2.1.

Абонента (юридический и фактический адрес), нажмите кнопку Сохранить. В открывшемся окне (рис. 2.4.2.2.) нажмите кнопку Да.

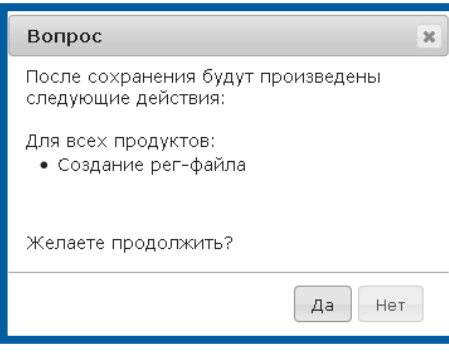

Рис. 2.4.2.2.

При внесении изменений в прочие поля сохраните изменения нажатием кнопки Да (рис. 2.4.2.3.).

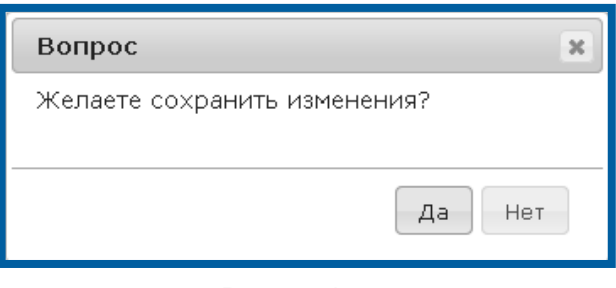

Рис. 2.4.2.3.

# <span id="page-43-0"></span>2.4.3. Вкладка «Продукты»

Интерфейс вкладки Продукты представлен на Рисунке 2.4.3.1.

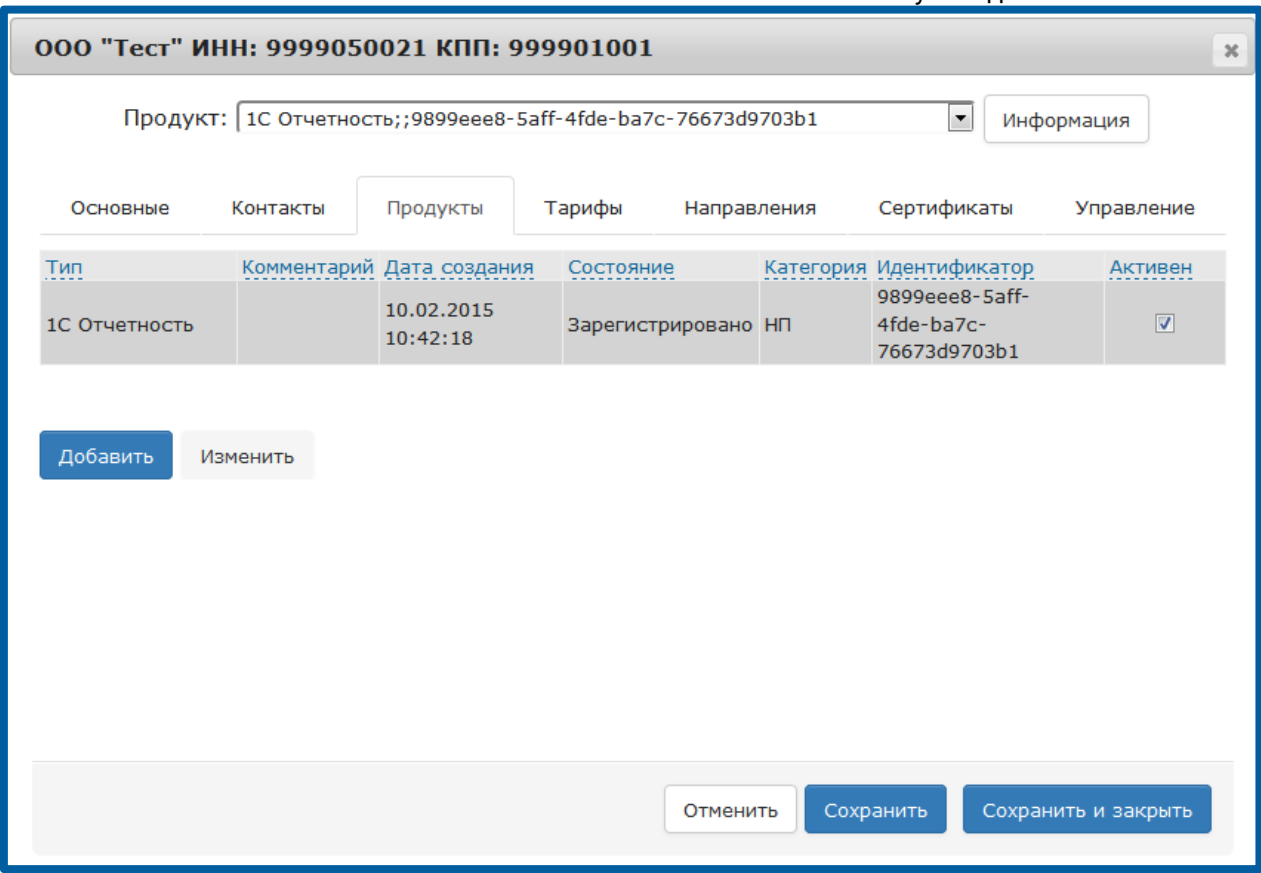

Рис. 2.4.3.1.

Для открытия окна редактирования реквизитов продукта в карточке организации нажмите кнопку Изменить (рис. 2.4.3.2.).

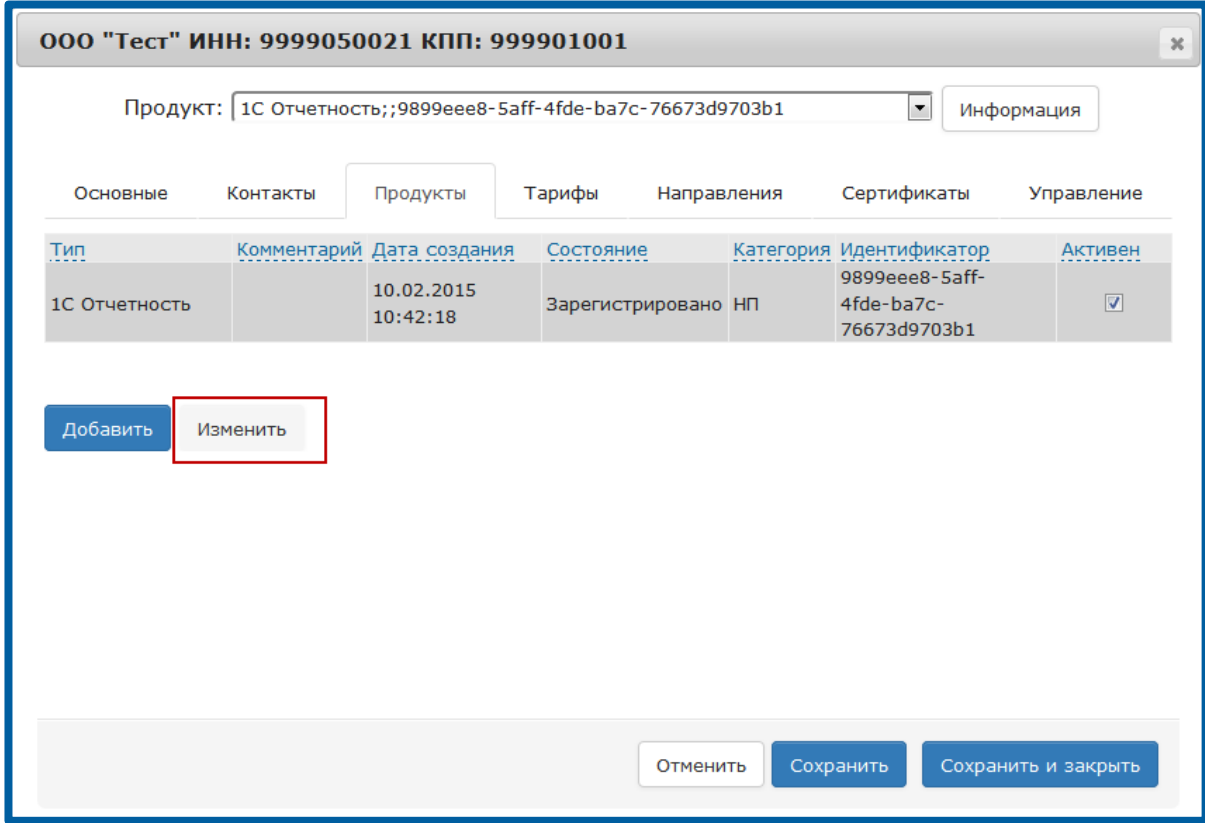

Рис. 2.4.3.2.

Откроется окно следующего вида (рис. 2.4.3.3.).

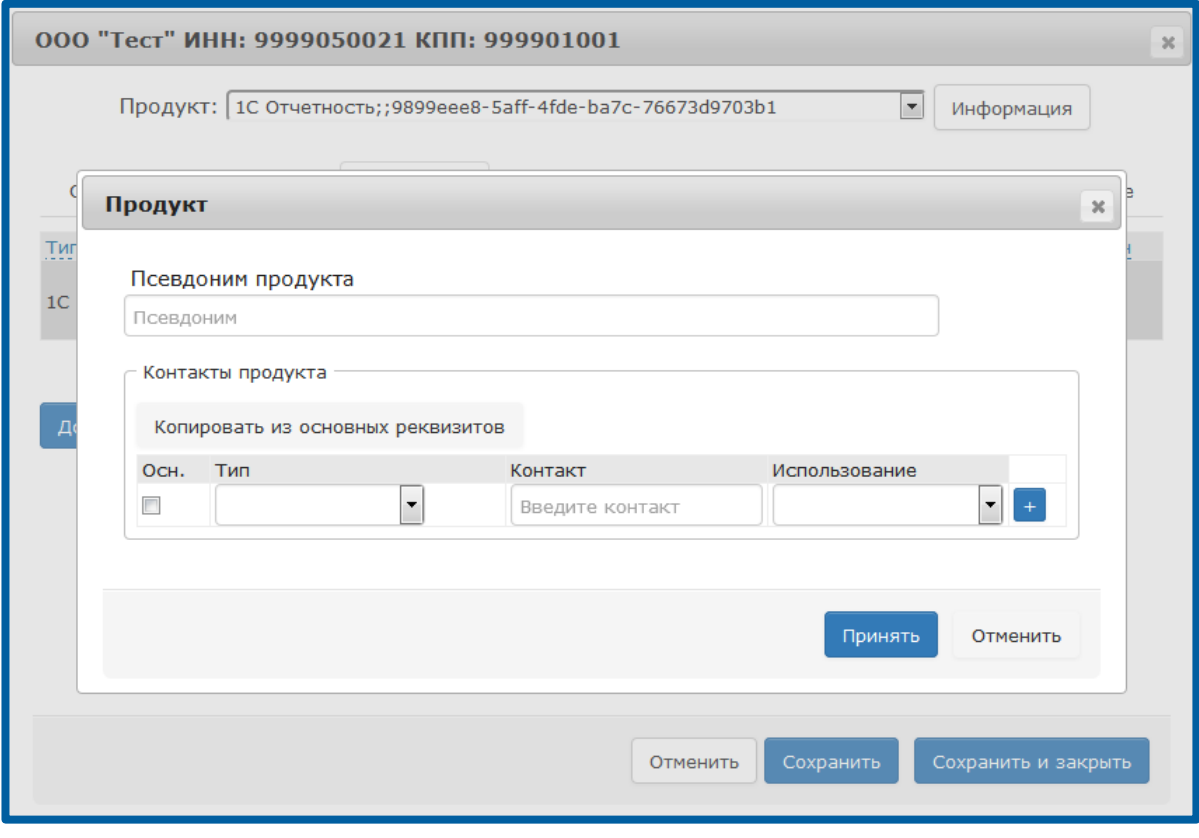

Рис. 2.4.3.3.

Данное окно включает следующие элементы:

Флаг активности продукта в карточке абонента. Для отметки учетной записи (продукта) как неактивной, в окне редактирования реквизитов продукта (рис. 2.4.3.4.) снимите флажок Активен.

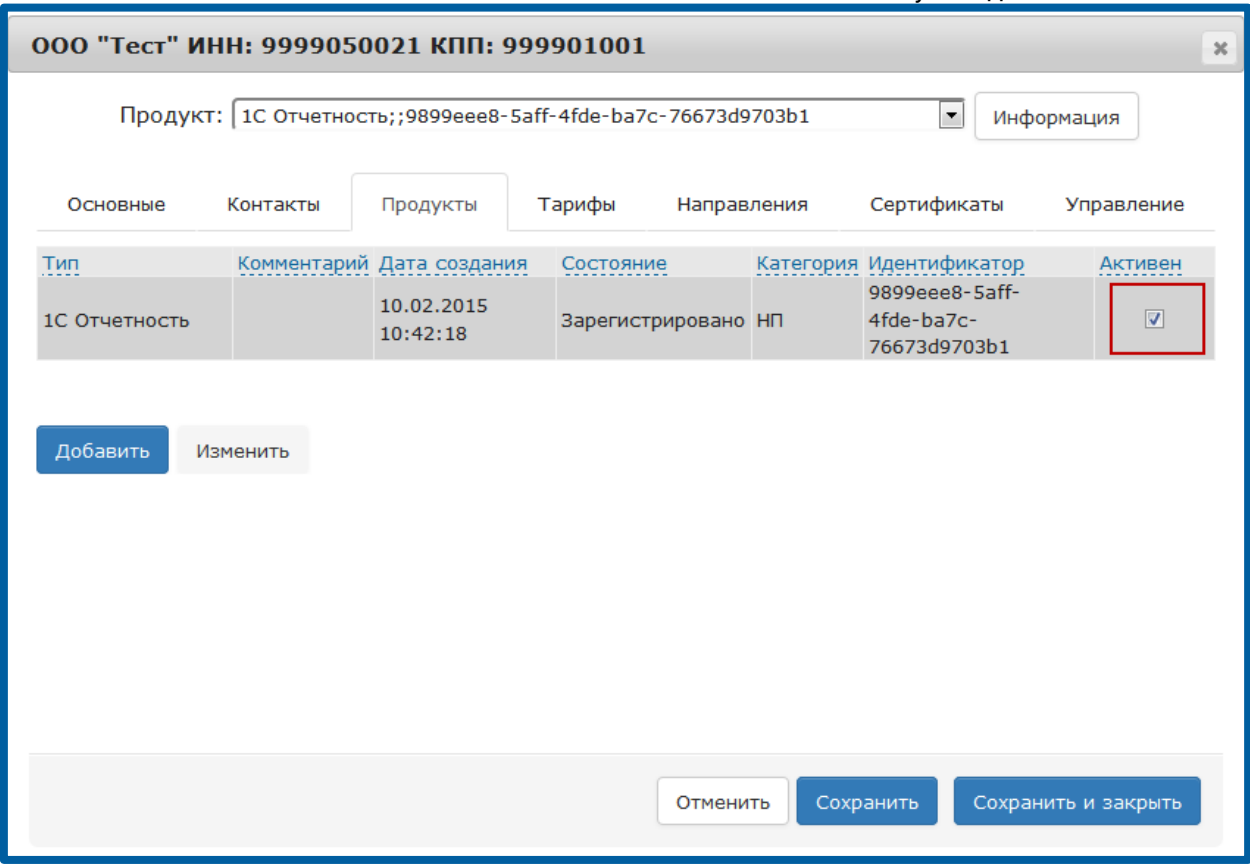

Рис. 2.4.3.4.

Данный флаг влияет только на обработку продуктов для вкладки Работа с продлениями и отчёта по срокам действия тарифов.

Продукт, отмеченный как не активный, будет исключен из выборки на вкладке Работа с продлениями и из отчёта по срокам действия тарифов.

Псевдоним продукта. Псевдоним продукта – это произвольное название продукта, которое менеджер может присвоить продукту для того, чтобы было легче ориентироваться в списке продуктов. Пример: «Продукт с направлением ПФР»; «Продукт с КСКПЭП» и т.д.

Раздел выбора контактов. Контакты продукта - поле, в котором указывается контактный электронный адрес абонента, на который будет направляться информация о поступлении Требований со стороны ФНС РФ. Информационная рассылка производится ЗАО «Калуга Астрал».

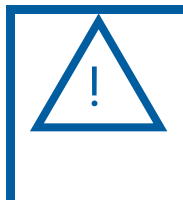

Заполнение раздела Контакты продукта необходимо для получения уведомлений со стороны ФНС. Уведомления будут отправлены на указанные номер мобильного телефона и адрес электронной почты в случае отправки ФНС требований или изменения статуса обработки отчета.

При заполнении раздела Контакты продукта в поле Контакт указываются данные, соответствующие значению, выбранному в поле Тип (рис. 2.4.3.5.).

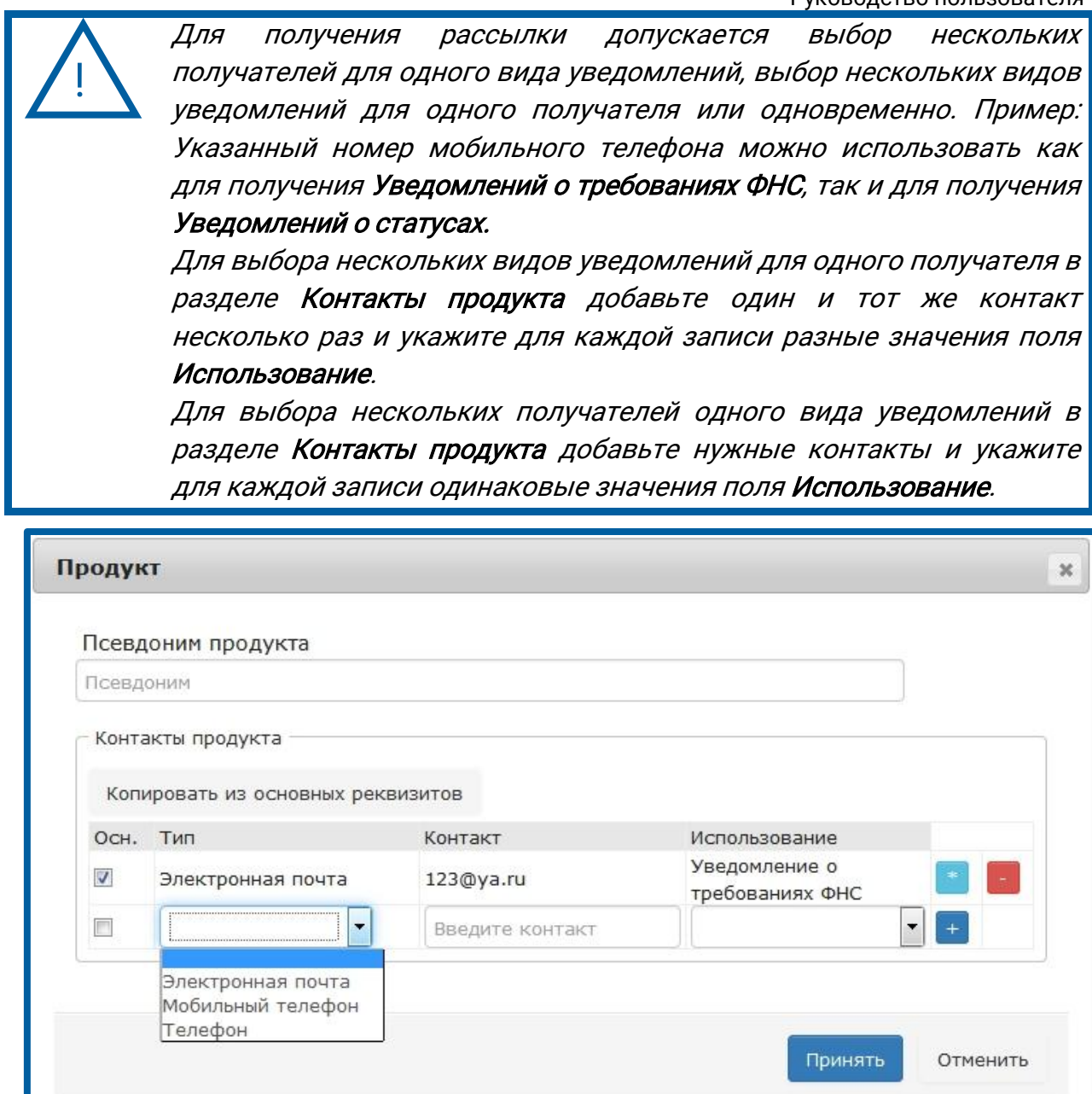

Рис. 2.4.3.5.

После заполнения полей Контакт и Тип необходимо выбрать значение поля Использование (рис. 2.4.3.6.).

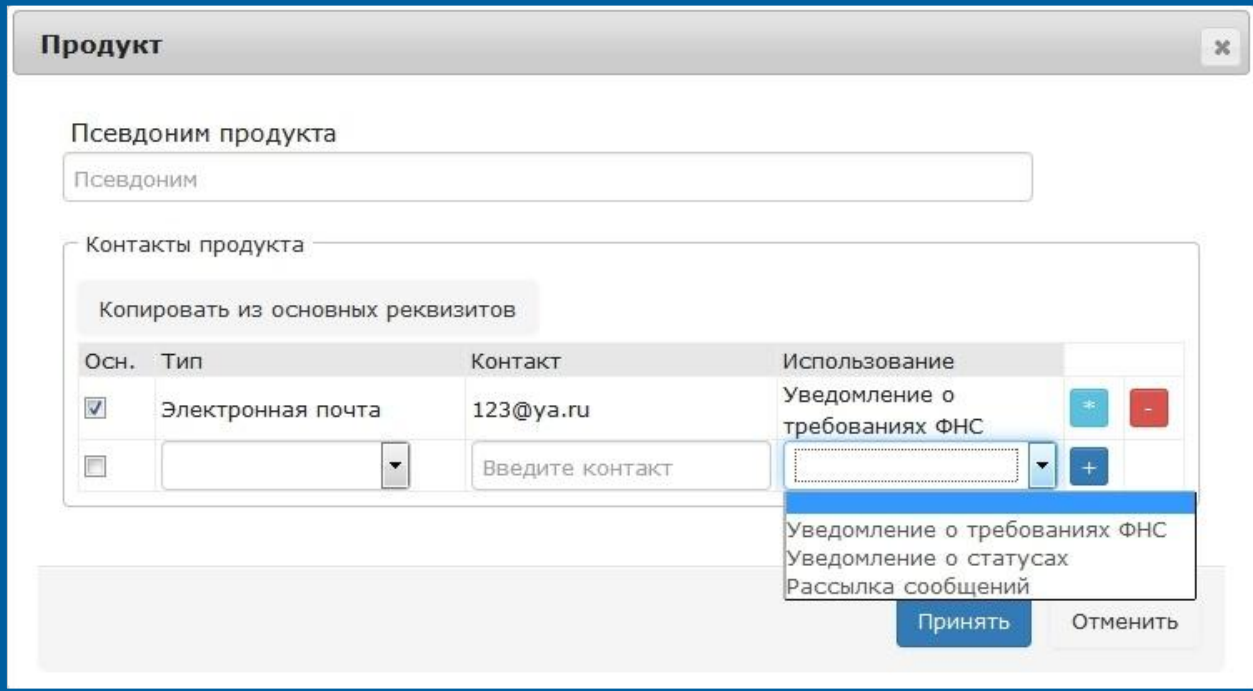

Рис. 2.4.3.6.

Для заполнения раздела Контакты продукта можно воспользоваться кнопкой Копировать из основных реквизитов. Продукт Web-Регистратор автоматически заполнит данные поля информацией из реквизитов организации (рис. 2.4.3.7.).

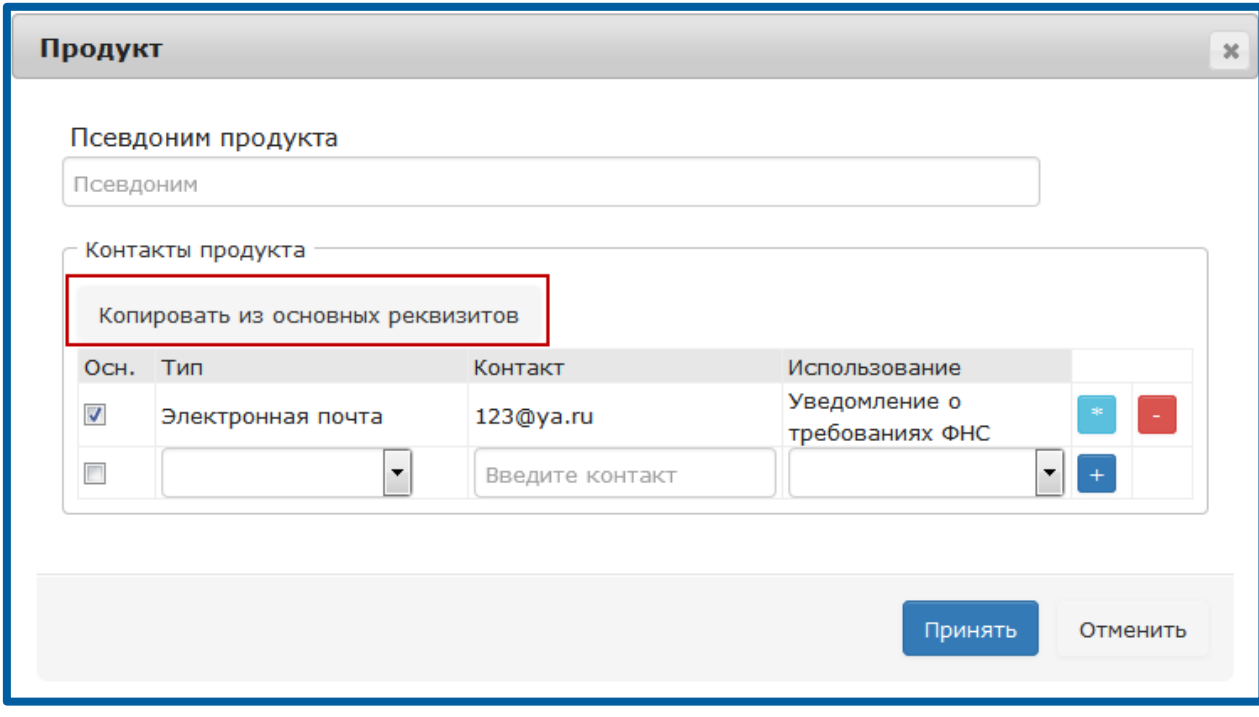

Рис. 2.4.3.7.

Для типа поля Электронная почта будет проставлено значение Уведомление о требованиях ФНС.

Для типа поля Моб. Телефон будет проставлено значение Уведомление о статусах.

© ЗАО «Калуга Астрал», 2016 49

Для удаления значения из поля Использование нажмите кнопку –, справа от него (рис. 2.4.3.8.).

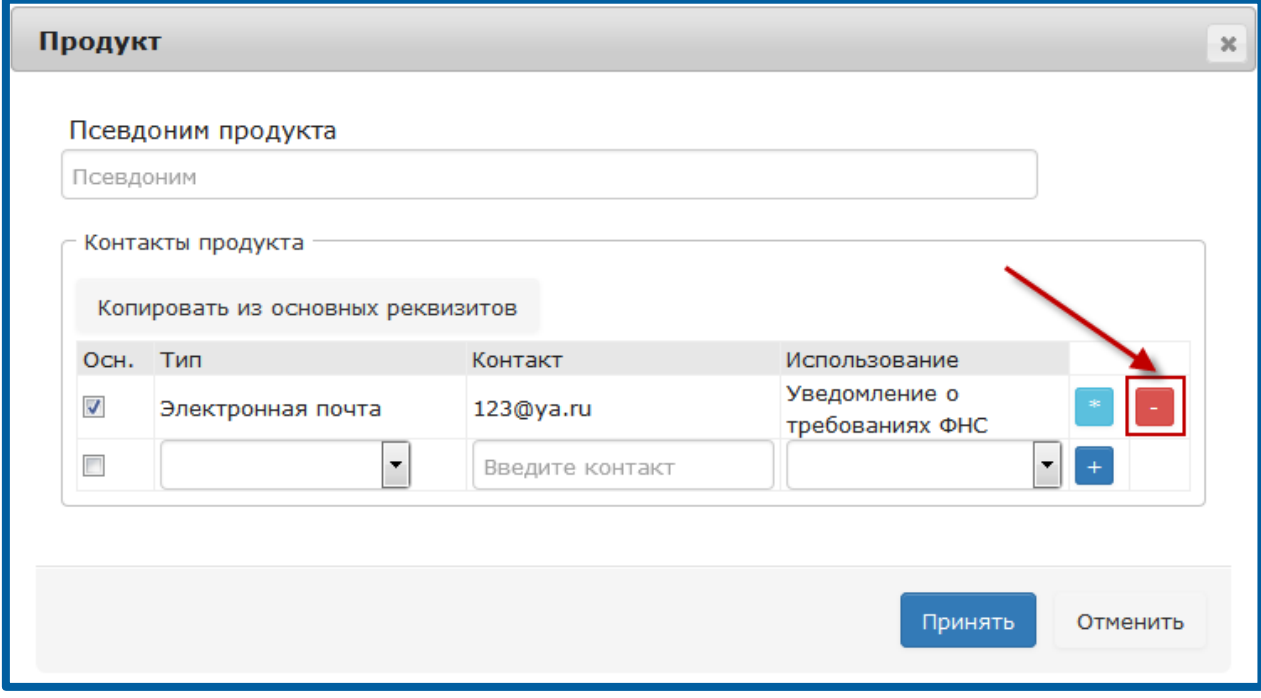

Рис. 2.4.3.8.

# 2.4.4. Вкладка «Тарифы»

Функционал вкладки Тарифы позволяет выполнить следующие операции (рис. 2.4.4.1.):

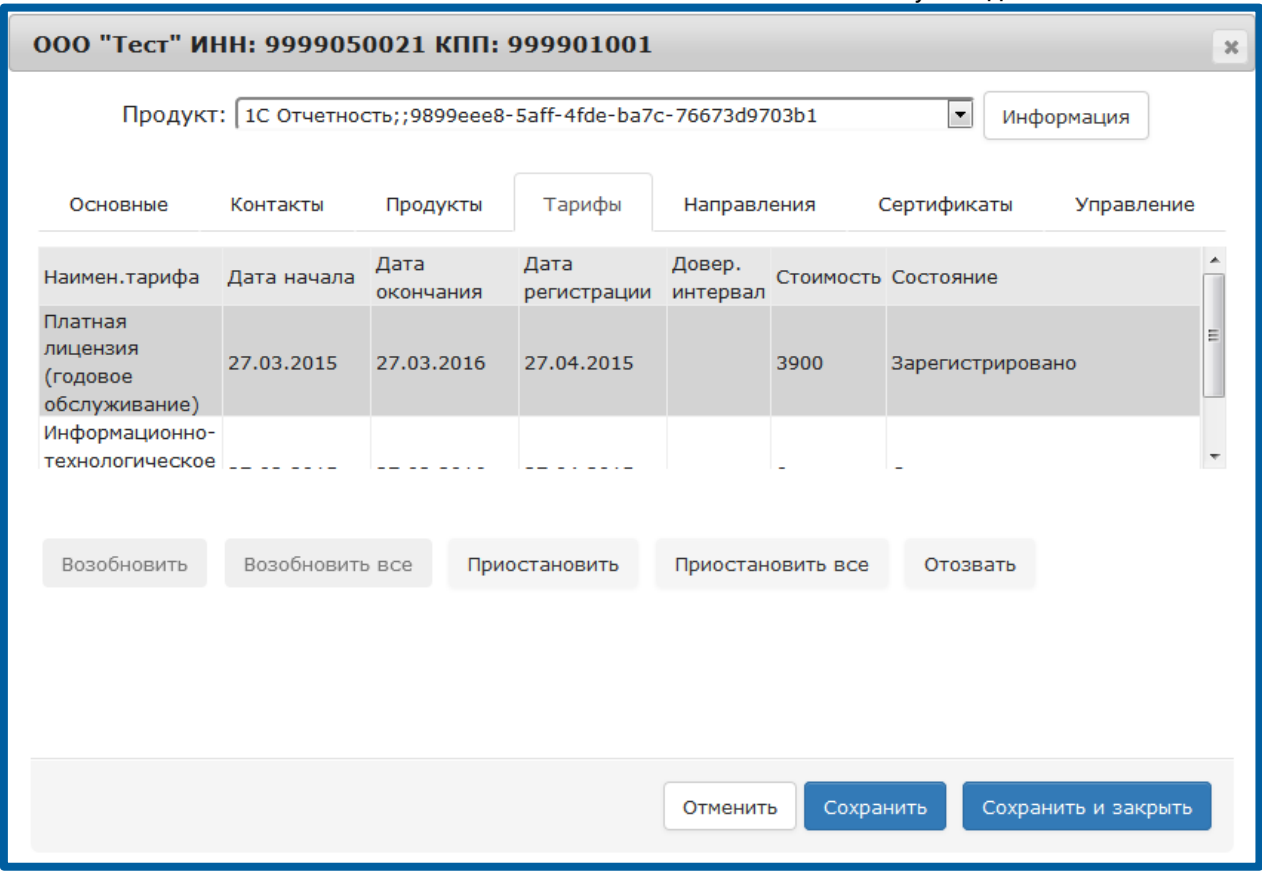

Рис. 2.4.4.1.

 Возобновить – возобновляет действие тарифа (лицензии). Возобновить все – возобновляет действие всех тарифов (лицензий). Приостановить – приостанавливает действие тарифа (лицензии). Приостановить все – приостанавливает действие всех тарифов (лицензий).

Отозвать – полностью отзывает тариф (лицензию) Абонента и освобождает закрепленный за ним регистрационный номер продукта.

> Операция отзыва необратима и в случае, если у Абонента отсутствует другой тариф (лицензия), приводит к полному отключению Абонента. Отозвать тариф можно только в том случае, если Партнер полностью уверен в том, что тариф Абонента ошибочен, либо Абонент не оплатил стоимость тарифа. В случае, если был отозван тариф (лицензия) Абонента, подключенного платно, формирование нового тарифа (лицензии) этому Абоненту также будет произведено на платной основе. Новое заявление Абонента будет обработано с типом Создание новой учетной записи либо Продление лицензии.

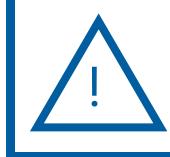

!

При необходимости проведения внеплановой смены ! сертификата Абонента не нужно отзывать тариф (лицензию).

#### 2.4.5. Вкладка «Направления»

На вкладке Направления (рис. 2.4.5.1.) доступно добавление/удаление направлений. Для открытия Абоненту дополнительного направления сдачи отчетности в ФНС нажмите кнопку Добавить.

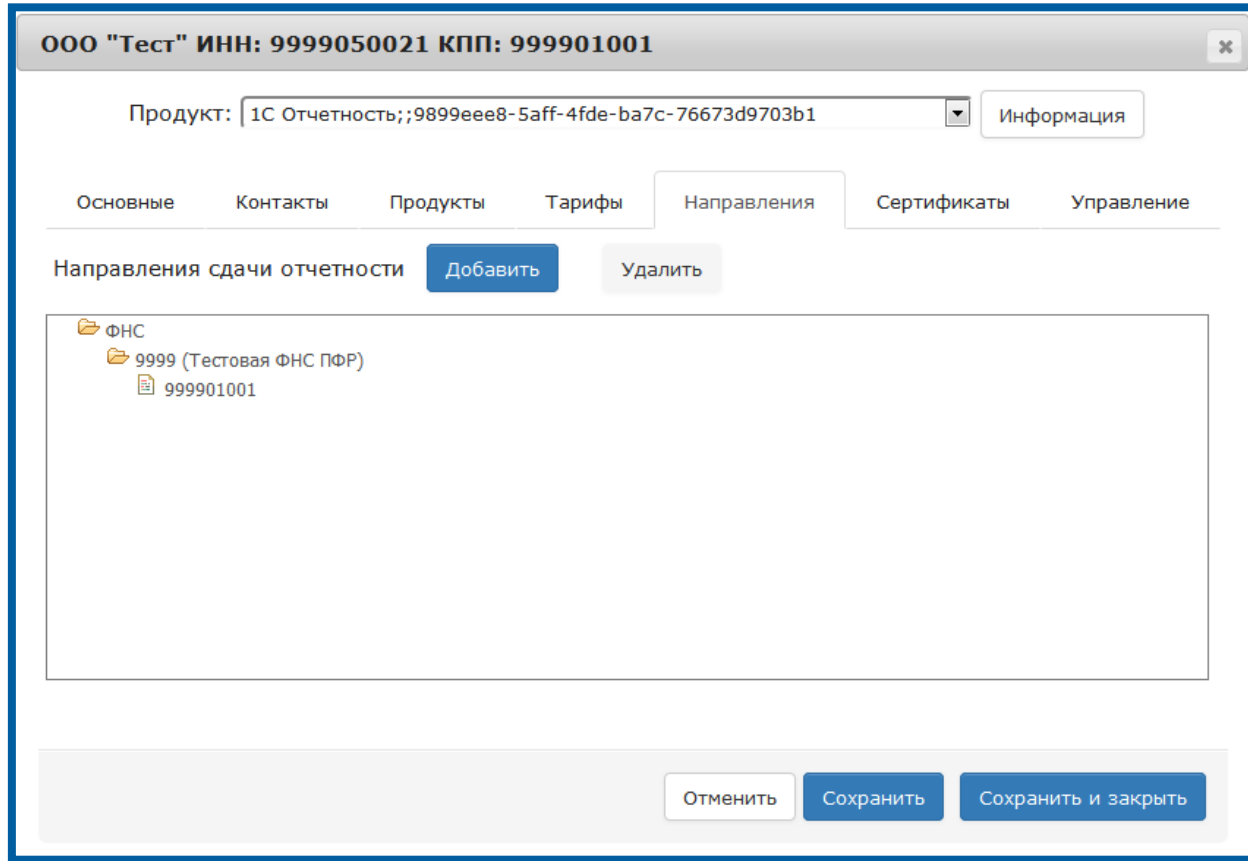

Рис. 2.4.5.1.

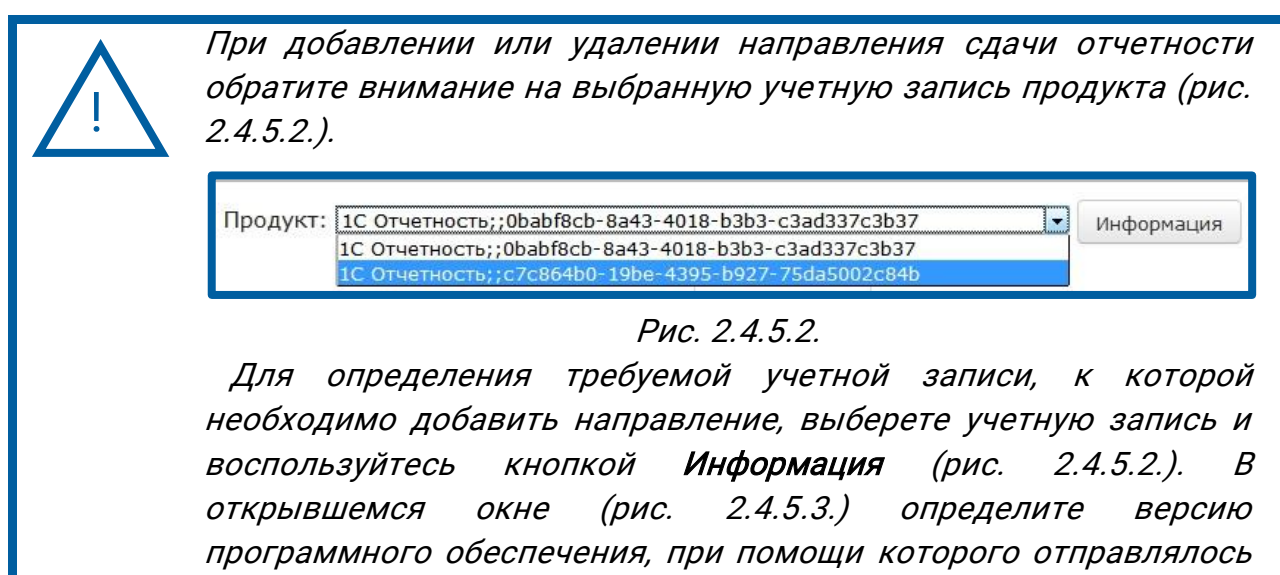

заявление на создание данной учетной записи.

| Реквизит                       | Значение                                                    |
|--------------------------------|-------------------------------------------------------------|
| Агент                          | cooltotto al <sub>t</sub> elle suplita<br>(Партнер)         |
| Бонусная                       | Het                                                         |
| Версия ПО                      | 1С: ПРЕДПРИЯТИЕ 8.3 БП<br>2.0.65.29                         |
| Вместе с ИТС                   | Нет                                                         |
| Гуид                           | Close showed                                                |
| Дата обновления                | 30-09-2016 08:42:31                                         |
| Дата создания                  | 30-09-2016 08:38:25                                         |
| Категория                      | Налогоплательщик                                            |
| ЛК адрес                       | http://lk.1c-report.ru/                                     |
| ЛК логин                       | , , , , , , , , , , , , , , , ,                             |
| ЛК пароль                      | <b>TAXABLE AT L</b><br>---------                            |
| Офис                           | Офис Регистрации ООО<br>ktoptto ol<br>an inspector compared |
| Почтовый логин                 | con profitecedor t <mark>B</mark>                           |
| Почтовый пароль                | <b>Andrews All Andrews</b>                                  |
| Продукт                        | 1С-Отчетность                                               |
| Рег.номер подписки<br>ИТС-Проф | <u>--- .- -</u>                                             |
| Состояние                      | Зарегистрировано                                            |
| Тарифная зона                  | 1.                                                          |
| УЦ офиса                       | УЦ ЗАО Калуга Астрал 889<br>(Qualified)                     |
| Комментарий                    | Комментарий                                                 |

Рис. 2.4.5.3.

Лишь после того, как Вы убедились в том, что выбранная учетная запись соответствует требуемой конфигурации программного обеспечения, можете добавлять или удалять направление.

В открывшемся окне (рис. 2.4.5.4.) выберите нужную инспекцию.

|                     | 000 "Тест" ИНН: 9999050021 КПП: 999901001 |                                                                                     |                                                                                             |               |  |  |  |  |
|---------------------|-------------------------------------------|-------------------------------------------------------------------------------------|---------------------------------------------------------------------------------------------|---------------|--|--|--|--|
|                     |                                           |                                                                                     | Продукт: 1С Отчетность; ; 9899еее8- 5aff-4fde-ba7c-76673d9703b1<br>$\overline{\phantom{a}}$ | Информация    |  |  |  |  |
| Основные            | Контакты                                  | Продукты                                                                            | Сертификаты<br>Тарифы<br>Направления                                                        | Управление    |  |  |  |  |
| Напра               | Добавить направление                      |                                                                                     |                                                                                             | $\mathcal{H}$ |  |  |  |  |
| $\mathfrak{S}_\Phi$ | Регион:<br><b>Bce</b>                     |                                                                                     | $\overline{\phantom{a}}$                                                                    |               |  |  |  |  |
|                     | <b>Направления</b>                        |                                                                                     |                                                                                             | ٥             |  |  |  |  |
|                     | Протокол                                  | Код ⇒                                                                               | Наименование                                                                                |               |  |  |  |  |
|                     | <b>Bce</b>                                | $\overline{\phantom{a}}$                                                            |                                                                                             |               |  |  |  |  |
|                     | ФHC                                       | 9999                                                                                | Тестовая ФНС ПФР<br>МИ ФНС России по крупнейшим налогоплательщикам №9                       |               |  |  |  |  |
|                     | ФHC                                       | 9979                                                                                |                                                                                             |               |  |  |  |  |
|                     | ΦHC                                       | 9978                                                                                | Межрегиональная инспекция ФНС России по<br>крупнейшим налогоплательщикам №8                 |               |  |  |  |  |
|                     | <b>ФНС</b>                                | 9977                                                                                | Межрегиональная инспекция ФНС России по<br>крупнейшим налогоплательщикам №7                 |               |  |  |  |  |
|                     | ФHC                                       | 9976                                                                                | Межрегиональная инспекция ФНС России по<br>крупнейшим налогоплательщикам №6                 |               |  |  |  |  |
|                     | <b>ФНС</b>                                | 9975<br>Межрегиональная инспекция ФНС России по<br>крупнейшим налогоплательщикам №5 |                                                                                             |               |  |  |  |  |
|                     | <b>ФНС</b>                                | 9974                                                                                | Межрегиональная инспекция ФНС России по<br>крупнейшим налогоплательщикам №4                 |               |  |  |  |  |
|                     | ΦHC                                       | 9973                                                                                | Межрегиональная инспекция ФНС России по<br>крупнейшим налогоплательшикам Nº3                |               |  |  |  |  |
|                     |                                           |                                                                                     | Добавить<br>Отменить                                                                        |               |  |  |  |  |

Рис. 2.4.5.4.

Введите соответствующий инспекции КПП Абонента и нажмите кнопку Принять (рис. 2.4.5.5.).

| Регион:<br><b>Bce</b>                       |          | Добавить КПП<br>$\mathbb X$                                                  |
|---------------------------------------------|----------|------------------------------------------------------------------------------|
| Направления<br>Протокол                     |          | ٥<br><b>KNN</b><br>$\hspace{0.1mm} +\hspace{0.1mm}$                          |
| <b>Bce</b><br>۰<br><b>ФНС</b><br><b>ФНС</b> | 99<br>99 | Отменить<br>Принять<br>погоплательщикам Nº9                                  |
| ФHC                                         | 9d       | России по<br>крупнеишим налогоплательщикам №8                                |
| <b>ФНС</b>                                  | 9977     | Межрегиональная инспекция ФНС России по<br>крупнейшим налогоплательщикам №7  |
| ФHC                                         | 9976     | Межрегиональная инспекция ФНС России по<br>крупнейшим налогоплательщикам №6  |
| <b>ФНС</b>                                  | 9975     | Межрегиональная инспекция ФНС России по<br>крупнейшим налогоплательщикам №5  |
| <b>ФНС</b>                                  | 9974     | Межрегиональная инспекция ФНС России по<br>крупнейшим налогоплательщикам №4  |
| <b>ФНС</b>                                  | 9973     | Межрегиональная инспекция ФНС России по<br>крупнейшим налогоплательшикам Nº3 |
|                                             |          | Добавить<br>Отменить                                                         |

Рис. 2.4.5.5.

После добавления всех направлений нажмите кнопку Сохранить.

Перед Вами появится информационное сообщение следующего вида (рис. 2.4.5.6.). В случае если Вы согласны с представленной информацией, нажмите кнопку Да.

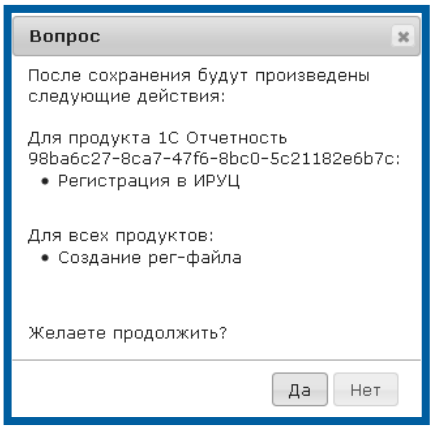

Рис. 2.4.3.6.

Для добавления дополнительного направления сдачи отчетности в ПФР в окне Добавление направлений выберите УПФР, нажмите кнопку Добавить (рис.  $2.4.5.7.$ ).

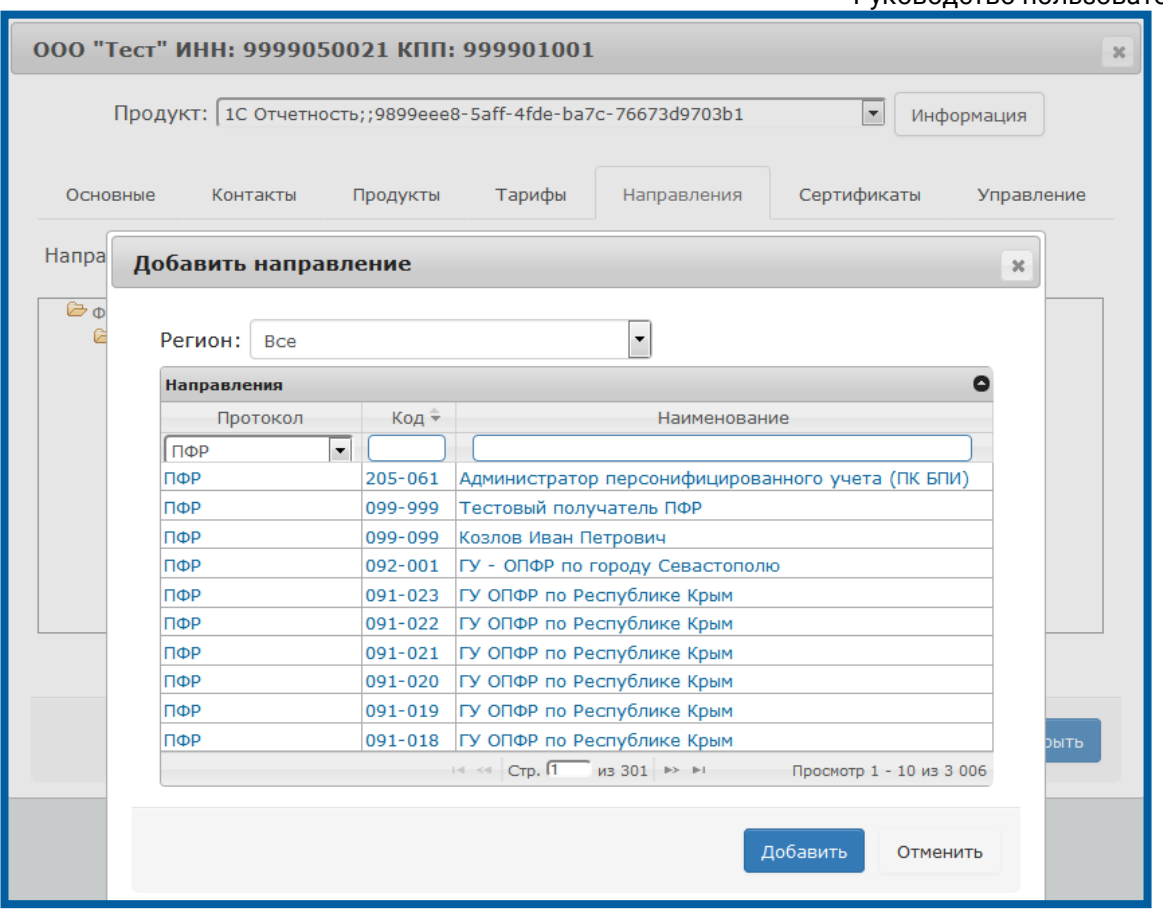

Рис. 2.4.5.7.

После добавления всех направлений нажмите кнопку Сохранить.

Перед Вами появится информационное сообщение следующего вида (рис. 2.4.5.8.). В случае, если Вы согласны с представленной информацией, нажмите кнопку Да.

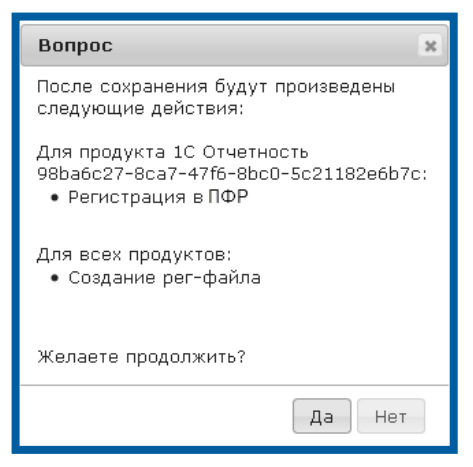

Рис. 2.4.5.8.

### 2.4.6. Вкладка «Сертификаты»

На вкладке Сертификаты Вы можете просмотреть информацию о сертификате Абонента (рис. 2.4.6.1.). При необходимости на этой вкладке Вы можете производить следующие действия.

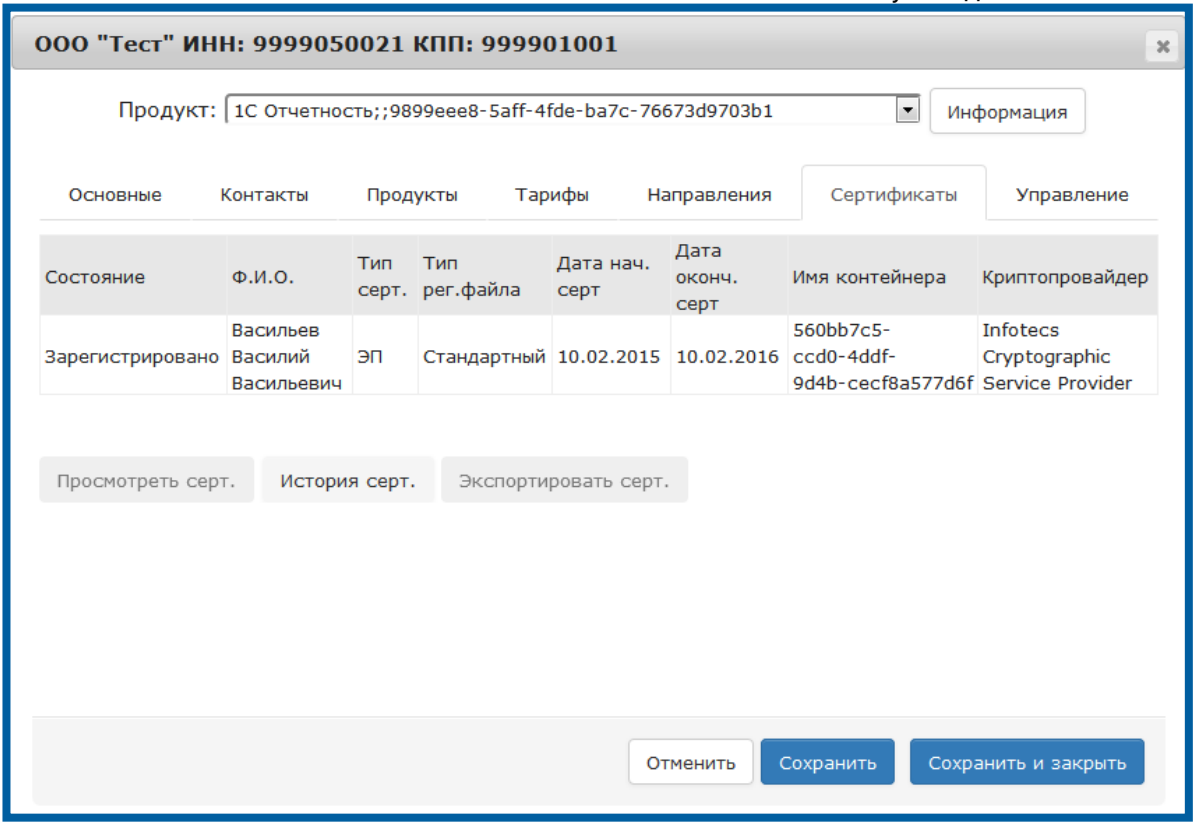

Рис. 2.4.6.1.

Просмотреть сертификат - открывает web-страницу с квалифицированным сертификатом.

Для вывода сертификата Абонента на печать пройдите по гиперссылке в ФИО владельца сертификата. Запустите печать открывшейся формы (рис. 2.4.6.2.) комбинацией клавиш Ctrl+P.

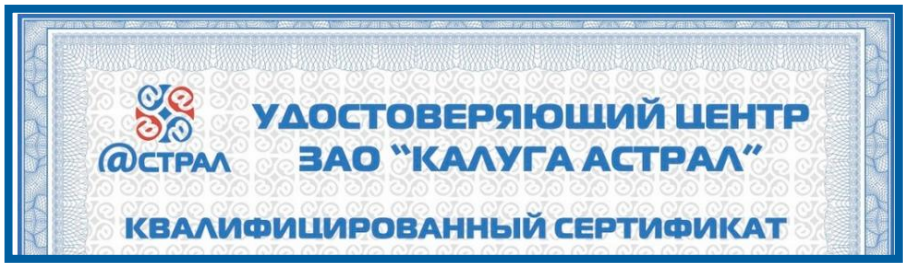

Рис. 2.4.6.2.

История сертификатов – открывает окно, содержащее записи всех ранее доступных сертификатов Абонента (рис. 2.4.6.3.).

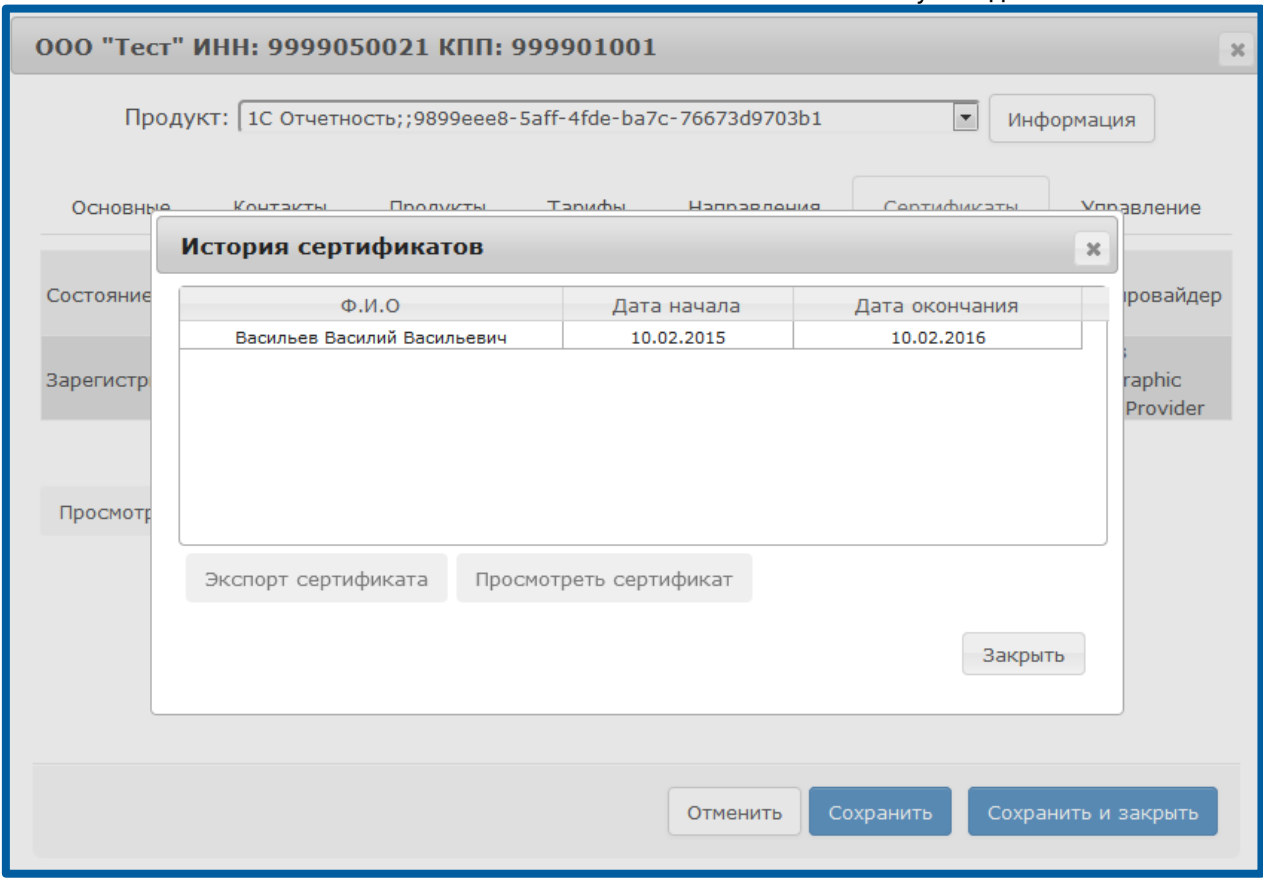

Рис. 2.4.6.3.

Экспортировать сертификат – сохраняет архив с сертификатом в выбранное хранилище на локальном компьютере.

## 2.4.7. Вкладка «Управление»

На вкладке Управление Вы можете производить ряд действий с учетной записью и сертификатом Абонента (рис. 2.4.7.1.).

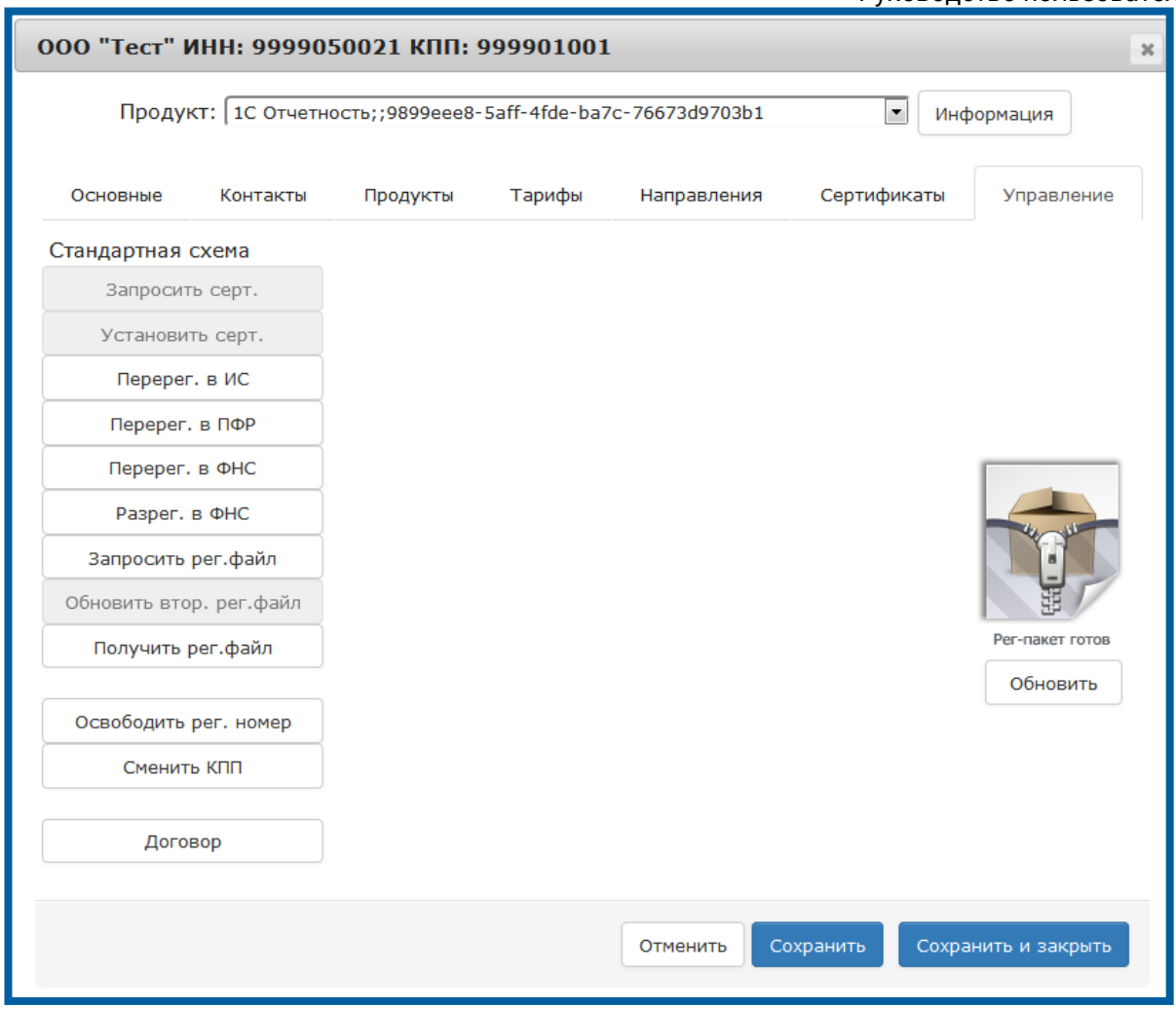

Рис. 2.4.7.1.

Перерегистрация в ИС - используется для повторной регистрации сертификата Абонента по всем направлениям добавленных контролирующих органов одновременно.

Перерегистрация в ПФР - Используется для повторной отправки в ПФР регистрационной информации Абонента.

Перерегистрация в ФНС - используется для повторной регистрации в ИРУЦ сертификата Абонента.

Разрегистрация в ФНС - используется для отмены регистрации в ИРУЦ сертификата Абонента.

Запросить рег. файл - формирует и выкладывает на сервер для скачивания Абонентом регистрационный файл Абонента.

Получить рег. файл - позволяет сохранить регистрационный файл Абонента.

Освободить регистрационный номер – освобождает регистрационный номер подписки ИТС.

Сменить КПП - кнопка предназначена для изменения основного КПП абонента, конфигурация ПО 1С которого не позволяет осуществить отправку заявления на изменение реквизитов с рабочего места абонента.

Договор – открывает форму для создания или редактирования договора с клиентом или лицензии.

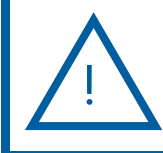

+

В случае смены КПП абонента посредством продукта WEB-Регистратор не нужно отправлять новое заявление из ПО 1С на рабочем мест6е абонента.

Для смены КПП абонента посредством продукта WEB-Регистратор необходимо выполнение следующих условий:

- Все продукты абонента принадлежат одному партнеру;
- У абонента только продукты 1С;
- Абонента с новым ИНН\КПП не существует;
- В ПО 1С на рабочем месте абонента, КПП уже изменен на новое значение.

После нажатия кнопки Сменить КПП перед Вами появится окно следующего вида (рис. 2.4.7.2.).

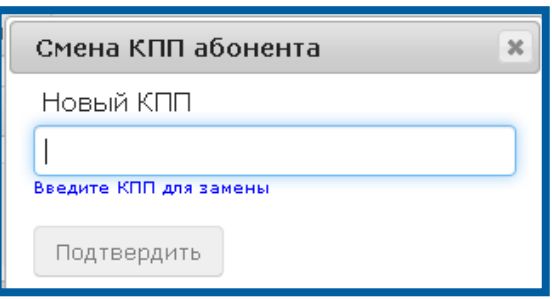

Рис. 2.4.7.2.

Введите новое значение КПП и нажмите кнопку Подтвердить.

После смены КПП на вкладке Управление карточки абонента нажмите последовательно кнопки Запросить рег.файл и Сохранить.

> В случае, если дополнительно к смене КПП необходимо изменить иные реквизиты, произведите следующие действия:

1. Измените КПП;

+

2. Обновите регистрационный файл абонента нажатием кнопки Запросить рег.файл;

3. Отправьте заявление на изменение реквизитов с использованием нового КПП из ПО 1С на рабочем месте абонента.

### 2.5. Вкладка «Отчетность»

В продукте WEB-Регистратор существует возможность сбора статистики по подключенным Абонентам. Для этого перейдите на вкладку Отчетность (рис.  $2.5.1.$ ).

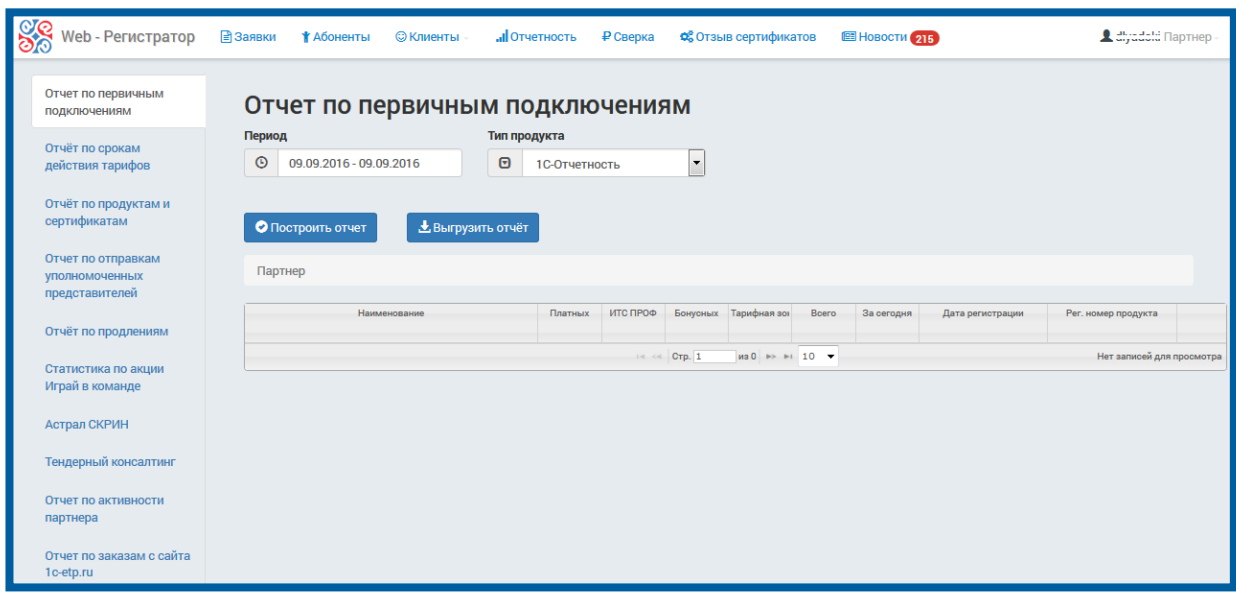

Рис. 2.5.1.

 Отчет по первичным подключениям - отчет по подключенным Абонентам за указанный период. Для того чтобы построить отчет отдельно по первично подключенным/продленным Абонентам, воспользуйтесь соответствующим фильтром и нажмите на кнопку Построить отчет (рис. 2.5.1.).

 Отчет по срокам действия тарифов – отчет по подключенным Абонентам с указанием сроков действия их тарифных планов. Для того чтобы построить отчет достаточно задать параметр Период и нажать на кнопку Построить отчет (рис. 2.5.2.).

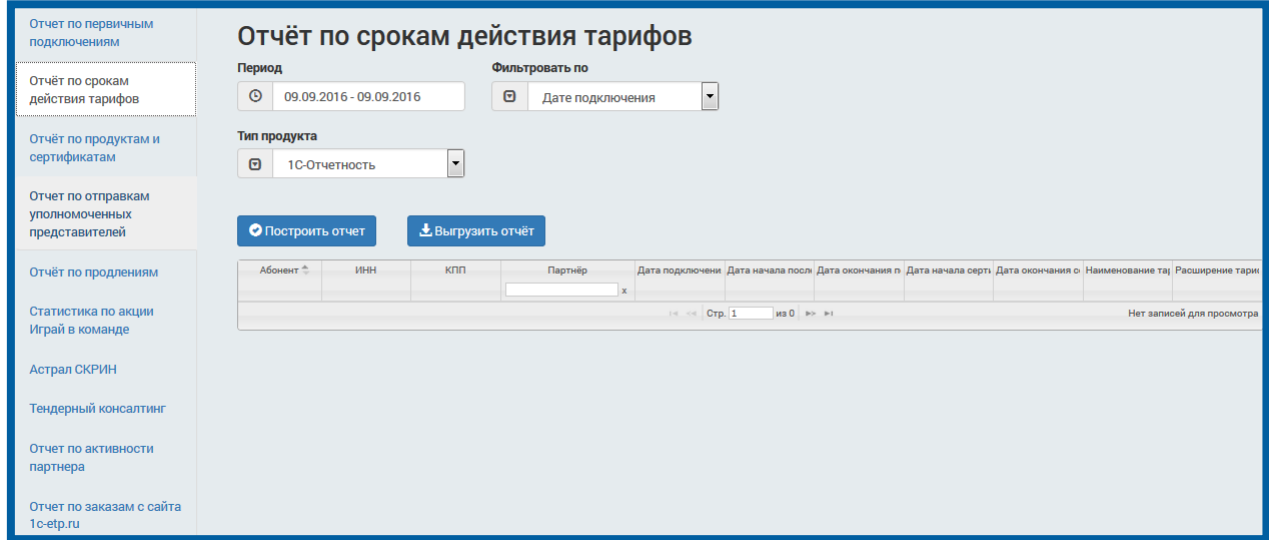

Рис. 2.5.2.

!

Для исключения продукта из выборки отчета по срокам действия тарифов, на вкладке Продукты снимите флажок Активен. Подробная информация предоставлена в Разделе [2.4.3.](#page-43-0)

Отчет по продуктам и сертификатам – позволяет получить информацию о сроках действия тарифа и сертификата, наименовании тарифа. Для того чтобы построить отчет необходимо задать период и нажать на кнопку Построить отчет (рис. 2.5.3.).

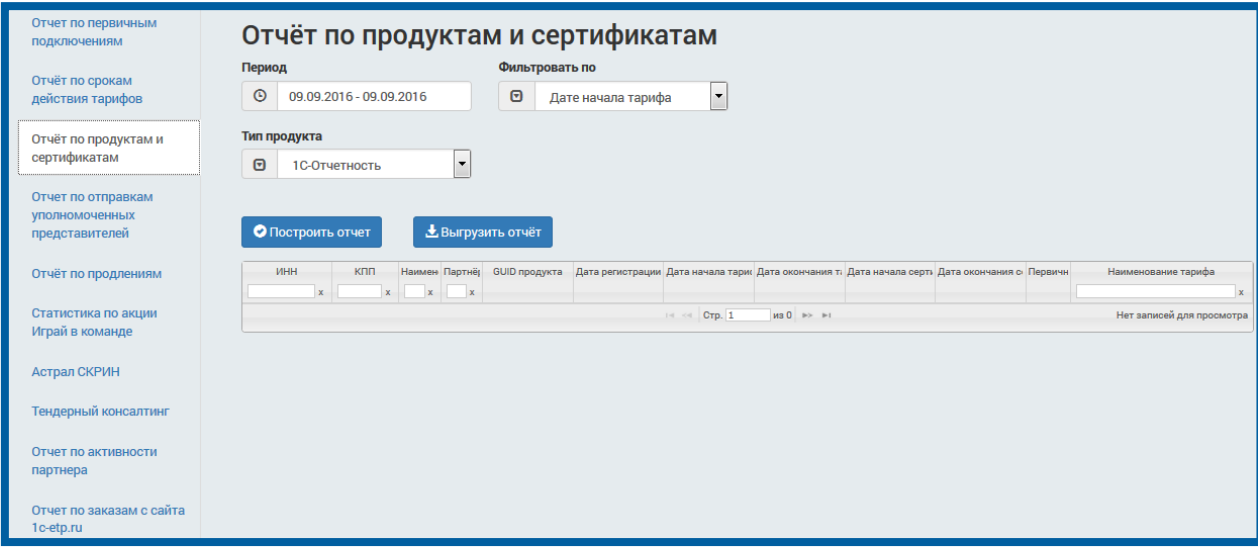

Рис. 3.5.3.

Отчет по отправкам уполномоченных представителей – позволяет получить информацию о транзакциях всех уполномоченных представителей принадлежащих данному партнеру за выбранный период времени. Отчет содержит информацию, как об общем количестве отправок уполномоченных представителей, так и об отправках в конкретный контролирующий орган (рис. 3.5.4.).

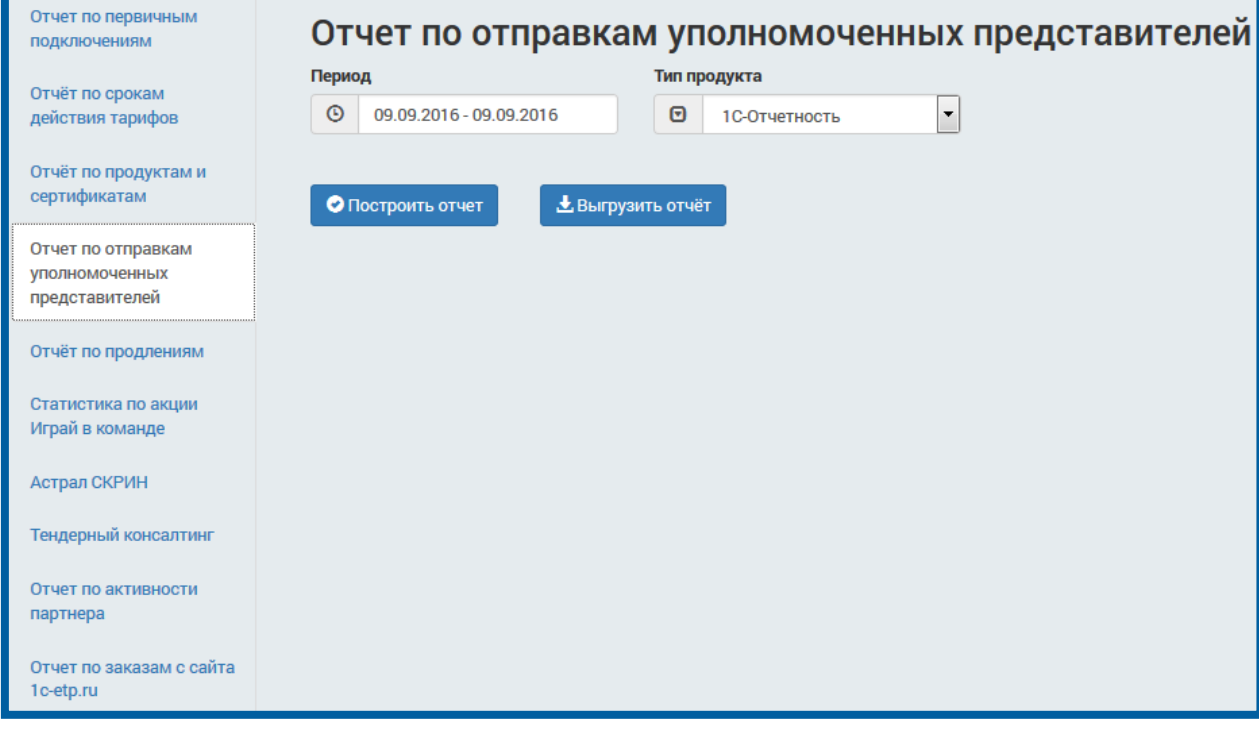

Рис. 2.5.4.

Отчет по продлениям – позволяет получить информацию о продленных абонентах тарифов «ИТС Проф» и «Платная лицензия (годовое обслуживание)» (рис. 2.5.5.).

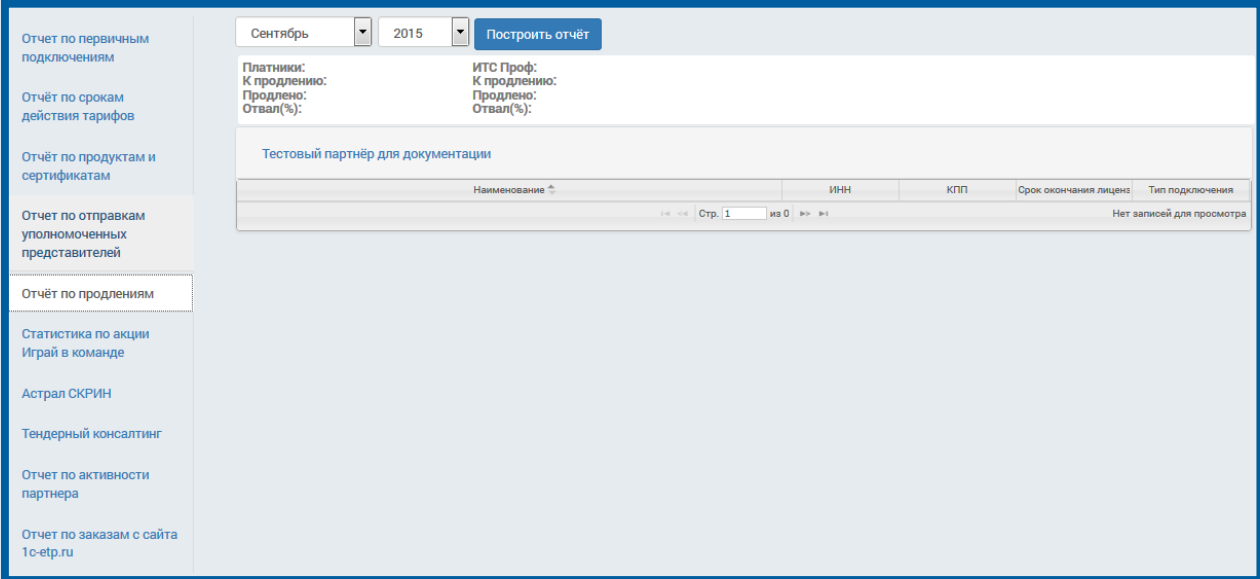

Рис. 2.5.5.

Статистика по акции «Играй в команде» - позволяет выгрузить статистику по данной акции (рис. 2.5.6.).

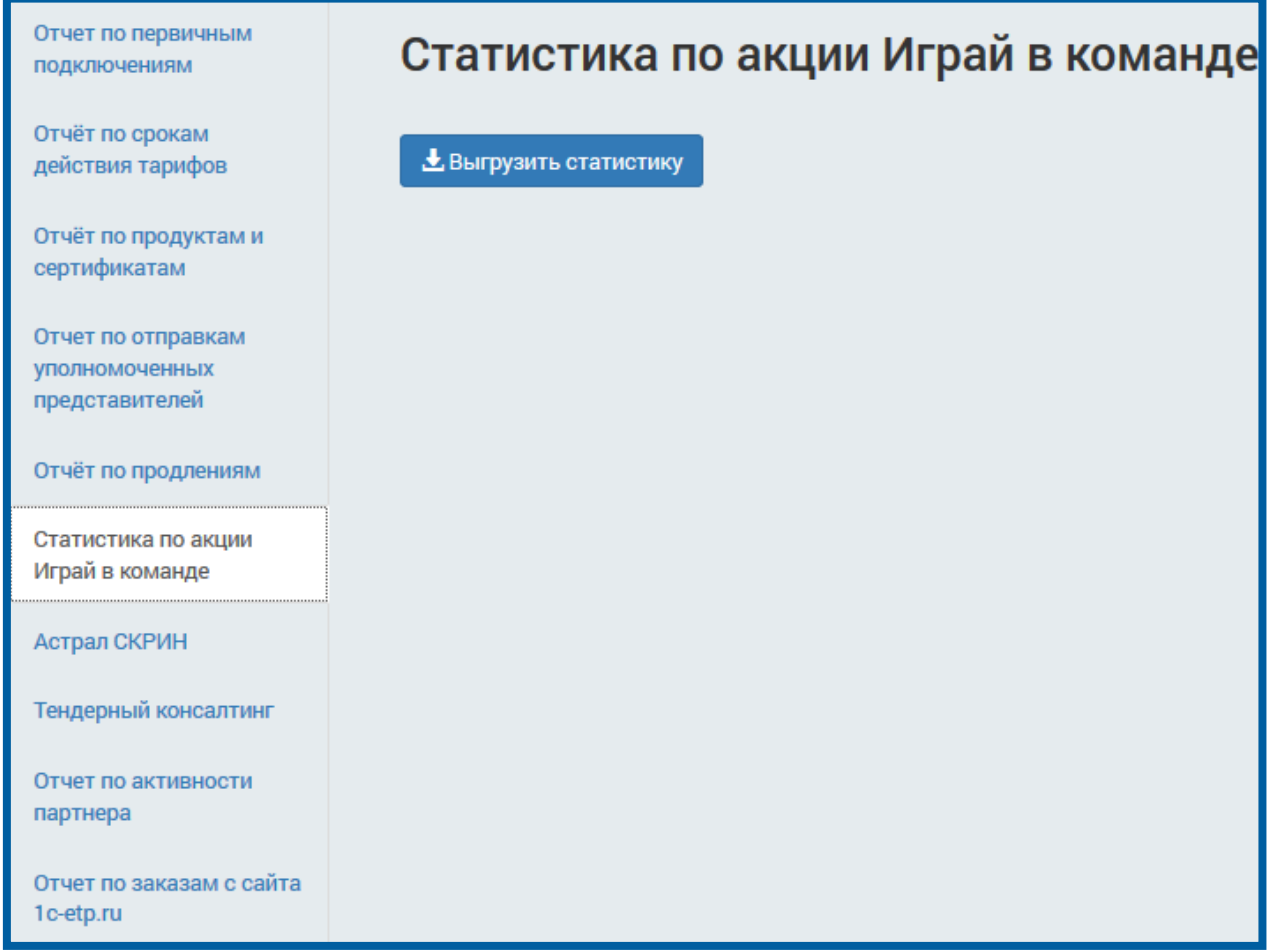

Рис. 2.5.6.

Астрал СКРИН – позволяет получить статистику по абонентам продукта Астрал СКРИН (рис. 2.5.7.).

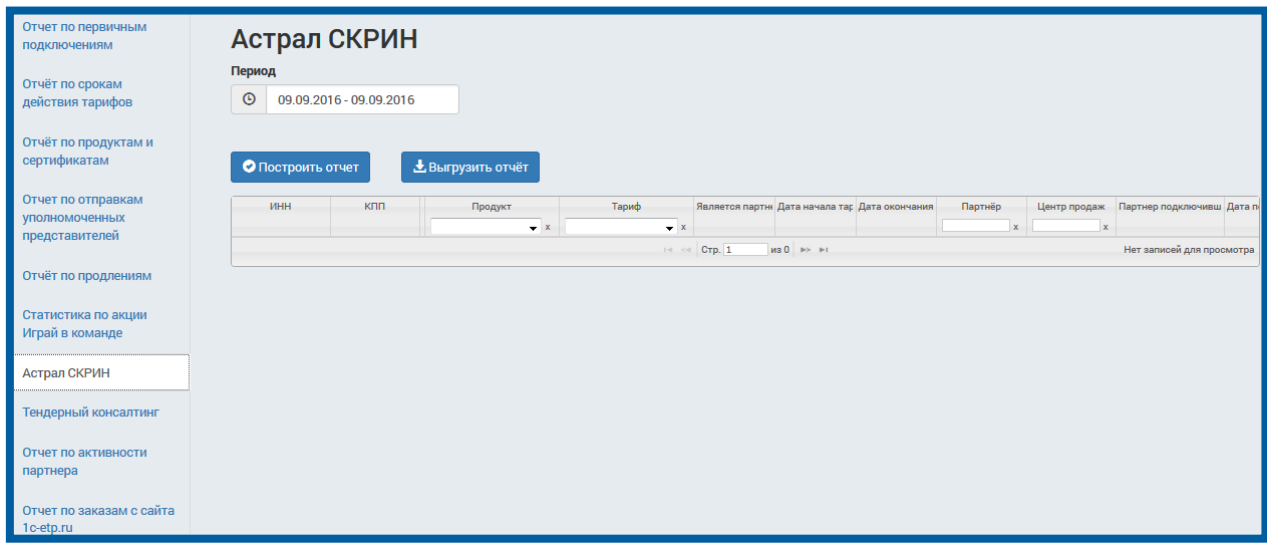

Рис. 2.5.7.

Отчет по активности партнера (рис. 2.5.8.) отображает информацию о работе партнера с доступными ему продуктами.

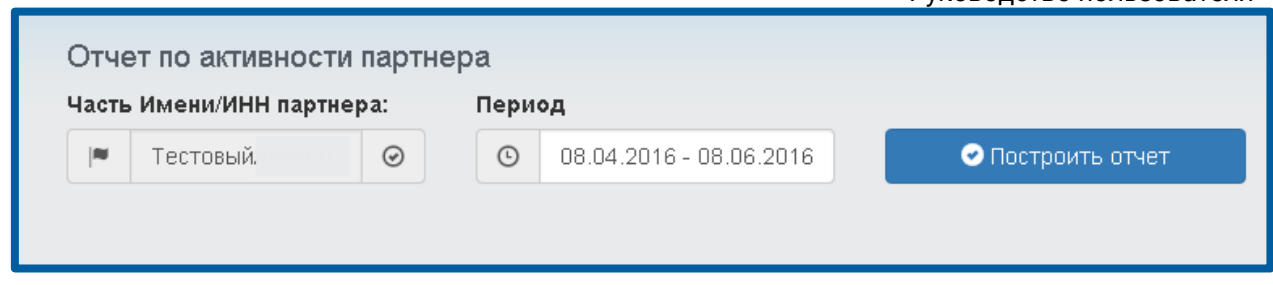

Рис. 2.5.8.

Отчет по обработке заявлений 1С-ЭТП (рис. 2.5.9.). позволяет получить информацию о статусе заявки с сайта <http://www.1c-etp.ru/> и отображает процесс ее регистрации.

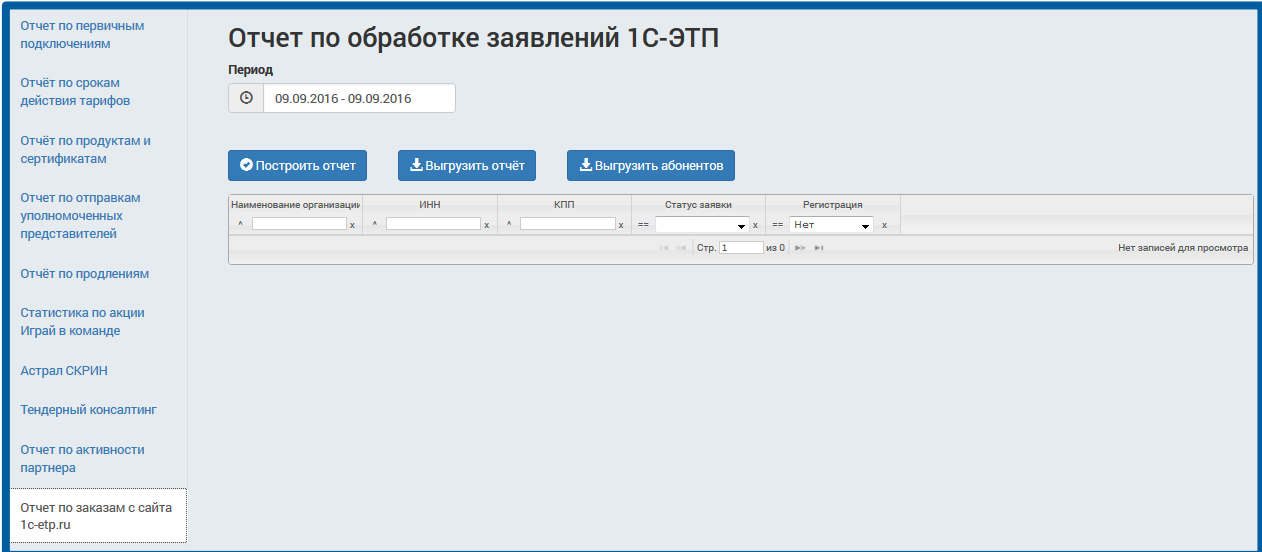

Рис. 2.5.9.

### 2.6. Вкладка «Сверка»

Для того, чтобы произвести сверку взаиморасчетов за отчетный период, перейдите на вкладку Сверка продукта WEB-Регистратор (*рис. 2.6.1., 1*).

| 88                                                                                                    | ■Заявки<br>Web - Регистратор<br><b>© Клиенты</b><br>† Абоненты | <b>.Il</b> Отчетность |                          | Р Сверка до Отзыв сертификатов | E HOBOCTH 215    |                                                          |           | <b>4</b> dlyadoki Партнер- |  |
|----------------------------------------------------------------------------------------------------|----------------------------------------------------------------|-----------------------|--------------------------|--------------------------------|------------------|----------------------------------------------------------|-----------|----------------------------|--|
|                                                                                                    | Показать данные сверки за: Август   2016 -<br>L                |                       |                          |                                |                  |                                                          |           |                            |  |
| Craryc:<br>5<br>3<br>$1C-3T\Pi$<br>Основные лицензии<br>Транзакции уполномоченных представителей<br>Подключения |                                                                |                       |                          |                                |                  |                                                          |           |                            |  |
|                                                                                                    | ИНН ≜<br>КПП<br>Наименование                                   | Дата<br>регистрации   | Регистрационный<br>номер | Тариф                          | Тарифная<br>зона | Флаг<br>первичного<br>подключения<br>$\vert \cdot \vert$ | Стоимость | Отчисления<br>ЦП           |  |
| не ка Стр. (1 из 0 в» вт<br>Нет записей для просмотра<br>6<br>Одобрить<br>Экспорт                               |                                                                |                       |                          |                                |                  |                                                          |           |                            |  |

Рис. 2.6.1.

На вкладке Основные лицензии (рис. 2.6.1., 3) отображаются все произведенные Партнером за последний отчетный период подключения абонентов.

На вкладке Транзакции уполномоченных представителей отображаются транзакции уполномоченных представителей за последний отчетный период (рис. 2.6.1., 4).

На вкладке 1С–ЭТП (рис. 2.6.1., 5) отображаются все произведенные Партнером за последний отчетный период подключения абонентов 1С – ЭТП.

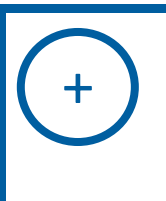

!

Отчетным периодом для проведения взаиморасчетов по подключениям абонентов является календарный месяц.

Отчетным периодом для проведения взаиморасчетов по транзакциям уполномоченных представителей является квартал (три календарных месяца).

Вы можете ознакомиться с данными сверки взаиморасчетов по предыдущим отчетным периодам. Для этого в поле Показать данные сверки выберите месяц и год, за который необходимо просмотреть данные (рис. 2.6.1., 2).

Сверки за предыдущие отчетные периоды не подлежат изменению!

Для редактирования информации об основных лицензиях в соответствующей строке реестра с записью о подключении нового абонента нажмите кнопку Изменить.

Для одобрения сверки необходимо нажать на кнопку Одобрить (рис. 2.6.1., 6).

## 2.6.1. ИТС

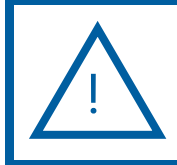

По тарифному плану "Информационно-технологическое сопровождение 1С" бесплатно может быть подключен только абонент, на которого оформлен договор 1С:ИТС уровня ПРОФ.

Отнесение подключения Абонента к тарифу Информационно-техническое сопровождение 1С напрямую зависит от результата проверки взаимосвязи между регистрационным номером продукта, указанным в заявлении Абонента, и наличием у Абонента договора 1С:ИТС уровня «ПРОФ» или аналогичной подписки.

В случае, если у Абонента заключен договор 1С:ИТС уровня «ПРОФ», однако подключение Абонента не был автоматически отнесено к тарифу Информационно-техническое сопровождение 1С, проверьте регистрационный номер продукта, указанный Абонентом при создании заявления на подключение (столбец Регистрационный номер).

Если регистрационный номер указан некорректно, нажмите кнопку Изменить в строке с информацией о подключении. В открывшемся окне пропишите корректный регистрационный номер продукта в соответствующей ячейке (рис. 2.6.1.1.).

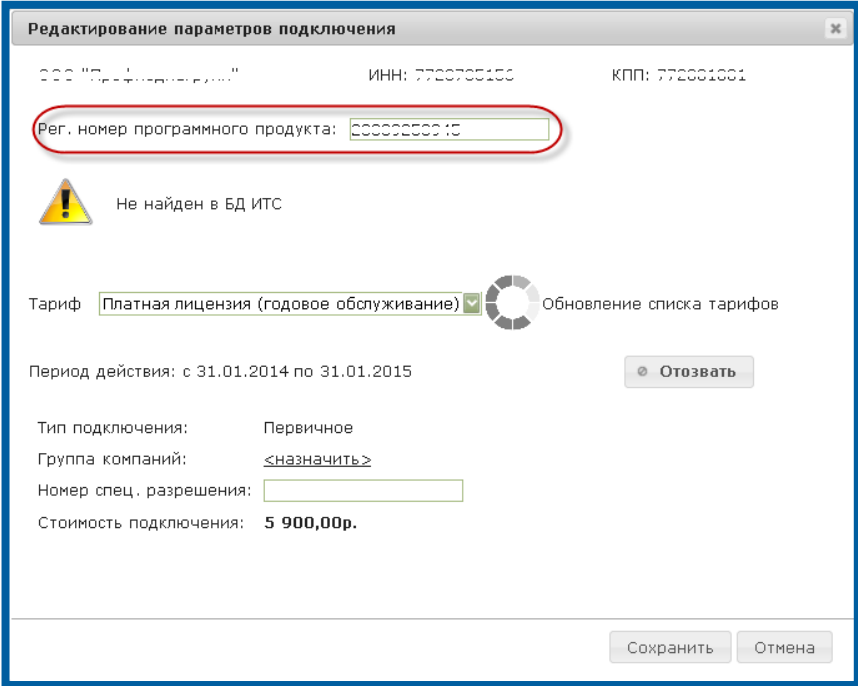

Рис. 2.6.1.1.

В случае, если указанный номер не был использован ранее ни одним Абонентом сервиса 1С-Отчетность, и ему соответствует действующий договор 1С:ИТС уровня «ПРОФ», информационное сообщение будет изменено на сообщение типа «Для данного рег-номера доступно льготное подключение по подписке .... (наименование подписки)».

Если указанный номер ранее был использован другим Абонентом сервиса 1С-Отчетность, и Вы планируете зарегистрировать по этому регистрационному номеру другого Абонента, Вам необходимо освободить регистрационный номер. Для этого в разделе **Абоненты** продукта WEB-Регистратор в учетной записи абонента, за которым ошибочно закреплен регистрационный номер, на вкладке Серт. и тарифы нажмите кнопку Отозвать. Операция отзыва необратима и в случае, если у Абонента отсутствует другой тариф (лицензия), приводит к полному отключению Абонента. Отозвать тариф (лицензию) можно только в том случае, если Партнер полностью уверен в том, что тариф (лицензию) Абонента ошибочен либо Абонент не оплатил стоимость тарифа (лицензии). !

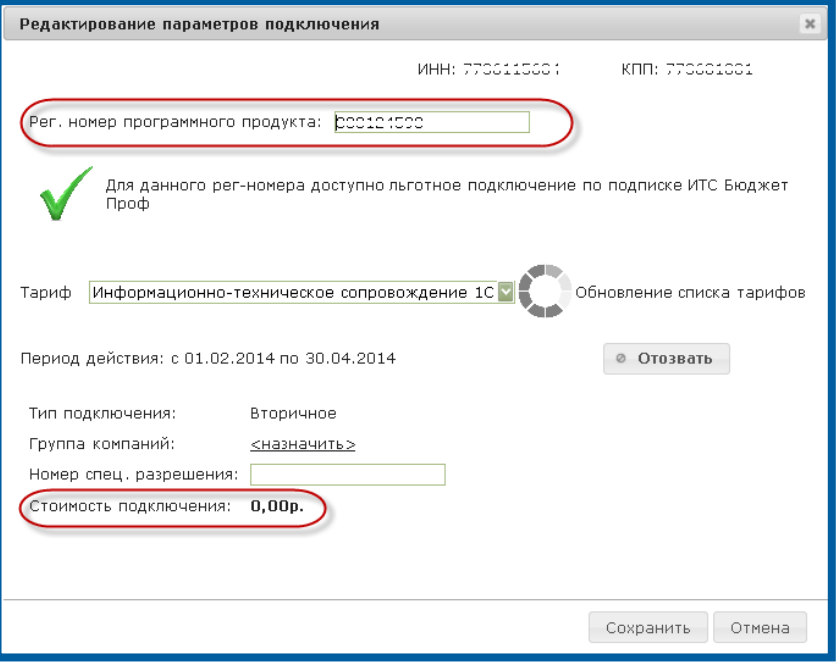

Рис. 2.6.1.2.

В поле Стоимость подключения будет проставлено значение «0, 00». Если Абонент приобрел подключение платно, из списка тарифов выберите тариф Платная лицензия (годовое обслуживание) (рис. 2.6.1.3.).

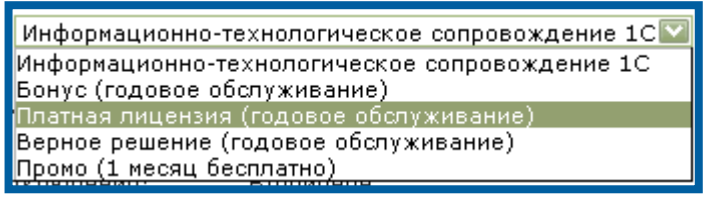

Рис. 2.6.1.3.

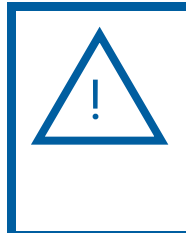

Тариф Платная лицензия для Абонента, имеющего действующий договор 1С:ИТС уровня «ПРОФ», может быть использован в случае, если подключается группа компаний, для которых действует один общий регистрационный номер. В этом случае платными делаются все подключения, кроме одного.

Нажмите кнопку Сохранить.

# 2.6.2. Бонусное подключение

Если планируется воспользоваться возможностью одного бесплатного подключения в рамках Партнерского договора, нажмите кнопку Изменить, в открывшемся окне выберите тариф Бонус (годовое обслуживание) и нажмите кнопку Сохранить (рис. 2.6.2.1.).

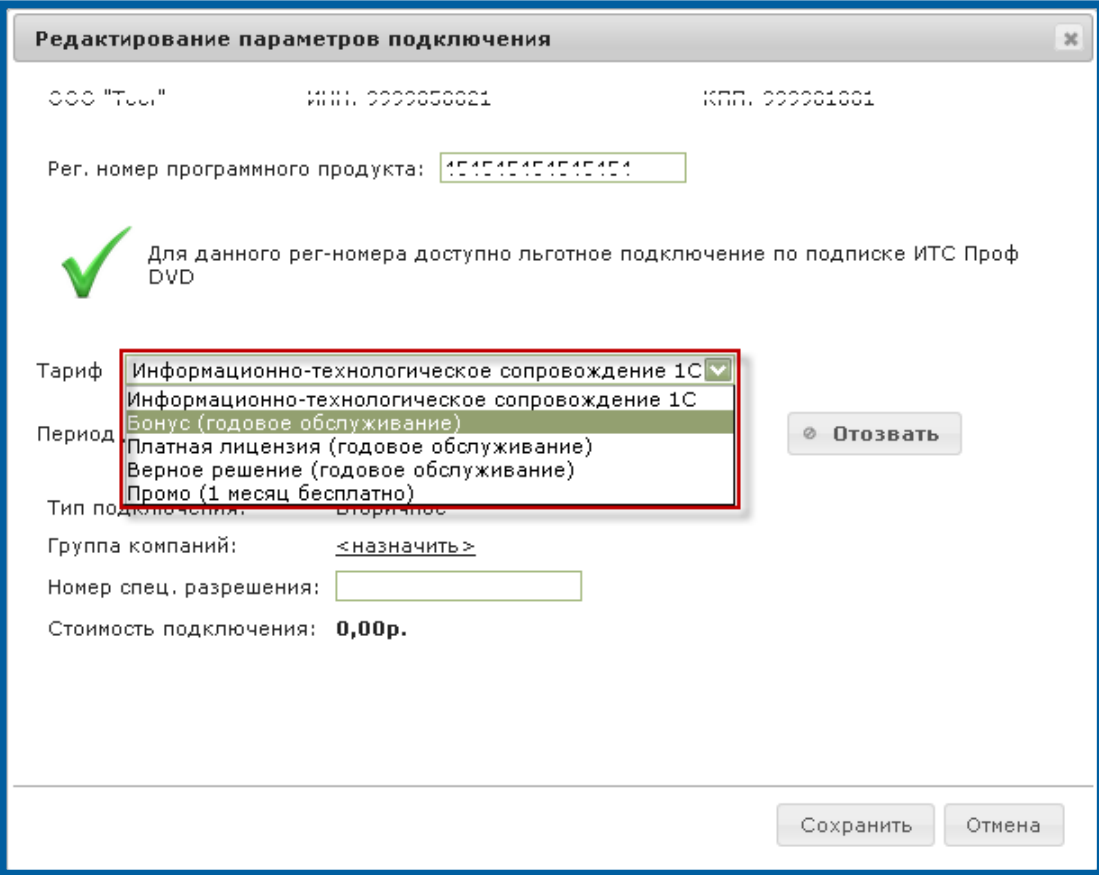

Рис. 2.6.2.1.

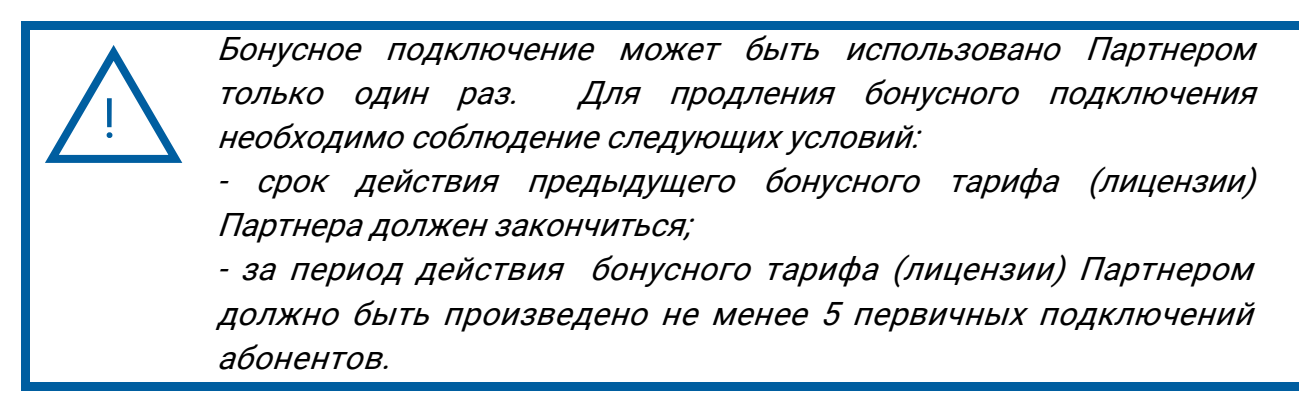

# 2.6.3. Группа компаний

Если при подключении Вы не объединили ряд организаций в группу компаний, произведите следующие действия.

В реестре подключений нажмите кнопку Изменить и в открывшемся окне (рис. 2.6.3.1.) перейдите по ссылке Назначить.

В открывшемся окне в полях ИНН и КПП введите ИНН и КПП головной организации группы компаний; поле Наименование будет заполнено автоматически.

Нажмите кнопку Назначить.

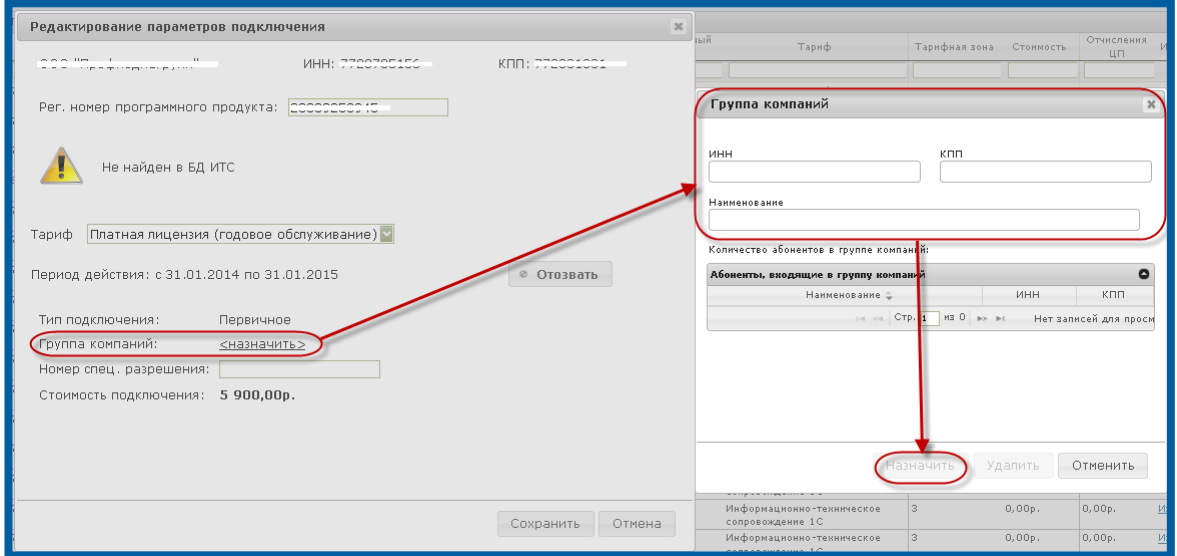

Рис. 2.6.3.1.

После того, как сверка будет одобрена, информация о закреплении Абонента за группой компаний будет отображена в карточке Абонента.

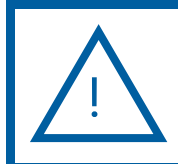

Добавление в группу пользователей организаций, подключенных в предыдущих периодах, производится на вкладке Абоненты.

!

В сверке можно изменить головную организацию в группе, если она изначально назначена не верно. Для этого нужно вначале удалить организацию из группы и только после этого указать верные ИНН/КПП группы компаний.

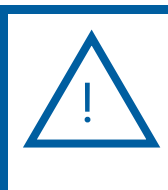

В случае, если порог подключений абонентов по тарифному плану Группа компаний не был достигнут в предыдущем месяце, расчет стоимости подключений во время сверки будет произведен по количеству реальных подключений абонента по состоянию на последнее число расчетного месяца. Например, в случае, если в расчетном месяце было произведено

подключение одной организации, а в текущем (месяце сверки) было произведено подключение еще двух организаций, и они были объединены с первой организацией в «Группу компаний 3- 5», подключение первой организации будет отображено в сверке по номинальной стоимости без учета скидки группы компаний.

Для удаления организации из группы компаний в окне Редактирование параметров подключения перейдите по гиперссылке в наименовании головной организации группы компаний (рис. 2.6.3.2., 1), в перечне абонентов, входящих в группу компаний, выберите организацию, которую планируете удалить из группы (рис. 2.6.3.2., 2) и нажмите кнопку Удалить (рис. 2.6.3.2., 3).

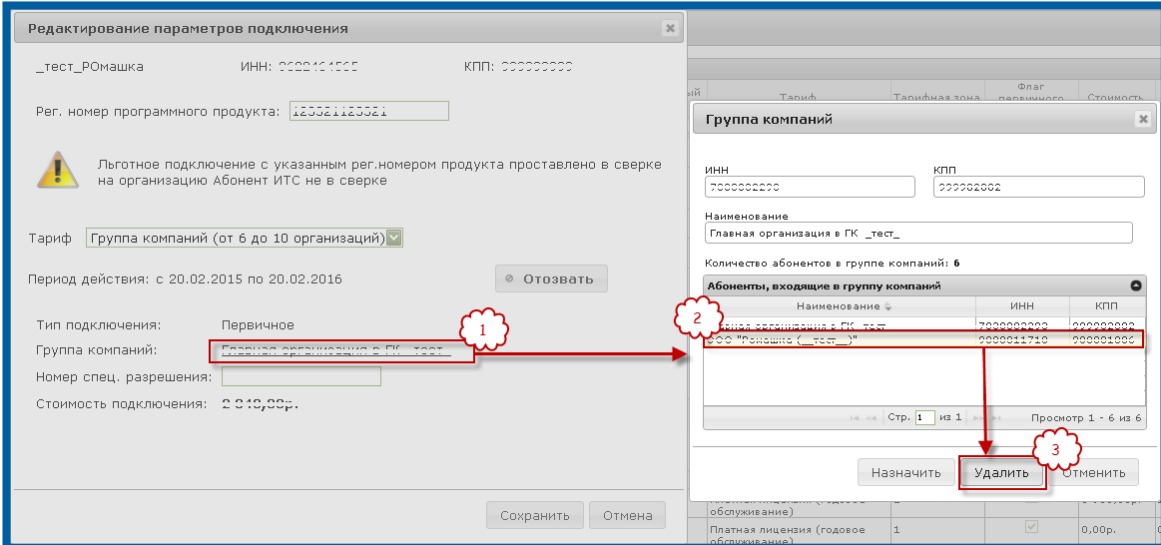

Рис. 2.6.3.2.

### 2.6.4. Тарифный план «Верное решение»

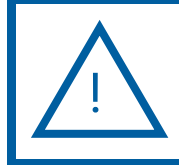

По тарифному плану Верное решение можно произвести только первичное подключение абонента.

Для подключения Абонента, которое было произведено по тарифному плану «Верное решение», в реестре сверки в столбце Тариф будет прописано наименование тарифа Верное решение (годовое обслуживание) (рис. 2.6.4.1.).

|                                       | Подилючения                        |                       |                  |                          |                                          |                         |          |                  |          |  |
|---------------------------------------|------------------------------------|-----------------------|------------------|--------------------------|------------------------------------------|-------------------------|----------|------------------|----------|--|
| <b>MHH</b>                            | кпп                                | Наименование          | Дата регистрации | Регистрационный<br>номер | ⊤ариф ≐.                                 | Тарифная зона Стоимость |          | Отчисления<br>uп | Изменени |  |
|                                       |                                    |                       |                  |                          |                                          |                         |          |                  |          |  |
| <b>BRAFRAZAFF</b><br><b>LAVIVOUUV</b> | <b>BRAFALAAL</b><br><b>LANSANA</b> | 0.0010<br>----------- | 15.01.2014       |                          | Верное решение (годовое<br>обслуживание) |                         | 200,00p. | 420,00p.         | Изменить |  |

Рис. 2.6.4.1.

Для тарифа Верное решение по кнопке Изменить открывается окно следующего вида (рис. 2.6.4.2.):

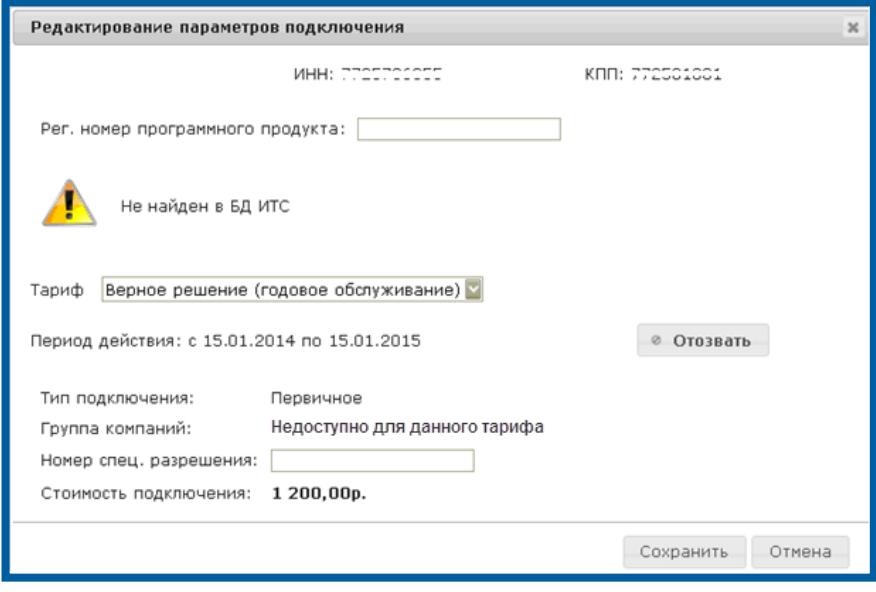

Рис. 2.6.4.2.

В случае если при подключении Абонент выбрал только одно направление сдачи отчетности (ФНС, одна налоговая инспекция) и был подключен по тарифу Платная лицензия (годовое обслуживание), в сверке Вы можете заменить тариф этого Абонента на Верное решение (годовое обслуживание) (рис. 3.6.4.3.).

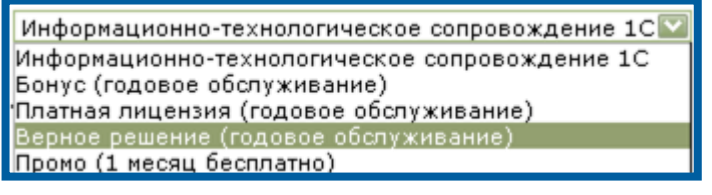

Рис. 2.6.4.3.
#### 2.6.5. Использование специального разрешения

При редактировании сверки Вы можете проставить номер спец. разрешения (*рис. 2.6.5.1.*). Данное поле используется для случаев, когда необходимо и обосновано предоставление Абонентам дополнительной скидки на подключение.

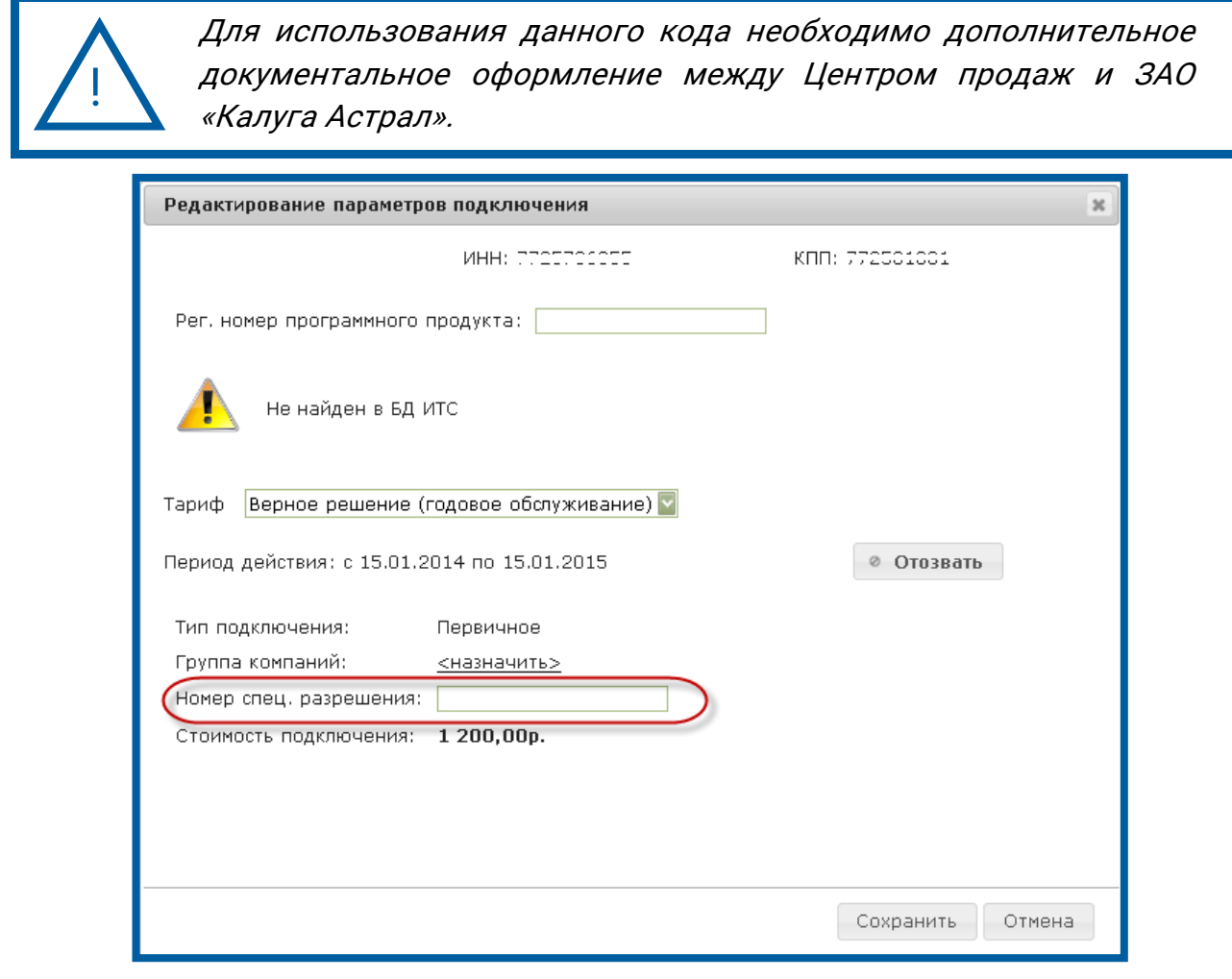

Рис. 2.6.5.1.

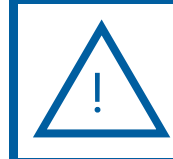

Номер спец. Разрешения необходимо заполнять в строгом соответствии с заключенным дополнительным соглашением.

#### 2.6.6. Отзыв лицензии

Кнопка Отозвать (рис. 2.6.6.1.) используется в случае, если необходимо отозвать лицензию из сверки. Отзыв лицензии необратим (активировать лицензию после отзыва невозможно, для подключения Абонента необходимо будет создать новое заявление на подключение).

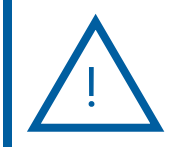

При отзыве лицензии освобождается регистрационный номер продукта, указанный Абонентом в заявлении на подключение. Операция отзыва необратима и в случае, если у Абонента

отсутствует другой тариф (лицензия), приводит к полному отключению Абонента. Отозвать тариф (лицензию) можно только в том случае, если Партнер полностью уверен в том, что тариф (лицензия) Абонента ошибочен, либо Абонент не оплатил стоимость тарифа (лицензии).

Если был отозван тариф (лицензия) Абонента, подключенного платно, формирование новой лицензии этому Абоненту также будет произведено на платной основе.

Новое заявление Абонента будет обработано с типом Создание новой учетной записи либо Продление лицензии.

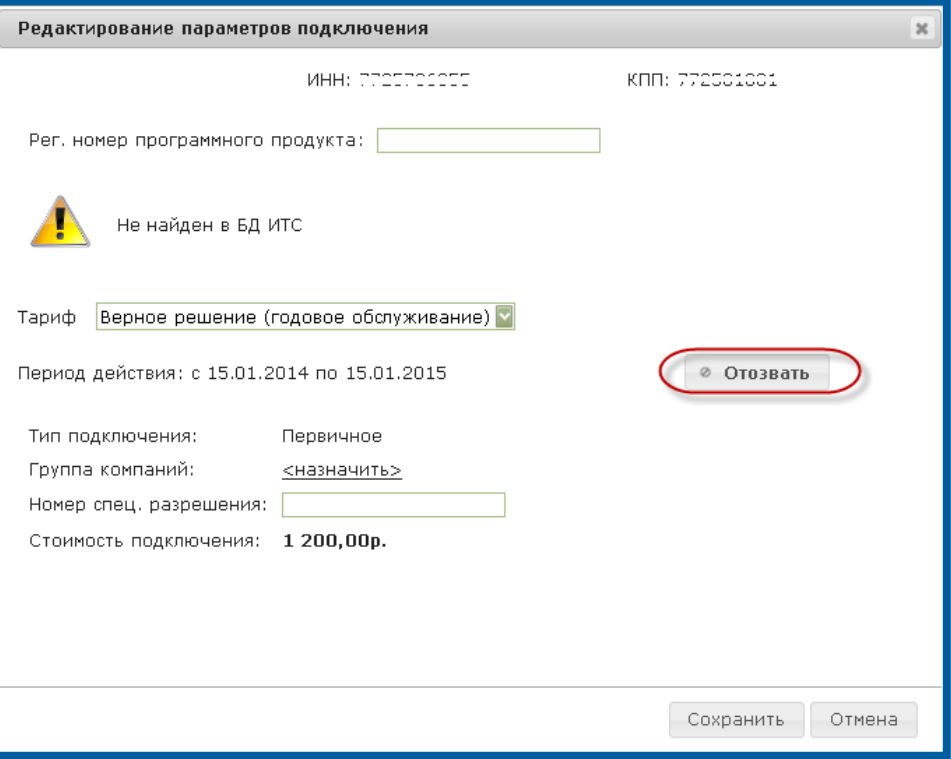

Рис. 2.6.6.1.

#### 2.6.7. Сверка транзакций Уполномоченных представителей

Транзакция – полностью завершенный электронный документооборот по отдельному файлу отчетности, направленному конечным Пользователем в адрес контролирующего органа. +

Для ознакомления со списком транзакций, произведенных в отчетном периоде Уполномоченным представителем, перейдите на вкладку Транзакции Уполномоченных представителей.

В открывшемся окне Вы можете ознакомиться с количеством произведенных уполномоченными представителями транзакций и при необходимости просмотреть более подробную информацию об организациях, за которые Уполномоченным представителем были произведены отправки (рис.  $2.6.7.1.$ 

© ЗАО «Калуга Астрал», 2016 74

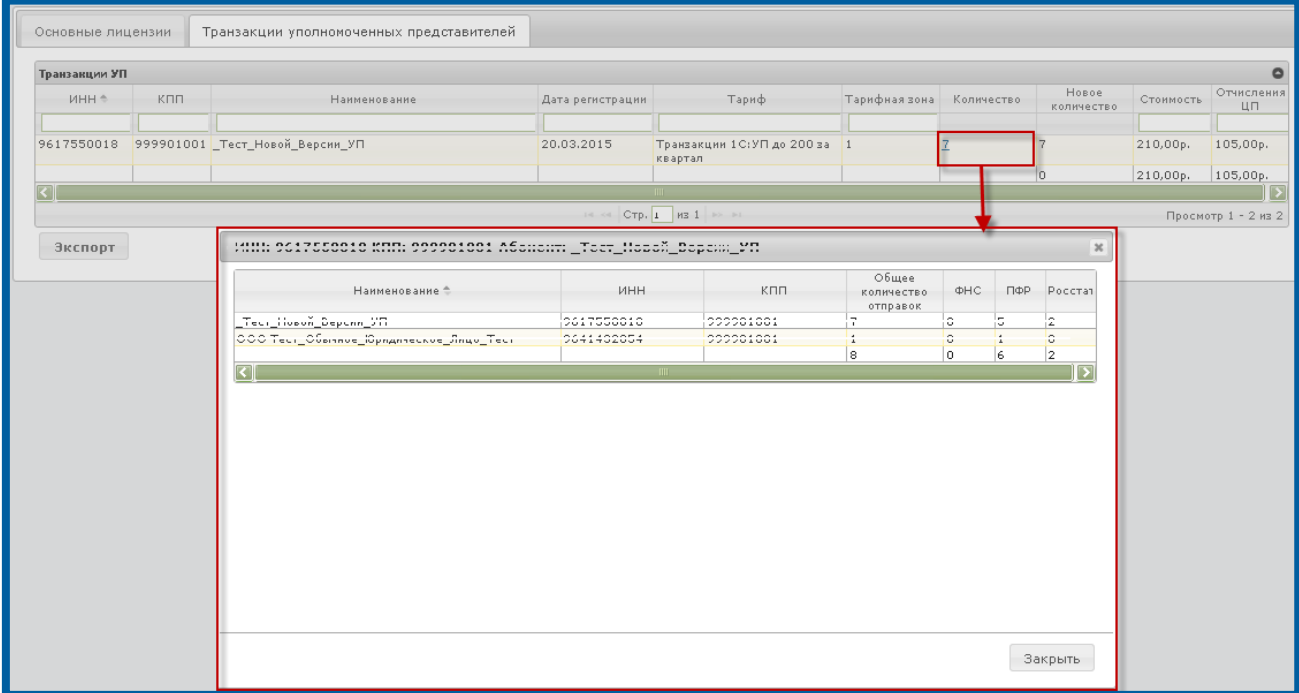

# Рис. 2.6.7.1.

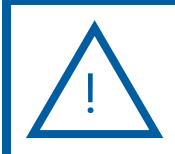

!

Если Вы не согласны с информацией, указанной на вкладке Транзакции уполномоченных представителей, сообщите об этом в Ваш Центр продаж.

## 2.6.8. Одобрение сверки

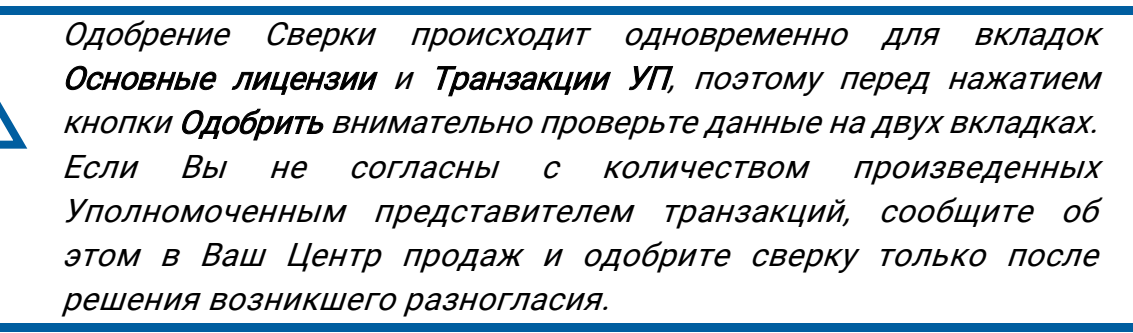

После того, как в сверку внесены все необходимые изменения, нажмите кнопку Одобрить (рис. 2.6.8.1.).

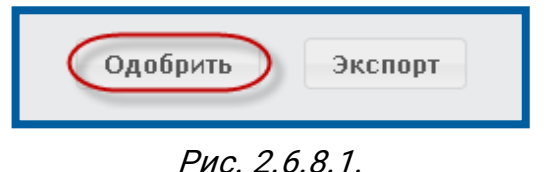

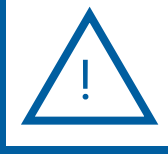

Вы должны одобрить сверку в течение первых трех рабочих дней, следующего за отчетным, месяца.

## 2.7. Вкладка «Новости»

продаж для одобрения.

В разделе Новости отображается лента новостей ЗАО «Калуга Астрал» (рис. 2.7.1.).

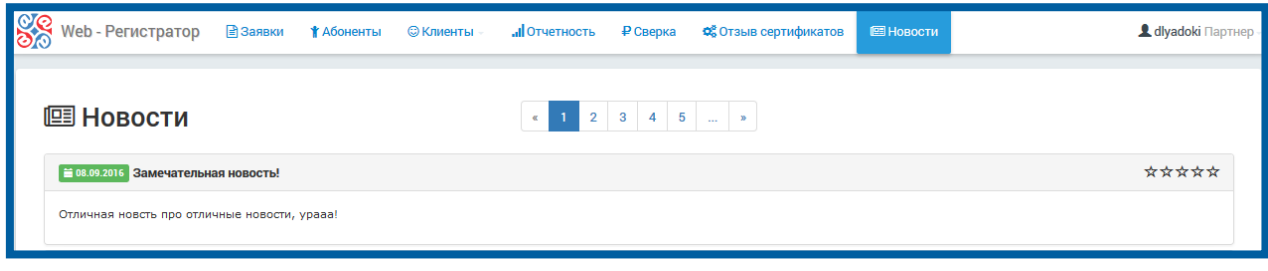

Рис. 2.7.1.

## 2.8. Вкладка «Лицензии на 1С:НП 8»

Для подключения пользователей программ на платформе 1С:Предприятие 7.7 необходимо наличие у пользователя лицензии на программу 1С: Налогоплательщик 8.

Выдача лицензий на программу 1С: Налогоплательщик 8 посредством продукта WEB-Регистратор осуществляется следующим образом.

Перейдите на вкладку Клиенты – Лицензии на 1С:НП 8 (*рис. 2.8.1*.).

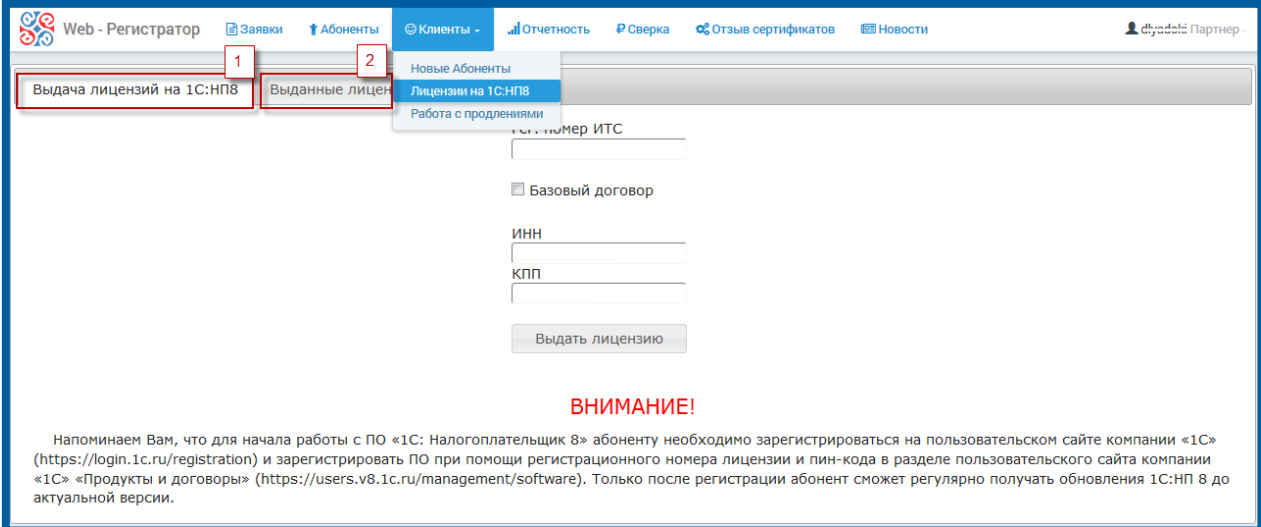

Рис. 2.8.1.

Вкладка предназначена для генерации пин-кодов и номеров лицензии для Абонентов и состоит из двух разделов: Выдача лицензий на 1С:НП 8 (рис. 2.8.1., 1) и Выданные лицензии на 1С:НП 8 (рис. 2.8.1., 2).

Для получения номера лицензии для Абонента на вкладке Выдача лицензий на 1С:НП 8 (рис. 2.8.2.) заполните поля ИНН и КПП.

Если Абонент является пользователем базовой версии (либо договора «1С:ИТС» уровня ТЕХНО) и оплатил стоимость лицензии на программу 1С:

Продукт WEB-Регистратор. Направление «Астрал-Отчетность» (1С-Отчетность). Руководство пользователя Налогоплательщик 8, проставьте флажок Базовый договор и нажмите кнопку Выдать лицензию.

!

При платном подключении Абонента можно выдать лицензию только после того, как Абонент произвел оплату.

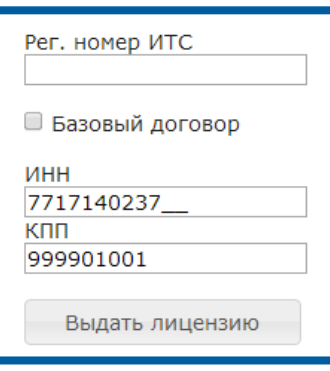

Рис. 2.8.2.

Перед Вами появится информационное сообщение следующего вида (рис. 2.8.3.).

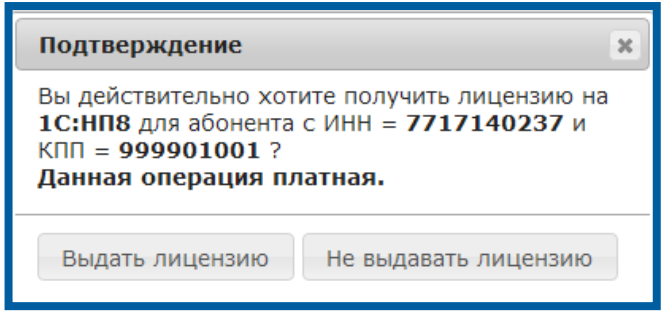

Рис. 2.8.3.

Если планируется подключить Абонента платно, нажмите кнопку Выдать лицензию, после чего появится информационное сообщение о результате произведенной операции (рис. 2.8.4.).

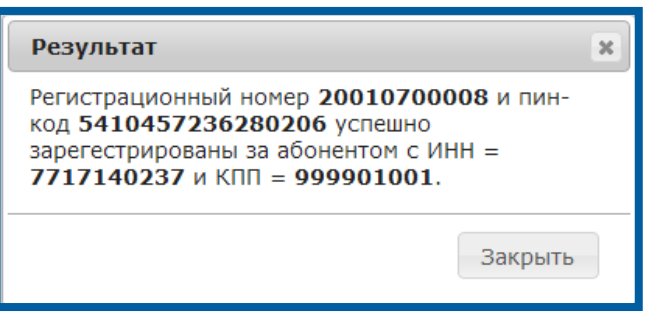

Рис. 2.8.4.

Если не планируется подключать Абонента платно, нажмите кнопку Не выдавать лицензию.

Перед Вами появится информационное сообщение следующего вида (рис.  $2.8.5.$ ).

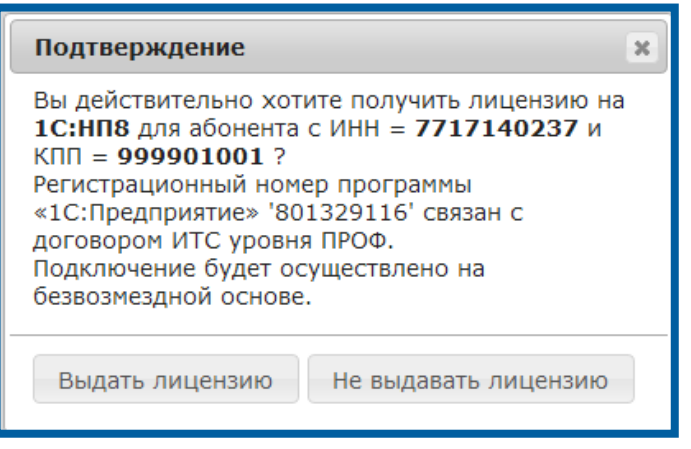

Рис. 2.8.5.

Если Вы планируете подключить Абонента бесплатно, нажмите кнопку Выдать лицензию, после чего перед Вами появится информационное сообщение о результате произведенной операции (рис. 2.8.6.).

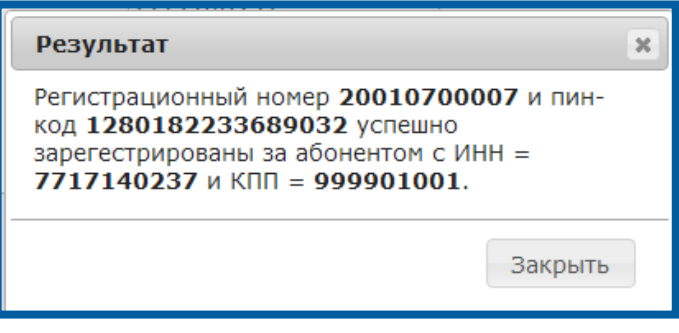

Рис. 2.8.6.

Если Вы не планируете подключать Абонента бесплатно, нажмите кнопку Не выдавать лицензию.

На вкладке Выданные лицензии 1С:НП8 отображается реестр всех выданных Абонентам лицензий (рис. 2.8.7.).

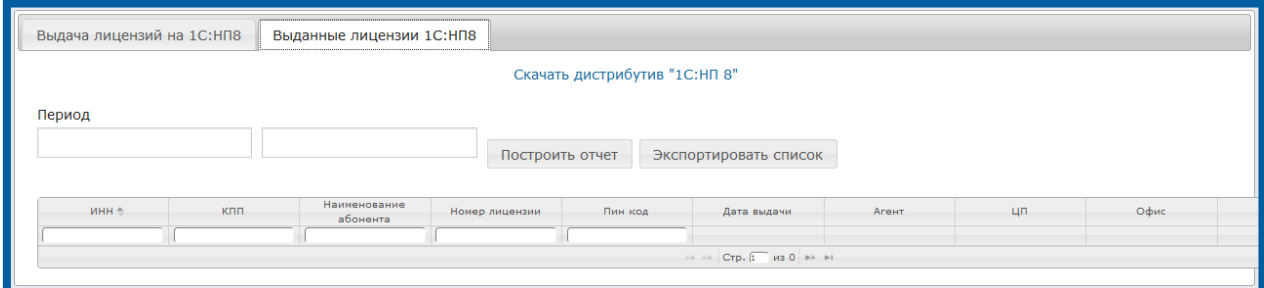

Рис. 2.8.7.

данные из ячеек Рег. номер лицензии и Пин-код.

Убедитесь, что Абонент зарегистрирован как пользователь программы 1С: Налогоплательщик 8 на пользовательском сайте 1С [\(https://login.1c.ru/registration\)](https://login.1c.ru/registration). После этого настройте автоматическое обновление программы 1С: Налогоплательщик 8 на рабочем месте Абонента с пользовательского сайта 1С.

# 2.9. Вкладка «Распределение» (информация только для Центров продаж)

На вкладке Управление – Распределение отображаются заявки Абонентов Вашего региона, которые Партнеры не закрепили за собой в регламентированные сроки (в течение 2-х суток с момента подачи Абонентом заявки) (*рис. 2.9.1.*).

| രശ<br>Veb - Регистратор<br><b>⊟</b> Заявки    | † Абоненты                                                             | ы Аналитика<br>© Клиенты        | ₽ Финансы                                    |                             | <b>Ф</b> Управление -            |                    | E HOBOCTM                       | <b>To velichkina Вендор-</b>         |            |
|-----------------------------------------------|------------------------------------------------------------------------|---------------------------------|----------------------------------------------|-----------------------------|----------------------------------|--------------------|---------------------------------|--------------------------------------|------------|
| Подключения                                   |                                                                        |                                 |                                              |                             |                                  | Администрирование  |                                 |                                      |            |
| Наименование                                  | ИНН/КПП                                                                | Регион                          | Дата поступления<br>заявки                   | Pe                          | Проверки<br><b>Распределение</b> |                    | р, за которым закреплена заявка | Агент,<br>заключивший<br>договор ИТС |            |
| <b>JAA RECEKT CCC.</b>                        | <b>Encannegantenconvolu</b><br><b>DEUDELJOOD DEUDELOO HAAGIUDULKAA</b> | область                         | <b>SALAR BOAR</b><br>11.00.2015<br>11:58:19  | 52063                       |                                  | Отзыв сертификатов |                                 |                                      | Her        |
| --<br>$\cdots$<br><b>FILL LUIVIPHONDS OIN</b> | . <u>.</u><br><b>IMAMAMMUNUMU</b>                                      | ۰<br><b>PULIVOLNON VUIJOLID</b> | -- -- -- --<br><b>INDIANAMED</b><br>14:01:40 | -------<br><b>UNTAUGE</b>   |                                  | ООО ИЦ Выбор       |                                 | 1С:Франчайзи.<br>ГЭНДАЛЬФ            | <b>UTC</b> |
| MEON BUILDINGS OOUS                           | 571200501015732010000                                                  |                                 | nn sa nash<br>----------<br>11:23:37         | <b>SOADCEDC</b><br>-------- |                                  | ООО ИЦ Выбор       |                                 |                                      | Her        |
|                                               |                                                                        |                                 |                                              |                             | $14 \times 100.0$ $1 \times 1$   |                    |                                 |                                      |            |

Рис. 2.9.1.

Вы можете закрепить эти заявки за Партнерами в Вашем регионе. Для этого выберите заявку, которая не была закреплена за Партнером и нажмите кнопку Назначить.

В открывшемся окне введите наименование Партнера (рис. 2.9.2.) и нажмите кнопку Назначить (рис. 2.9.3.).

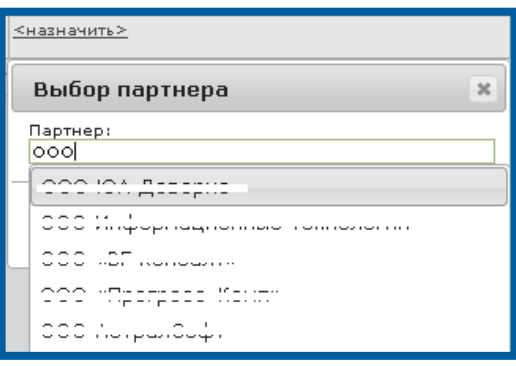

Рис. 2.9.2.

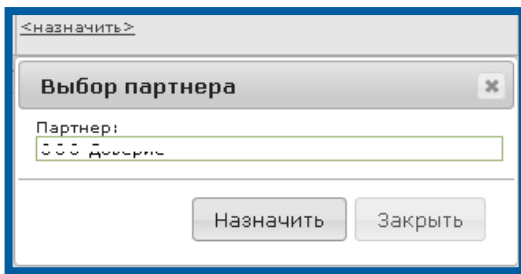

Рис. 2.9.3.

#### 2.10. Вкладка «Работа с продлениями»

В продукте Web-регистратор реализована дополнительная вкладка Клиенты – Работа с продлениями. Данная вкладка доступна для пользователей продукта Web-регистратор с ролью Партнер.

Вкладка Клиенты - Работа с продлениями *(рис. 2.10.1)* позволяет упростить механизм поиска абонентов, требующих продление тарифов и сертификатов в рамках использования сервиса 1С-Отчетность. Целью создания данной вкладки является повышение эффективности работы с продлениями и уменьшение вероятности «потери» клиентов по причине отсутствия своевременного продления, а так же мониторинга активности абонентов.

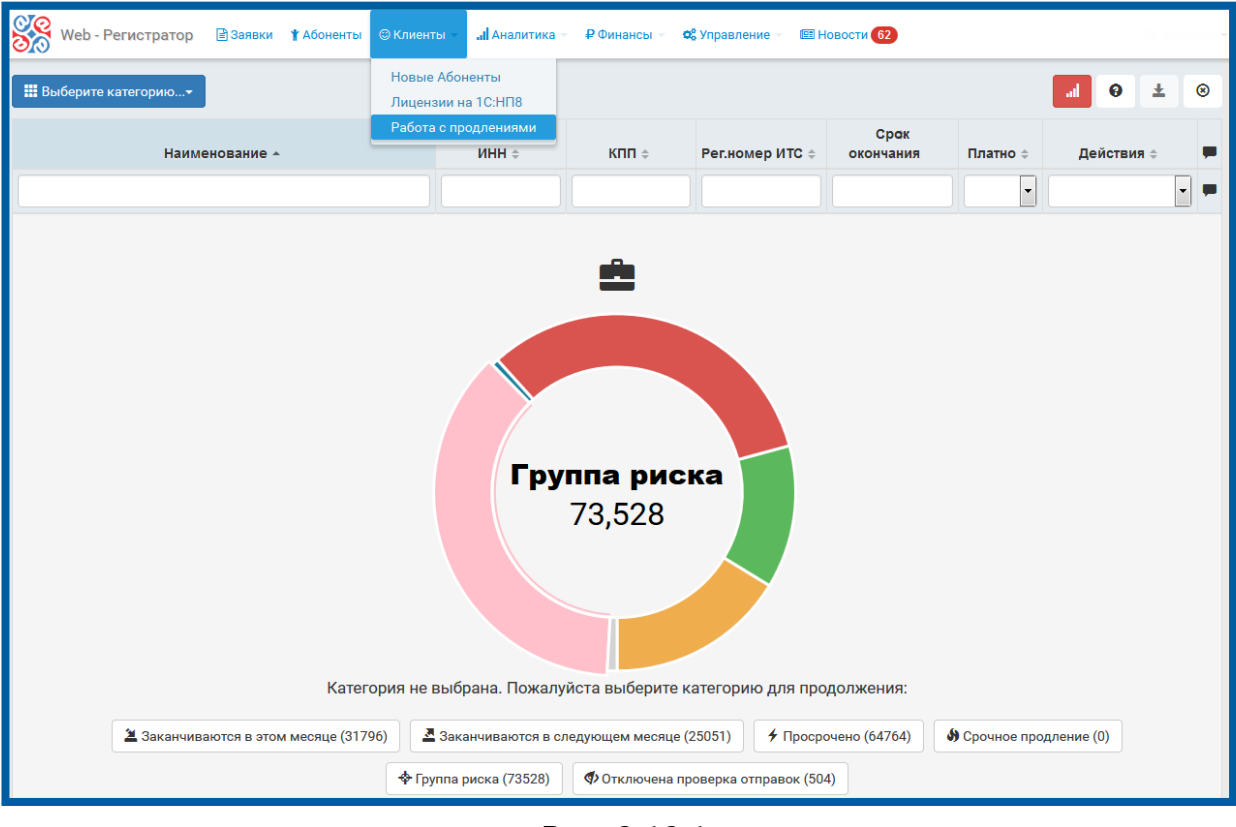

## Рис. 2.10.1

Для отображения списка абонентов, для которых актуально продление лицензии необходимо воспользоваться Меню выбора категории (рис. 2.10.2., 1), либо выбрать Категорию на главной странице (рис. 2.10.2., 2).

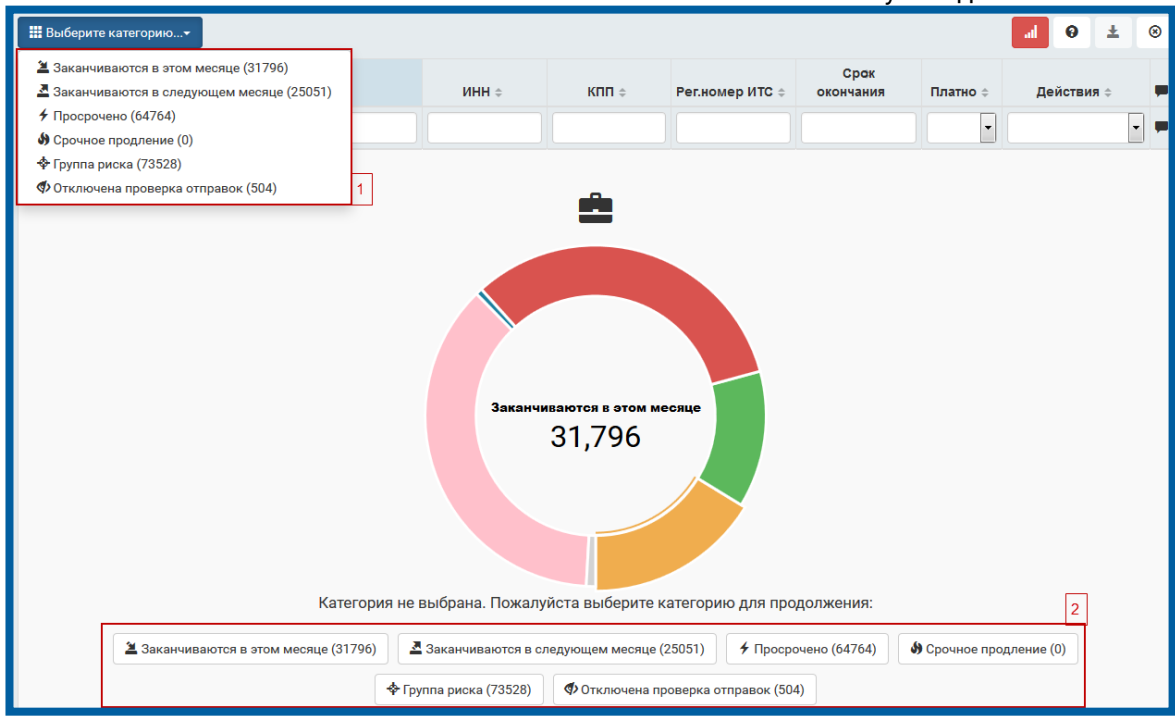

Рис. 2.10.2

Наименование категории содержит количество абонентов относящиеся к ней. Подробное описание категорий представлено ниже.

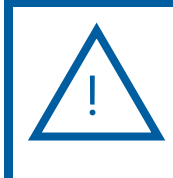

Для исключения продукта из выборки вкладки Работа с продлениями, в окне редактирования реквизитов продукта снимите флажок Продукт активен. Подробная информация предоставлена в разделе [2.4.](#page-39-0)

## 2.10.1. Категория «Заканчиваются в этом месяце»

К категории Заканчивающиеся в этом месяце относятся абоненты, у которых срок действия лицензии и сертификата истекает (или уже истек) в текущем месяце (рис. 2.10.1.1.).

|                                                                                                    |           |                                        |                                             |                                                                                                    |                   |                          | Руководство пользователя             |                            |                          |                |
|----------------------------------------------------------------------------------------------------|-----------|----------------------------------------|---------------------------------------------|----------------------------------------------------------------------------------------------------|-------------------|--------------------------|--------------------------------------|----------------------------|--------------------------|----------------|
| 2 Заканчиваются в этом месяце (31796) -                                                                                                |           |                                        |                                             |                                                                                                    |                   |                          |                                      | $\bullet$<br>ad.           | 土                        | $^{\circ}$     |
| Наименование -                                                                                                    |           | $MHH \triangleq$                       | КПП≑                                        | Рег.номер<br><b>UTC</b>                                                                                                    | Cpak<br>окончания | Платно ≑                 | Действия =                           | Причина отказа $\doteqdot$ |                          | $\blacksquare$ |
|                                                                                                    |           |                                        |                                             |                                                                                                    | $01.10.2016 -$    | $\overline{\phantom{a}}$ | $\blacktriangledown$                 |                            | $\overline{\phantom{a}}$ | o              |
| $- - - - -$<br>uuu quuquridu                                                                                                    | $\bullet$ | .                                      | <b>*********</b><br>1.19.19.199.1           | --------<br><b>COURS INC</b>                                                                                                    | 16.10.2016        | \$                       | <b>• Продлить тариф и сертификат</b> |                            |                          | Ø              |
| <b>Contract Contract</b><br><b>Contract Contract</b><br>nnn Im<br>$\mathbf{H}$<br>www.company.powers.com/communi-                      | $\bullet$ | ----------<br><b>ALCOHOL: MALE 2 M</b> | ---------<br><b>ALM THIN THIN T</b>         | -------                                                                                                    | 07.10.2016        | $\heartsuit$             | Выпустить сертификат                 |                            |                          | $\circ$        |
| <b><i><u>ALCOHOL:</u></i></b>                                                                                                    | ٠         | ---------<br><b>Service Group Inc.</b> | ---------<br><b>Service France</b>          | $  -$<br><b>Service</b> Service                                                                                                    | 29.10.2016        | $\heartsuit$             | Выпустить сертификат                 |                            |                          | $\circ$        |
| <b>ALCOHOL:</b>                                                                                                    | $\bullet$ | ----------<br><b>SMARY AND IN</b>      | ---------<br><b>SMMMM FALLER</b>            | $\frac{1}{2} \left( \frac{1}{2} \right) \left( \frac{1}{2} \right) \left( \frac{1}{2} \right) \left( \frac{1}{2} \right) \left( \frac{1}{2} \right)$<br>$\sim$ . $\sim$ . | 29.10.2016        | $\heartsuit$             | Выпустить сертификат                 |                            |                          | Ø              |
| -----<br><b>Allen Adams</b>                                                                                                    | ۰         | ----------<br><u>.</u>                 | ---------<br>---------                      | ----<br>$  -$                                                                                                    | 12.10.2016        | $\heartsuit$             | Выпустить сертификат                 |                            |                          | 0              |
| -----<br><b>ALCOHOL:</b>                                                                                                    | $\bullet$ | ----------<br><u>Soudroud in</u>       | ---------                                   | $  -$<br>$\sim$ 100 $\pm$                                                                                                    | 29.10.2016        | $\heartsuit$             | Выпустить сертификат                 |                            |                          | $\circ$        |
| In the first second construction of the control of a paper in the second second<br><b>PERMIT REPORT OF A STATE AND INCOME.</b>         | $\bullet$ | ----------<br>1.12999999999            | ________<br><b><i>A A A A M A M W A</i></b> | 000170076                                                                                                    | 16.10.2016        | \$                       | <b>• Продлить тариф и сертификат</b> |                            |                          | Ø              |
| $\sim$<br>-----                                                                                                    | $\bullet$ | ----------                             | ---------                                   | $- - - -$<br><b>LULU</b>                                                                                                    | 12.10.2016        | \$                       | <b>• Продлить тариф и сертификат</b> |                            |                          | $\circ$        |
| the contract of the contract of the<br>$\sim$ $-$<br>------------------------------<br>The common commence<br>contract to the contract | $\bullet$ | 60000000000                            | ---------                                   |                                                                                                    | 12.10.2016        | $\heartsuit$             | Выпустить сертификат                 |                            |                          | $\circ$        |
| ----------<br><b>MARKAMENTAL</b>                                                                                                    | $\bullet$ | 000000000000000                        | ---------<br>---------                      | $\sim$ $\sim$<br>$\frac{1}{2}$                                                                                                    | 30.10.2016        | $\circ$                  | Выпустить сертификат                 |                            |                          | Ø              |
| $3 \t 4 \t 5 \t 6 \t 7 \t $<br>$2^{\circ}$<br>$\mathbf{1}$<br>$\alpha$ I                                                               |           | $3180$ »                               |                                             |                                                                                                    |                   |                          |                                      | 10<br>25                   | 50                       | 100            |
| ■Доп. информация:                                                                                                    |           |                                        |                                             |                                                                                                    |                   |                          |                                      |                            |                          |                |
| О Продлено:                                                                                                    |           | 43973                                  | ∱ Просрочено:                               |                                                                                                    |                   | 13134                    | – К продлению:                       |                            | 18590                    |                |

Продукт WEB-Регистратор. Направление «Астрал-Отчетность» (1С-Отчетность). Руководство пользователя

Рис. 2.10.1.1.

Указанные в таблице каждой из категорий абоненты выделены цветом, каждый цвет имеет свое условное обозначение:

- зеленый цвет абоненты с активным сроком действия лицензий или сертификатов;
- оранжевый цвет абоненты, у которых истекает срок действия лицензий либо сертификатов не позднее чем через 14 дней;
- красный цвет абоненты, у которых срок действия лицензий либо сертификатов истек;
- серый цвет абоненты, причина отказа которых от продления Ликвидация или Реорганизация.

Для каждого абонента любой из категорий определено действие, которое необходимо произвести. Возможны следующие варианты предложенных действий:

- Выпустить сертификат для абонента, у которого срок действия сертификата уже истек либо истечет не позднее последнего дня следующего месяца;
- Продлить тариф для абонента, у которого срок действия лицензии истек или истечет не позднее последнего дня следующего месяца;
- Продлить тариф и сертификат для абонента, у которого срок действия лицензии и сертификата истек или истечет не позднее последнего дня следующего месяца.

В нижней части страницы при выборе категории Заканчиваются в этом месяце отображается блок Доп. информация, в котором указано количество абонентов из данной категории, для которых продление уже произведено, актуально и просрочено.

#### 2.10.2. Категория «Заканчиваются в следующем месяце»

Категория Заканчиваются в следующем месяце содержит информацию об абонентах, у которых срок действия лицензии и сертификата истекает в следующем месяце (рис. 2.10.2.1).

| М Заканчиваются в следующем месяце (25051) -                                                                                                    |               |                                                       |                                                |                                                                           |                   |                      | 圡<br>◉                        | ⊛              |
|----------------------------------------------------------------------------------------------------|---------------|-------------------------------------------------------|------------------------------------------------|---------------------------------------------------------------------------|-------------------|----------------------|-------------------------------|----------------|
| Наименование -                                                                                                    |               | ИНН $\triangleq$                                      | КПП $=$                                        | Рег.номер<br><b>UTC</b>                                                   | Cpak<br>окончания | Платно ≐             | Действия =                    | O              |
|                                                                                                    |               |                                                       |                                                |                                                                           | $01.11.2016 - 30$ | $\blacktriangledown$ | $\blacktriangledown$          | $\blacksquare$ |
| DAISEAOR<br>0.0010<br>love agreement common                                                                                                    | ۰             | ----------                                            | ---------<br><b>Manufacture Advis</b>          | -------<br>$-0.000000$                                                    | 12.11.2016        | ♡                    | Выпустить сертификат          | 0              |
| $2.125 - 1.26$<br>$- - - - - -$<br>www.paperware.com/com/com                                                                                                    | $\bullet$     | <b>FOR CORPORT</b><br><b>VETUUTEFFU</b>               | <b>FOR CORPOR</b><br><b>VETVUTUUT</b>          | 0070000<br><b>JUIVUUU</b>                                                 | 12.11.2016        | $\heartsuit$         | Выпустить сертификат          | Ø              |
| <b>AAA IRAAAHIAI</b><br><b>UUU AUITTIU</b>                                                                                                    | $\bullet$     | $\sum_{n=1}^{n} a_n = a_n a_n$<br><b>**********</b>   | $\sum_{n=1}^{n} a_n = a_n$<br>---------        | 0000000000<br>---------                                                   | 30.11.2016        | ♡                    | <b>© Продлить тариф</b>       | Ø              |
| ------------<br><b>SAS PROVIDE</b>                                                                                                    | $\bullet$     | $\cdots \cdots \cdots \cdots$<br><b>UUTTUUTJJU</b>    | $\sum_{n=1}^{n} a_n = a_n$<br><b>UUITUIUUI</b> | $\begin{array}{c} \n\text{maxmaxmax} \\ \n\end{array}$<br><b>UUUUUUUT</b> | 30.11.2016        | $\heartsuit$         | <b>© Продлить тариф</b>       | Ø              |
| $0.000 \text{ m/s}$<br>www.wis.communication                                                                                                    | $\bullet$     | $\overbrace{\qquad \qquad }^{n}\qquad \qquad \\$<br>. | $\overline{\phantom{a}}$<br>.                  | $\cdots$<br>.                                                             | 30.11.2016        | $\circ$              | <b>© Продлить тариф</b>       | Ø              |
| a www.component.com<br>.                                                                                                    | $\bullet$     | 7010500010<br><b><i>Francisco Mariano</i></b>         | 701001001                                      | EDOCACZ                                                                   | 30.11.2016        | $\heartsuit$         | <b>© Продлить тариф</b>       | Ø              |
| $\mathbf{1}_{\mathbf{1},\mathbf{2},\mathbf{3}}=\mathbf{1}_{\mathbf{1},\mathbf{2},\mathbf{3}}\mathbf{1}_{\mathbf{1},\mathbf{3}}\mathbf{1}_{\mathbf{1},\mathbf{3}}\mathbf{1}_{\mathbf{1},\mathbf{3}}\mathbf{1}_{\mathbf{1},\mathbf{3}}\mathbf{1}_{\mathbf{1},\mathbf{3}}\mathbf{1}_{\mathbf{1},\mathbf{3}}\mathbf{1}_{\mathbf{1}}\mathbf{1}_{\mathbf{1}}\mathbf{1}_{\mathbf{1}}\mathbf{1}_{\mathbf{1}}\mathbf{1}_{\mathbf{1}}\mathbf{$<br>the most compressions of most construction in paper of the case | $\bullet$     | ----------<br><u>Ussaarrasi</u>                       | <u>.</u>                                       | ------<br><b><i>A RAY ALM A</i></b>                                       | 26.11.2016        | \$                   | <b>© Продлить тариф</b>       | Ø              |
| -----------                                                                                                    | $\bullet$     | <b>COSSO LOOPS</b><br><b>WW.PWW.PWWW.</b>             | <b>FORDDADOR</b>                               | 20012501058                                                               | 10.11.2016        | \$                   | <b>© Продлить тариф</b>       | Ø              |
| ----------                                                                                                    | $\bullet$     | <b>FARAA IAAAA</b><br>----------                      | <b>FORDDADD</b><br>---------                   |                                                                           | 10.11.2016        | \$                   | ■ Продлить тариф и сертификат | Ø              |
| ----------<br>----------                                                                                                    | $\bullet$     | ----------<br><b>UUTUUTZUT?</b>                       | ---------<br><b>UUUUUUUUU</b>                  | $  -$<br>120                                                              | 02.11.2016        | $\circ$              | Выпустить сертификат          | Ø              |
| $5 \t 6 \t 7$<br>$\overline{2}$<br>$\overline{\mathbf{3}}$<br>4<br>2506<br>-1<br>$\cdots$                                                                                                    | $\rightarrow$ |                                                       |                                                |                                                                           |                   |                      | 10<br>50<br>25                | 100            |
| ■Доп. информация:                                                                                                    |               |                                                       |                                                |                                                                           |                   |                      |                               |                |
|                                                                                                    |               |                                                       |                                                |                                                                           |                   |                      |                               |                |
| О Продлено:                                                                                                    |               |                                                       | 43973                                          | – № К продлению:                                                          |                   |                      | 253                           |                |

Рис. 2.10.2.1.

# 2.10.3. Категория «Просрочено»

Категория Просрочено (рис. 2.10.3.1) содержит информацию об абонентах, у которых срок действия лицензии и сертификата уже истек. В таблице со списком абонентов категории Просрочено приводится информация за последние 180 дней от текущей даты.

| $\neq$ Просрочено (64764) –                                                                      |           |                                                   |                             |                                                                   |                   |          |                                      | al             | ◉  | 土  | $\circledcirc$ |
|--------------------------------------------------------------------------------------------------|-----------|---------------------------------------------------|-----------------------------|-------------------------------------------------------------------|-------------------|----------|--------------------------------------|----------------|----|----|----------------|
| Наименование -                                                                                   |           | $U = HHH$                                         | КПП $=$                     | Рег.номер<br><b>UTC</b>                                           | Cpak<br>окончания | Платно ≑ | Действия =                           | Причина отказа |    |    |                |
|                                                                                                  |           |                                                   |                             |                                                                   |                   | $\cdot$  | $\overline{\phantom{a}}$             |                |    |    |                |
| $- - - - - -$<br>service papers from a period                                                    | $\bullet$ | .<br><b>The Count of the County of the County</b> | ---------<br>. . <u>. .</u> | ---- -----<br><b><i><u><u><u><b>UWW.IFWIW</b></u></u></u></i></b> | 01.09.2016        | \$       | <b>© Продлить тариф</b>              |                |    |    | Ø              |
| 000                                                                                              | $\bullet$ |                                                   |                             |                                                                   | 01.09.2016        | \$       | <b>© Продлить тариф</b>              |                |    |    | Ø              |
| $- - - - - -$<br><b>MMM MARGETTA</b>                                                             | $\bullet$ | $\frac{1}{2}$                                     | 0.70404004                  | 0000000000                                                        | 30.04.2016        | \$       | <b>© Продлить тариф</b>              |                |    |    | Ø              |
| 000                                                                                              | $\bullet$ |                                                   |                             |                                                                   | 21.04.2016        | ♡        | Выпустить сертификат                 |                |    |    | Ø              |
| <b>AAABLE</b><br><b>Black B</b><br>$\sim$<br>www.companier.com/companie                          | $\bullet$ | -----<br>--- - ---- - -- <i>-</i> -               | .                           |                                                                   | 21.04.2016        | $\circ$  | Выпустить сертификат                 |                |    |    | Ø              |
| 000                                                                                              | $\bullet$ |                                                   |                             |                                                                   | 31.08.2016        | $\infty$ | Выпустить сертификат                 |                |    |    | Ø              |
| <b>BARTA</b><br>- -<br><b>SAS SERVICE</b>                                                        | $\bullet$ | . <b>.</b> .<br><b>I I WY I I WWY WY</b>          | .<br><b></b>                | --------                                                          | 16.10.2016        | \$       | <b>• Продлить тариф и сертификат</b> |                |    |    | $\circ$        |
| 000                                                                                              | $\bullet$ | 11.                                               |                             |                                                                   | 24.07.2016        | \$       | ■ Продлить тариф и сертификат        |                |    |    | Ø              |
| $\frac{1}{2}$<br>$\sim$<br>$\sim$<br>service in the expense in person that it had even there are | $\bullet$ | $0.5100$ $0.450$ $0.550$<br>.<br>--               | $n = maxima$<br>---------   | $\frac{1}{2}$<br>-------                                          | 07.10.2016        | $\infty$ | Выпустить сертификат                 |                |    |    | Ø              |
| 000                                                                                              | $\bullet$ | ٠                                                 |                             |                                                                   | 20.07.2016        | \$       | <b>© Продлить тариф</b>              |                |    |    | $\circ$        |
|                                                                                                  |           |                                                   |                             |                                                                   |                   |          |                                      |                |    |    |                |
| 5<br>2<br>3<br>7<br>-6<br>Δ<br>$\overline{a}$                                                    | 6477      | $\mathbf{m}$                                      |                             |                                                                   |                   |          |                                      | 10             | 25 | 50 | 100            |

Рис. 2.10.3.1.

Абоненты, у которых срок действия лицензии и тарифа истек ранее, не отображаются.

Если в последний день месяца, следующего за месяцем истечения лицензии, продление для абонента не будет произведено и не будет указана причина отказа от продления, абонент переносится к другому партнеру.

Для таких абонентов автоматически в поле действие будет указано Переведен другому партнеру.

#### 2.10.4. Категория «Срочное продление»

Категория Срочное продление (рис. 2.10.4.1.) содержит информацию об абонентах, которые переведенные от другого партнера (который не продлил их и не оставил соответствующих комментариев), требующие самой оперативной отработки.

| • Срочное продление (0) - |                              |                                  |                  |                          | 0<br>≛     | ⊛ |
|---------------------------|------------------------------|----------------------------------|------------------|--------------------------|------------|---|
| Наименование -            | ИНН ÷                        | КПП ÷                            | Срок окончания ÷ | Платно ÷                 | Действия ÷ | щ |
|                           |                              |                                  |                  | $\overline{\phantom{a}}$ |            | ۰ |
|                           | w<br>Ничего не найдено       |                                  |                  |                          |            |   |
|                           | Вы можете © Сбросить фильтры | или     Выбрать другую категорию |                  |                          |            |   |

Рис. 2.10.4.1.

Перевод абонента к другому партнеру производится в том случае если срок действия сертификата или лицензии абонента истек, но продление до последнего дня месяца, следующего, за месяцем истечения лицензии или сертификата произведено не было и не указана причина отказа от продления. Абоненты, продление которых не было отработано, переводятся к лучшему партнеру в регионе. Перевод абонента производится в последний день месяца, следующего за месяцем истечения лицензии.

## 2.10.5. Категория «Группа риска»

Категория Группа риска (рис. 2.10.5.1.) включает информацию об абонентах, попадающих под следующие условия:

- лицензия действует не менее 90 дней;
- добавлено направление ФНС и/или ПФР;
- за последние 90 дней нет ни одной отправки хотя бы в одно из направлений (ФНС и/или ПФР).

| $\bigoplus$ Группа риска (73528) $\star$                                                                                                    |                                                                                                    |                                                  |                                                                                                    |                          |                      | ℯ<br>土                       | ⊛   |
|----------------------------------------------------------------------------------------------------|----------------------------------------------------------------------------------------------------|--------------------------------------------------|----------------------------------------------------------------------------------------------------|--------------------------|----------------------|------------------------------|-----|
| Наименование -                                                                                                    | $MHH \triangleq$                                                                                                    | КПП $\triangleq$                                 | Рег.номер ИТС ≑                                                                                                    | <b>Cpok</b><br>окончания | Платно ≑             | Действия =                   | O   |
|                                                                                                    |                                                                                                    |                                                  |                                                                                                    |                          | $\blacktriangledown$ | $\blacktriangledown$         | o   |
| $\mathbf{\Theta}$                                                                                                    | $\begin{array}{c} \n\text{} \\ \text{} \\ \$<br>---------- | $\frac{1}{2}$<br>---------                       |                                                                                                    | 19.05.2017               | \$                   | ◆ Требует проверки           | Ø   |
| 0.0010<br>$\mathbf{u}$<br>$\bullet$<br>www.gapartecome                                                                                                    | $\mathbf{r}$<br><b>UUUUUUJUUT</b>                                                                                                    | $n = n = n + n +$<br><b>UUUUUTUUT</b>            | $\cdots$<br><b>LUVILVIJTUL</b>                                                                                                    | 07.03.2017               | \$                   | ◆ Требует проверки           | Ø   |
| --------<br>٠<br>$\mathbf{\Theta}$<br>service in the fact that a private in the co-                                                                                                    | .<br><b><i><u>INVUILLER</u></i></b>                                                                                                    | .<br><b></b>                                     | ---------<br><b>MARK CALLAN</b>                                                                                                    | 25.08.2016               | $\circ$              | ◆ Требует проверки           | Ø   |
| $\bullet$                                                                                                    | $\overbrace{\qquad \qquad }$<br>1191000000                                                                                                    | .<br><b><i><u>A A A A A A A A</u></i></b>        | $\sim$ $\sim$<br>$V^+$                                                                                                    | 20.06.2017               | \$                   | ◆ Требует проверки           | Ø   |
| $\mathbf 6$                                                                                                    | ----------<br>. . <b>.</b> .                                                                                                    | .<br>.                                           | $- -$<br><b>ALC: Y</b>                                                                                                    | 20.06.2017               | \$                   | ◆ Требует проверки           | Ø   |
| $-1.1$<br>$\bullet$<br><b>TIMPS</b>                                                                                                    | $\frac{1}{2}$<br>I I L I V V V I T V                                                                                                    | $\frac{1}{2}$<br>112191991                       | $\cdots$<br><b>JUITUJT</b>                                                                                                    | 03.12.2016               | \$                   | ◆ Требует проверки           | Ø   |
| $ -$<br>$\mathbf{\Theta}$<br><b>CONTRACTOR</b>                                                                                                    | ---------<br><b><i>CARLINGMETH</i></b>                                                                                                    | ---------<br><b><i><u><i><u></u></i></u></i></b> | -------<br><b>Sand Contract Contract Contract Contract Contract Contract Contract Contract Contract Contract Contract Contract Contract Contract Contract Contract Contract Contract Contract Contract Contract Contract Contract Contract </b> | 12.01.2017               | \$                   | ◆ Требует проверки           | Ø   |
| $\sim$ $\sim$<br>$\bullet$<br>$\mathbf{r}$<br><u> Louis Homeonous ou L</u>                                                                                                    | 9672070002                                                                                                    | $\ldots \ldots \ldots$<br>222201001              | <u></u><br>,,,,,,,,,,,,,,,                                                                                                    | 29.04.2017               | \$                   | ◆ Требует проверки           | Ø   |
| $\mathbf 6$<br>1000                                                                                                    | $A = 100$<br>.                                                                                                    | $\ldots \ldots \ldots$<br>.                      | $\frac{1}{2}$<br>.                                                                                                    | 23.05.2017               | \$                   | ◆ Требует проверки           | Ø   |
| $\begin{array}{c} \n \text{if } \mathcal{L} \text{ is the } \mathcal{L} \text{ is the } \math$<br>۰<br><b>ED TO INITY THEO I REGION OF OUTBOACH OF HOUGHATING</b> | <b>POLADONNTED</b><br>----------                                                                                                    | 071001001<br>---------                           | 001001EFA<br>---------                                                                                                    | 28.02.2017               | $\circ$              | ◆ Требует проверки           | Ø   |
| 3<br>5<br>7353<br>$\overline{2}$<br>7<br>4<br>6<br>$30$<br>$\cdots$                                                                                                    |                                                                                                    |                                                  |                                                                                                    |                          |                      | 25<br>50<br>10 <sup>10</sup> | 100 |

Рис. 2.10.5.1.

На абонентов данной категории необходимо обратить внимание и провести с ними работу по выяснению причин неиспользования одного из открытых ключевых направлений сдачи отчетности (ФНС, ПФР). Данное обстоятельство может стать первым шагом к «потере» абонента, о причинах которого абонент самостоятельно может не сообщить.

Для абонентов категории Группа риска в столбце Действия отображается Требует проверки.

### 2.10.6. Подробная информация

Для просмотра подробной информации об абоненте необходимо нажать либо на наименование организации (рис. 2.10.6.1., 1.), либо за иконку «i» (рис. 2.10.6.1., 2.), справа от наименования организации.

| $\approx$ Заканчиваются в этом месяце (31796) $\star$ |                                                             |                        |                              |                          |              |                               | ℯ<br>±                     | ⊛       |
|-------------------------------------------------------|-------------------------------------------------------------|------------------------|------------------------------|--------------------------|--------------|-------------------------------|----------------------------|---------|
| Наименование -                                        | $MHH \triangleq$                                            | КПП $=$                | Рег.номер<br><b>MTC</b>      | <b>Cpok</b><br>окончания | Платно ≑     | Действия $\doteqdot$          | Причина отказа $\doteqdot$ |         |
|                                                       |                                                             |                        |                              | $01.10.2016 -$           | $\mathbf{r}$ | $\overline{\phantom{a}}$      | $\sim$                     |         |
| <b><i>UNN MUDDERING</i></b>                           | $\bullet$<br>----------<br><b><i>A ROOM A MONEY MAY</i></b> | ----<br><b></b>        | -- -- -<br><b>COUNTY TEN</b> | 16.10.2016               | \$           | ■ Продлить тариф и сертификат |                            | $\circ$ |
| $\sim$<br>www.compactification.com/anni-              | $\overline{2}$<br>--------<br>$\bullet$<br>-------          | ---------<br>--------  | -------<br>-------           | 07.10.2016               | $\circ$      | Выпустить сертификат          |                            | Ø       |
|                                                       | $\bullet$<br>.<br><b>Service Service</b>                    | ---------<br>--------- | ----<br>$\sim$ . $\sim$ .    | 12.10.2016               | ♡            | Выпустить сертификат          |                            | $\circ$ |

Рис. 2.10.6.1.

После выполнения любого из вышеперечисленных действий, откроется окно с подробной информацией об абоненте (рис. 2.10.6.2.).

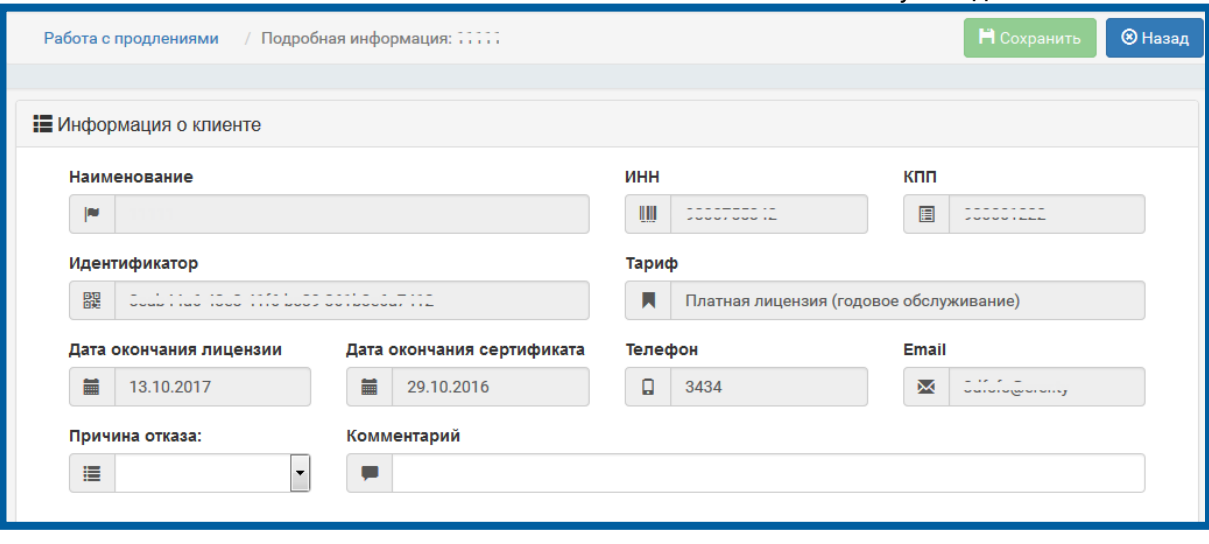

Рис. 2.10.6.2.

Для редактирования доступен выбор причины отказа от продления. Возможны следующие регламентированные варианты для указания причины отказа:

- переход к конкуренту;
- отсрочка платежа;
- ликвидация;
- реорганизация;
- имеет актуальный продукт;
- $\equiv$  другое.

При выборе причины отказа Другое, для редактирования становится доступно поле Комментарий. Для сохранения внесенных изменений нажмите кнопку Сохранить, для возврата к таблице абонентов выбранной категории нажмите кнопку Назад.

Информация о наличие комментария к причине отказа абонента отображается в таблице абонентов выбранной категории в виде изображения знака вопроса, при нажатии на данное изображение появляется всплывающее окно с информацией о причине отказа

#### 2.10.7. Действия партнера

Вкладка Работа с продлениями позволяет партнерам повысить эффективность работы с продлениями, уменьшить вероятность «потери» клиентов, для поддержания уровня получаемой партнером прибыли от продлений тарифов и сертификатов. Работая с данной вкладкой, партнер может выполнять следующие действия:

1. Отслеживать абонентов, тарифы и сертификаты которых нужно продлить в текущем месяце, используя категорию «Заканчиваются в этом месяце»;

2. Отслеживать абонентов, тарифы и сертификаты которых нужно продлить в следующем месяце, используя категорию «Заканчиваются в следующем месяце»;

3. Отслеживать абонентов, тарифы и сертификаты которых истекли в течение последних 180 дней от текущей даты, используя категорию «Просрочено». Продление тарифов и сертификатов таких абонентов уже должно было быть произведено. В случае отказа абонента от продления, необходимо указать причину отказа в подробной информации об абоненте. В противном случае по окончании месяца, следующего за месяцем истечения лицензии, абонент будет передан другому партнеру в регионе.

4. Следить за появлением переведенных от других партнеров абонентов, используя категорию «Срочное продление». При наличии такого абонента в срочном порядке необходимо предложить произведение продления, в случае отказа абонента от продления, указать причину отказа в подробной информации об абоненте.

5. Следить за наличием абонентов, не использующих сервис «1С-Отчетность», при действующем тарифе и сертификате и наличии направлений ФНС и/или ПФР, используя категорию Группа риска. В случае наличия таких абонентов, определить причину неактивности абонента и принять меры по удержанию абонента для последующего продления лицензии и сертификата.

6. Отображать конкретные группы абонентов или конкретного абонента, используя быструю навигацию, реализованную через поля для поиска в верхней части таблицы для отображения списка абонентов. Реализована возможность автоматического поиска при вводе символа в строку поиска, а так же поиск по параметрам выпадающего меню и выбор диапазона дат из календаря.

## 2.10.8. Алгоритм определения лучшего партнера в регионе при переносе абонента

 При определении лучшего партнера в регионе учитываются новые подключения и процент продлений. Если у абонента зарегистрировано несколько продуктов, перенос к другому партнеру осуществляется в последний день месяца, следующего за месяцем истечения лицензии на последний действующий продукт. Лучший партнер определяется по следующему алгоритму:

- определятся регион, которому принадлежит абонент;
- в данном регионе определяется пять партнеров с наибольшим количеством подключений и продлений за последние 90 дней;

из найденных в предыдущем пункте партнеров случайным образом выбирается один партнер, к которому будет перенесен абонент.

#### 2.11. Вкладка «Тарифный калькулятор».

В рамках продукта WEB-Регистратор реализована дополнительная вкладка Тарифный калькулятор. Вкладка Тарифный калькулятор позволяет упростить механизм поиска, сравнения тарифов и услуг продукта 1С-Отчетность с аналогичными продуктами конкурентов. Целью создания данной вкладки является повышение эффективности работы с новыми клиентами и возможность в любой момент просмотреть актуальную информацию о нужном тарифе.

Для входа в тарифный калькулятор в перейдите на вкладку Аналитика – Тарифный калькулятор (рис. 2.11.1.).

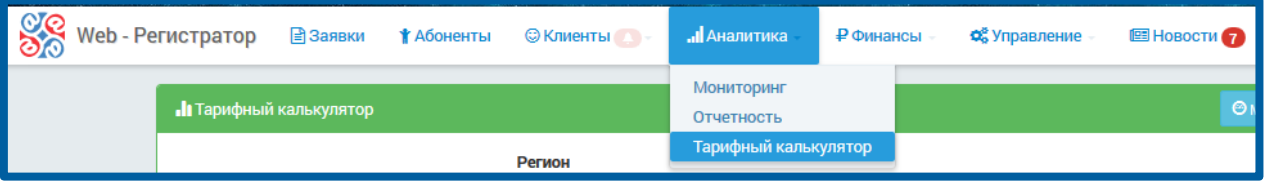

Рис. 2.11.1.

Откроется форма следующего вида (рис. 2.11.2.).

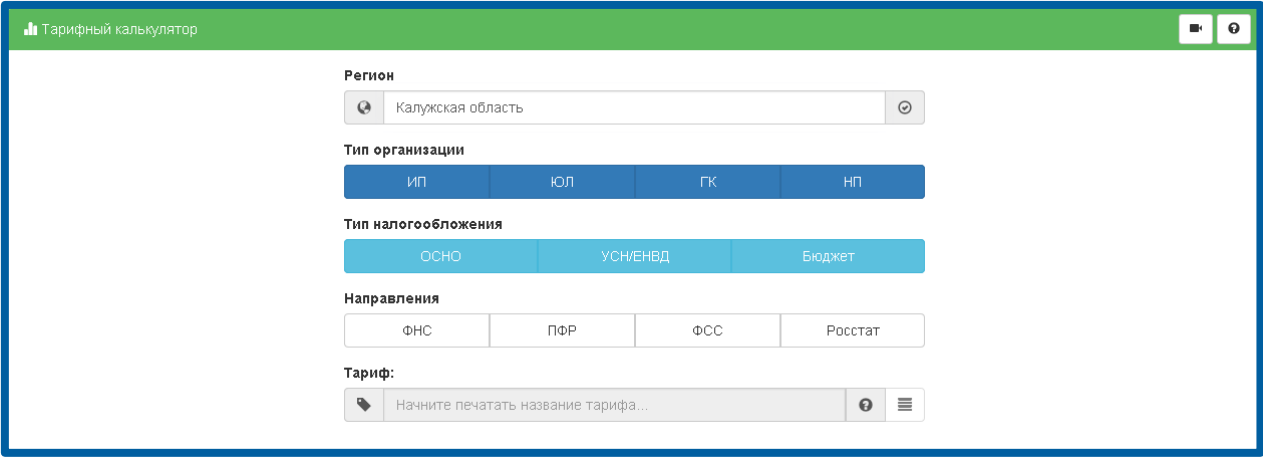

Рис. 2.11.2.

Для получения информации о тарифе выполните следующие действия:

- 1. Заполните поле Регион или выберите его из списка;
- 2. Выберите Тип организации:
	- ИП Индивидуальный Предприниматель;
	- ЮЛ Юридическое Лицо;
	- ГК Группа Компаний;
	- НП Налоговый Представитель.
- 3. Выберите Тип налогообложения:
	- ОСНО Общий (или смешанный) тип налогообложения;
	- УСН/ЕНВД Специальный тип налогообложения;
	- Бюджет Бюджетная организация.
- 4. Выберите необходимые направления для сдачи отчетности:
	- $\Phi$ HC;
- $-\Pi$ ФР;
- $-\Phi$ CC;
- $-$  Росстат.
- 5. Заполните поле Тариф или выберите необходимый тариф из списка.

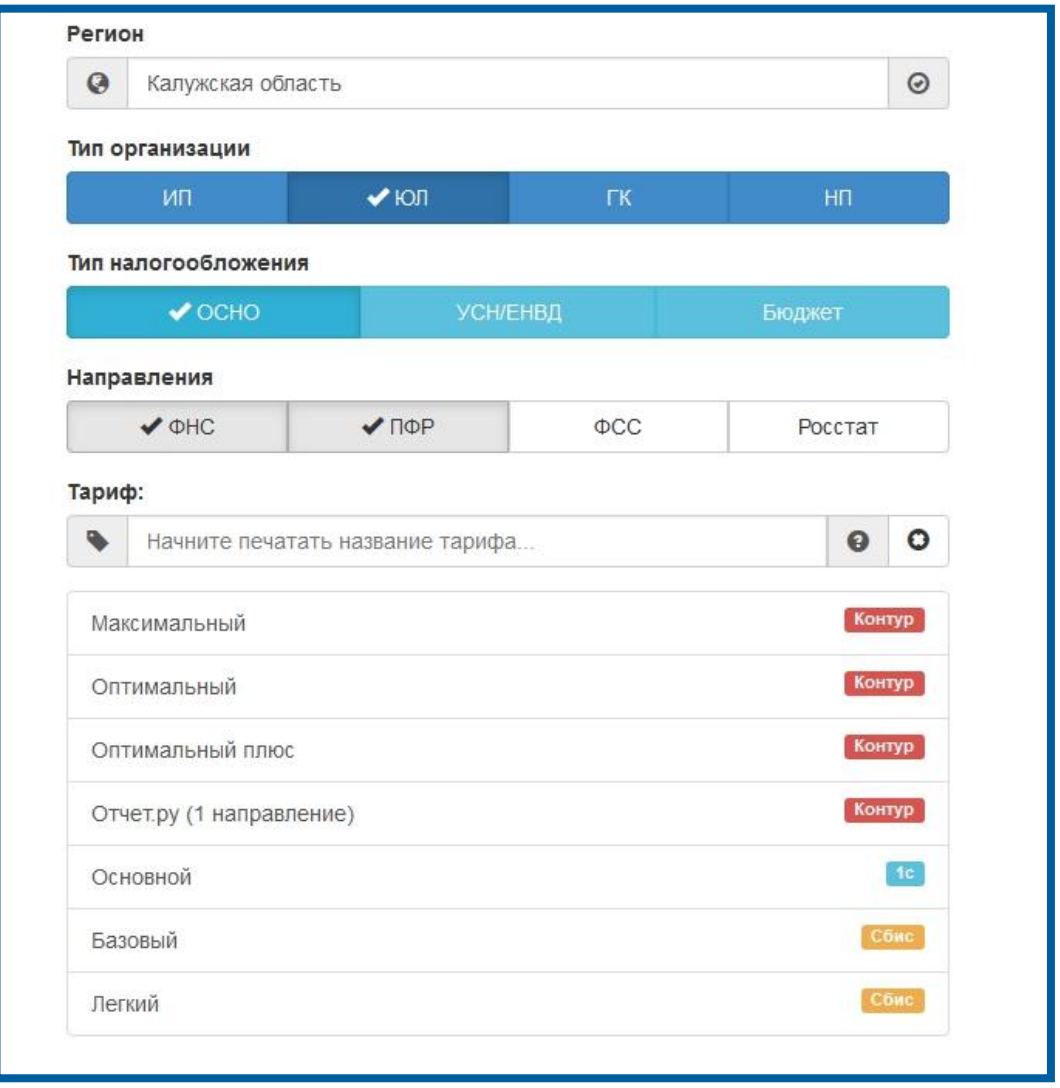

Рис. 2.11.3.

После выбора тарифа появится основная информация по тарифу.

Если выбран тариф конкурента, то отобразится сравнение выбранного тарифа с тарифом продукта 1С-Отчетность (2.11.4.)

|                                                                | <b>В Основная информация</b> |                                      |
|----------------------------------------------------------------|------------------------------|--------------------------------------|
| Продукт:                                                       | Контур ☆                     | 1c                                   |
| П Тариф:                                                       | Оптимальный ☆ 6              | $\widehat{\mathbb{m}}$<br>Основной Ө |
| • Тип организации:                                             |                              | Юридическое лицо                     |
| <b>S</b> Тип налогообложения:                                  |                              | Общий                                |
| <b>А</b> Направления:                                          | ФНС, ПФР, ФСС, Росстат       | ФНС, ПФР, ФСС, Росстат               |
|                                                                | • Возможности                |                                      |
| Письма                                                         | Да                           | Да                                   |
| Запросы и выписки                                              | Да                           | Да                                   |
| Загрузка и сверка книги продаж                                 | Да                           | Да                                   |
| Экспресс-сверка                                                | Да                           | Да                                   |
| Информационные услуги ПФР                                      | Да                           | Да                                   |
| Правовая база (федеральное<br>законодательство)                | Да                           | Her                                  |
| <b>ЕГРЮЛ/ЕГРИП</b>                                             | Да                           | Да                                   |
| Вопросы эксперту                                               | Her                          | Her                                  |
| Финансовый анализ                                              | Да                           | Да                                   |
| Оценка вероятности налоговой<br>проверки                       | Да                           | Да                                   |
| Электронный документооборот с<br>контрагентами (50 документов) | Да                           | Да                                   |
| Круглосуточная техподдержка                                    | Да                           | Да                                   |

Рис. 2.11.4.

Если выбран тариф 1С-Отчетность, отобразится основная информация о тарифе (рис. 2.11.5.).

|                                              | <b>В Основная информация</b> |
|----------------------------------------------|------------------------------|
| Продукт:                                     | 1 <sub>c</sub>               |
| П Тариф:                                     | Основной                     |
| <b>1</b> Тип организации:                    | Юридическое лицо             |
| <b>S</b> Тип налогообложения:                | Общий                        |
| <b>А</b> Направления:                        | ФНС, ПФР, ФСС, Росстат       |
|                                              | <b>• Скрыть возможности</b>  |
| Письма                                       | Да                           |
| Запросы и выписки                            | Да                           |
| Загрузка и сверка книги продаж               | Да                           |
| Экспресс-сверка                              | Да                           |
| Информационные услуги ПФР                    | Да                           |
| Правовая база (федеральное законодательство) | Her                          |
| ЕГРЮЛ/ЕГРИП                                  | Да                           |
| Вопросы эксперту                             | Нет                          |
| Финансовый анализ                            | Да                           |
| Оценка вероятности налоговой проверки        | Да                           |

2.11.5.

В разделе Основная информация можно отобразить или скрыть возможности и дополнительные возможности.

После просмотра основной добавьте тариф, нажав на необходимый, соответствующий заданным ранее критериям поиска, к сравнению с данным тарифом. Допускается выбор варианта Сравнить со всеми для просмотра и сравнения всех тарифов по этим критериям. Для возврата к последнему сравнению, нажмите на соответствующий значок (рис. 2.11.6.).

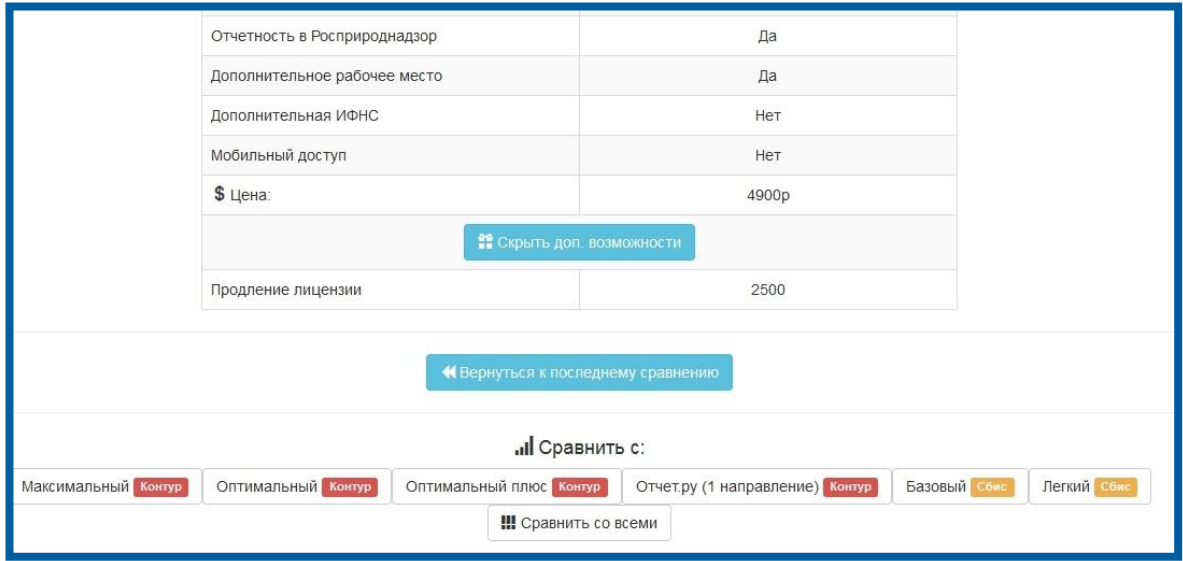

Рис. 2.11.6.

В случае выбора варианта Сравнить со всеми, станет доступна возможность просмотра таблицы сравнения тарифов, соответствующих выбранной ранее информации для поиска (рис. 2.11.7.).

|                                                                |                                  |                                | <b>• Основная информация</b>  |                            |                                               |                                                  |                                                                                          |
|----------------------------------------------------------------|----------------------------------|--------------------------------|-------------------------------|----------------------------|-----------------------------------------------|--------------------------------------------------|------------------------------------------------------------------------------------------|
| Продукт:                                                       | 1c $\mathbf{\hat{x}}$            | Контур                         | Контур                        | Контур                     | Контур                                        | Сбис                                             | Сбис                                                                                     |
| П Тариф:                                                       | Основной * ●                     | Максимальный<br>面<br>$\bullet$ | Оптимальный<br>會<br>$\bullet$ | Оптимальный<br>плюс •<br>童 | Отчет.ру (1<br>направление)<br>童<br>$\bullet$ | Базовый •<br>意                                   | 曲<br>Легкий •                                                                            |
| • Тип организации:                                             |                                  |                                |                               | Юридическое лицо           |                                               |                                                  |                                                                                          |
| <b>S</b> Тип налогообложения:                                  |                                  |                                |                               | Общий                      |                                               |                                                  |                                                                                          |
| <b>4</b> Направления:                                          | ФНС, ПФР, ФСС,<br><b>Росстат</b> | ФНС, ПФР, ФСС,<br>Росстат      | ФНС, ПФР, ФСС.<br>Росстат     | ФНС, ПФР, ФСС,<br>Росстат  | ФНС, ПФР (только<br>отправка)                 | ФНС. ПФР. ФСС.<br>Росстат (по одной<br>компании) | ФНС. ПФР. ФСС.<br>Росстат (кроме<br>статистической<br>отчетности) (по<br>одной компании) |
|                                                                |                                  |                                | • Возможности                 |                            |                                               |                                                  |                                                                                          |
| Письма                                                         | Да                               | Да                             | Да                            | Да                         | Her                                           | Да                                               | Да                                                                                       |
| Запросы и выписки                                              | Да                               | Да                             | Да                            | Да                         | Her                                           | Да                                               | Да                                                                                       |
| Загрузка и сверка книги продаж                                 | Да                               | Да                             | Да                            | Да                         | <b>HeT</b>                                    | Ла                                               | Да                                                                                       |
| Экспресс-сверка                                                | Да                               | Да                             | Да                            | Да                         | Her                                           | Да                                               | Да                                                                                       |
| Информационные услуги ПФР                                      | Да                               | Да                             | Да                            | Да                         | Her                                           | Да                                               | Да                                                                                       |
| Правовая база (федеральное<br>законодательство)                | Нет                              | Да                             | Да                            | Да                         | Her                                           | Her                                              | Her                                                                                      |
| ЕГРЮЛ/ЕГРИП                                                    | Да                               | Да                             | Да                            | Да                         | Her                                           | Her                                              | Her                                                                                      |
| Вопросы эксперту                                               | Her                              | Нет                            | Her                           | Да                         | Her                                           | Her                                              | Her                                                                                      |
| Финансовый анализ                                              | Да                               | Да                             | Да                            | Да                         | HeT                                           | Her                                              | <b>HeT</b>                                                                               |
| Оценка вероятности налоговой<br>проверки                       | Да                               | Да                             | Да                            | Да                         | Her                                           | Her                                              | Her                                                                                      |
| Электронный документооборот с<br>контрагентами (50 документов) | Да                               | Да                             | Да                            | Да                         | Her                                           | Да                                               | Да                                                                                       |
| Круглосуточная техподдержка                                    | Да                               | Да                             | Да                            | Да                         | Her                                           | Да                                               | Да                                                                                       |

Рис. 2.11.7.

Для просмотра полной информации о тарифе, нажмите кнопку i.

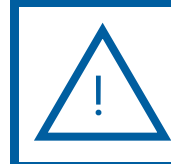

+

Если будет выбран только тариф конкурента, то будет показано сравнение тарифа продукта конкурента с тарифом продукта 1С-Отчетность.

Для удаления тарифа из таблицы сравнений, нажмите на значок в виде корзины.

> Вкладка Тарифный калькулятор позволяет партнерам повысить эффективность работы с клиентами, быстро предоставляя всю необходимую информацию.

Работая с данной вкладкой, партнер может выполнять следующие действия:

1. Просмотреть полную информацию по необходимому тарифу.

2. Сравнить выбранный тариф с другим, удовлетворяющим заданные критерии.

3. Просмотреть таблицу сравнений по всем аналогичным тарифам, удовлетворяющим заданным критериям.

## 3. Заключение

В настоящем документе приведена основная информация, необходимая Партнерам и Центрам продаж для работы с направлением «Астрал Отчетность» (сервиса 1С-Отчетность) посредством продукта WEB-Регистратор.

Техническая поддержка партнеров, работающих с направлением «Астрал Отчетность» (сервиса 1С-Отчетность) посредством продукта WEB-Регистратор, осуществляется по следующим номерам телефонов:

Бесплатный федеральный номер – 8 800 700 86 68;

Бесплатный федеральный номер для регионов Сибири и Дальнего Востока – 8 800 700 33 01.